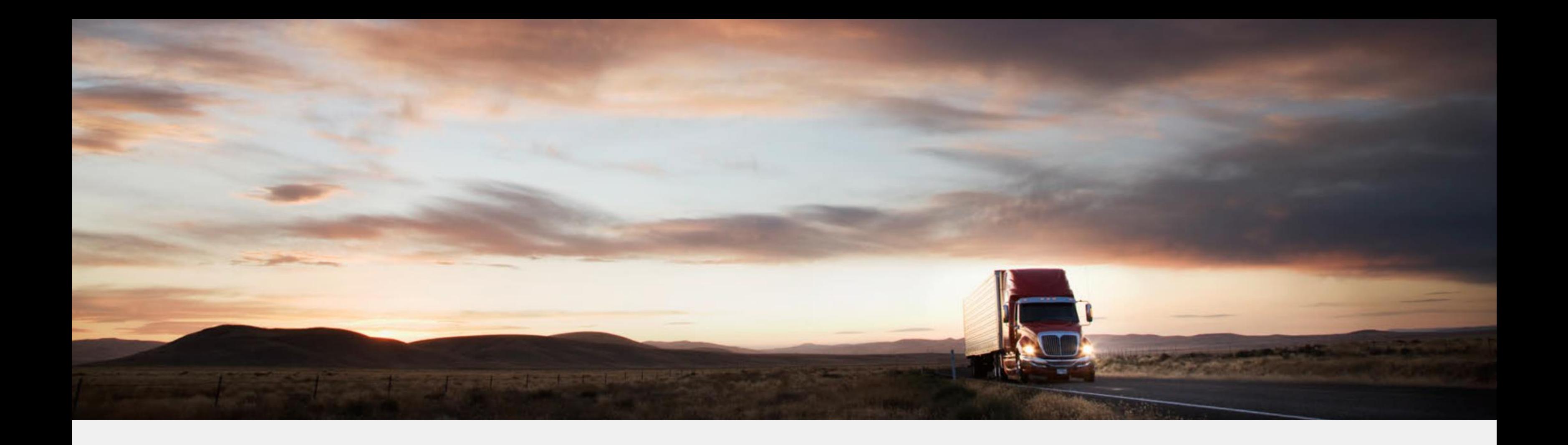

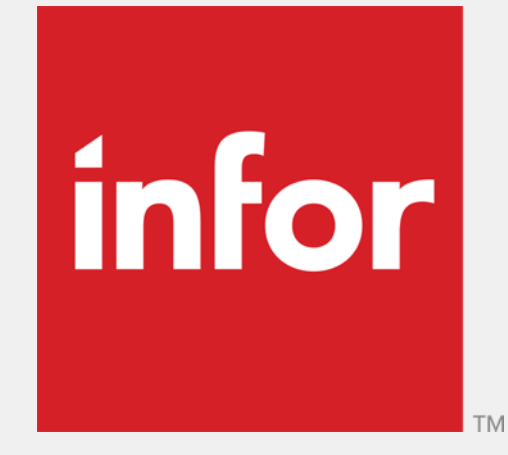

# **Infoteam 9 November 2018, 10:30 – 11:30 Nytt om innkjøpsmodulen i M3 13.x** Arild Terje Aasgaard, Solution Consulting

[arild.aasgaard@infor.com](mailto:arild.aasgaard@infor.com)

**Enterprise Cloud Software, Built for Your Industry** 

# **Agenda**

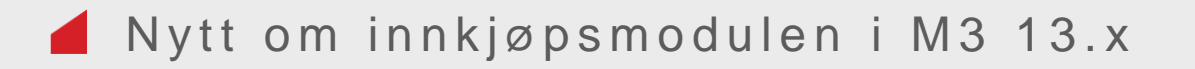

- Hva har skjedd i innkjøpsmodulen i de seneste M3 13x versjonene?
- Det blir også forklart hvilke muligheter det nye brukergrensesnittet, konfigurerbare hjemmesider, håndtering av rekvisisjoner via Ming.le, mobiltelefoner etc. gir oss i forhold til innkjøpsproblematikk

Copyright © 2018. Infor. All Rights Reserved. (3)

**Enterprise Cloud Software, Built for Your Industry** 

**03** Nye muligheter med Infor Operating Service og M3 H5 klienten (Det nye bruker grensesnittet)

**Designed for Progress.<sup>™</sup>** l Inic

# **Agenda**

Innledning

**02** Nyheter i innkjøpsmodulen i M3 versjon, 13.1, 13.2, 13.3 og 13.4

Copyright © 2018. Infor. All Rights Reserved. (4)

## <span id="page-3-0"></span>Innledning SEKSJON 01

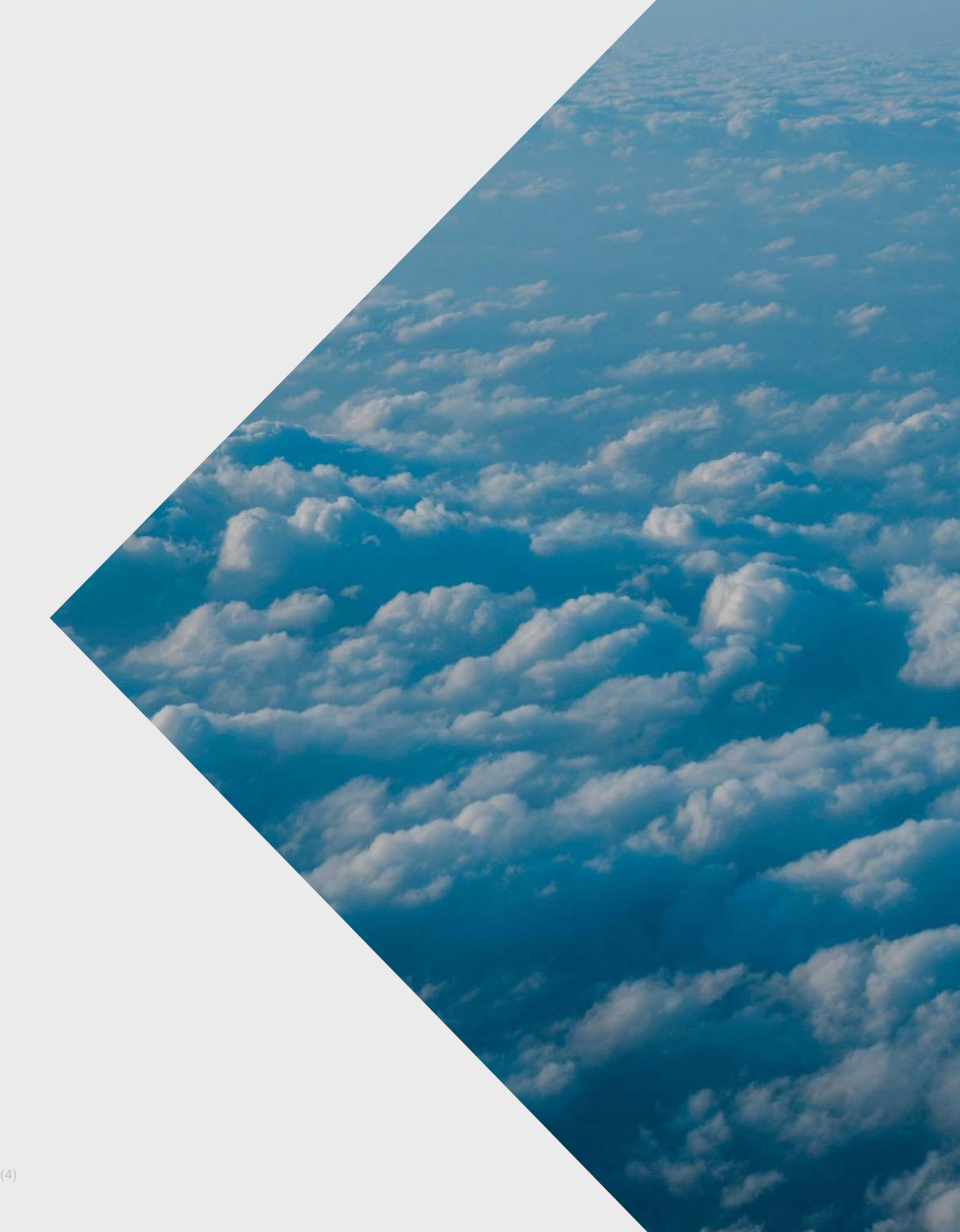

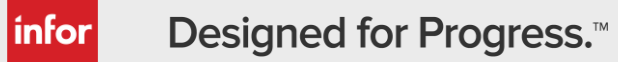

**Enterprise Cloud Software, Built for Your Industry** 

# <span id="page-4-0"></span>**M3 13.x Base release cycle, move to a release, no upgrades**

MCP-Maintenance Correction Package

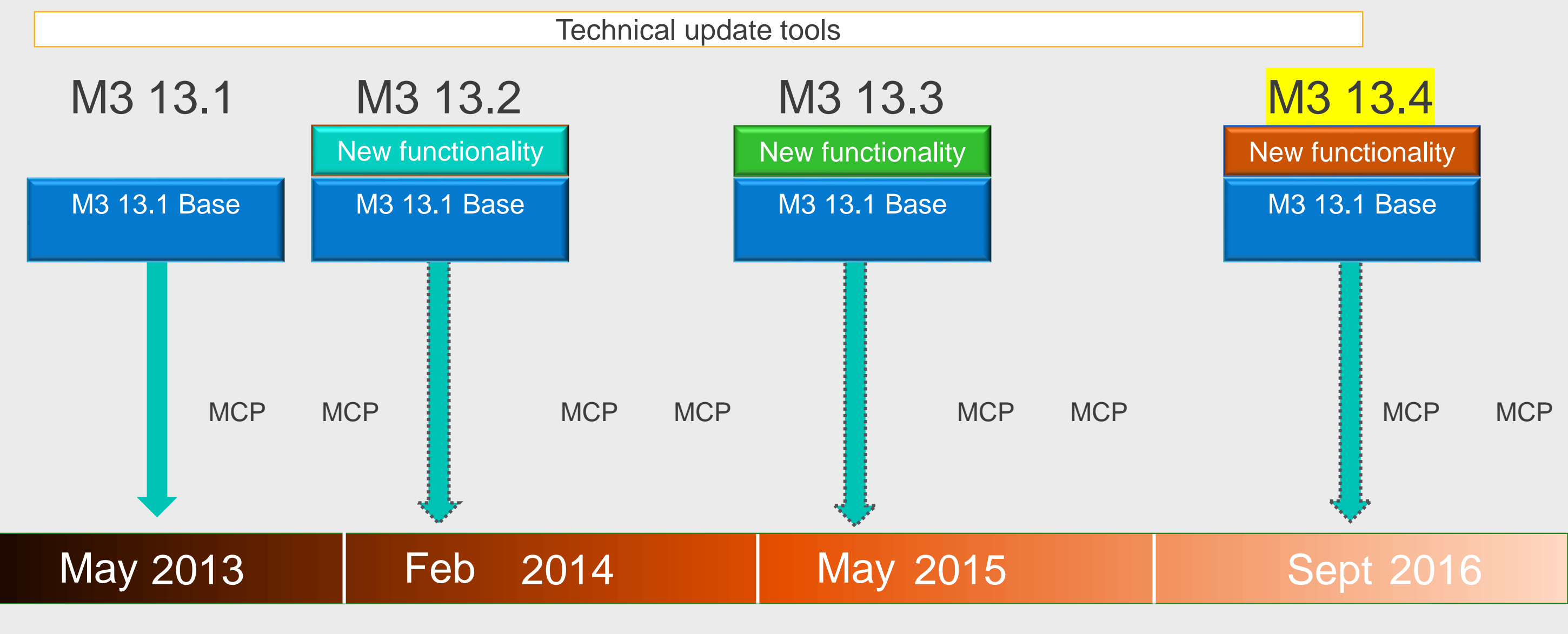

New functionality is cumulative

# <span id="page-5-0"></span>**M3 13.x Releases**

## 13.x & 13.4 "update not an upgrade" M3 13.4 GA Sept 29th 2016

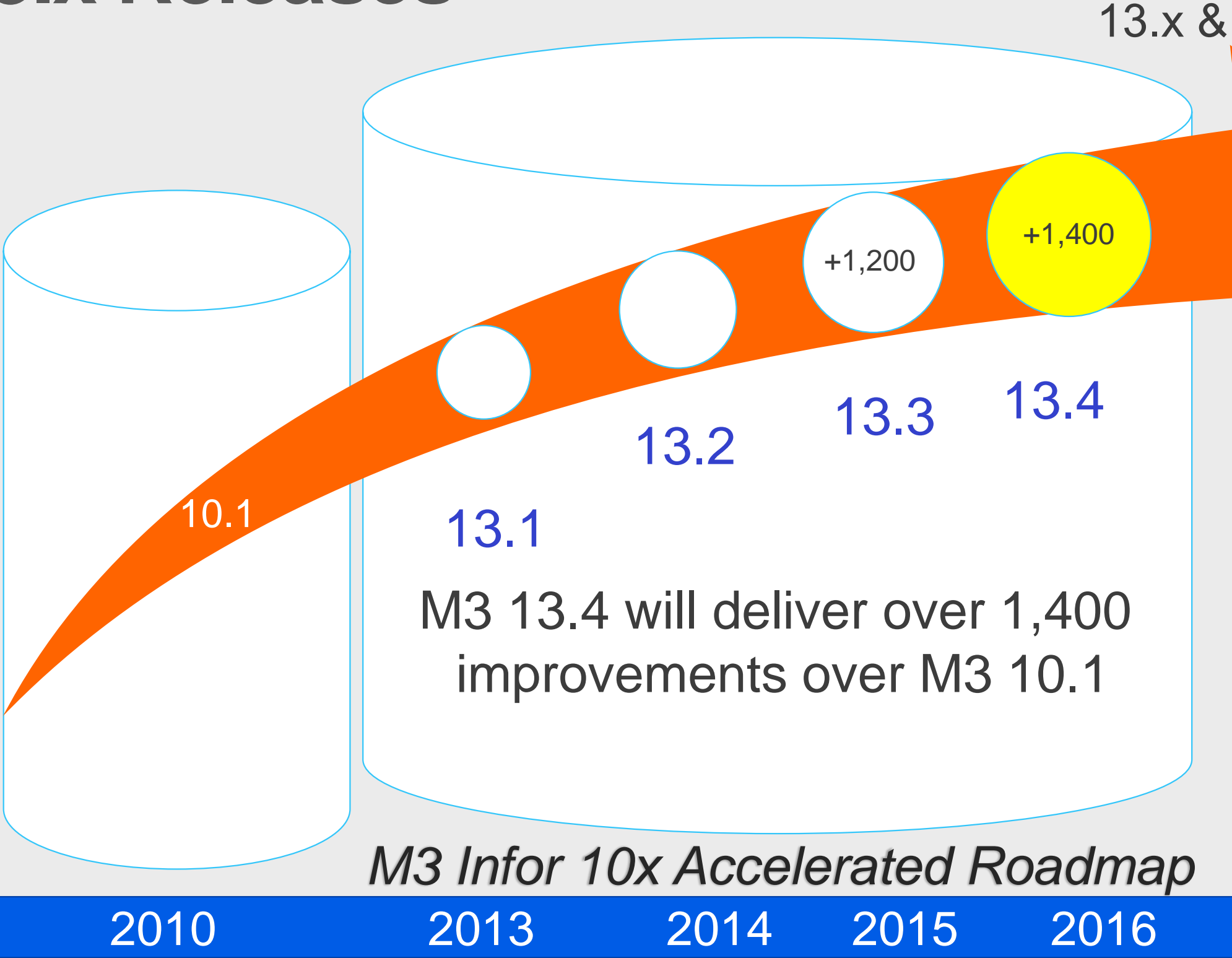

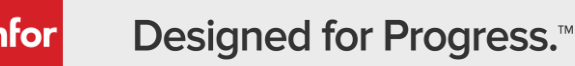

*13.1 - not just new version but a new platform to enable customers to take on new functional improvements annually and easily by downloading on top of 13.1, not upgrading*

**Enterprise Cloud Software, Built for Your Industry** 

# Single Version of the software

- en MO reporting phase 2
- **Audit and Accounting**
- nental Tax Management
- Dimension-10 Character (A/N)
- n with Infor Graphical PCM
- and quality control module
- ransport management
- en MO reporting
- Chain Orders upstream of dates
- Lot numbering & improved ndling
- use Mobility improvements, verage, simplified processes
- ed product replacement es in Sales Orders
- king Workload Overview
- **Exchange ION Integration**
- zation of Users in M3
- borting of MO Operation times qty produced
- **Controlled Kits**
- I Location based inventory StockTakes)

# <span id="page-6-0"></span>**M3 13.x Highlights**

### **Recent new features (>1,200 improvements over last major release)**

• Equipment, Fashion, Food & Beverage, Chemicals, Distribution, **Manufacturing** 

### **CLOUDSUITES**

- Fashion, Food & Beverage, Distribution Enterprise & Equipment Rental
- CloudSuite M3 for UpgradeX

• PLM Optiva, M3 CLM, Supplier Exchange, Infor BI, Infor dEPM, Infor e-commerce, Infor SCE/WMS, Infor CPQ, Fashion PLM, Advanced Planner, Infor EAM, Demand+

### MICRO VERTICALS

### INFOR BI/ANALYTICS

- Business Intelligence, Analytics, In context, Drillback
- Enhanced and expanded industry analytics for all: Fashion, Food & Beverage, Manufacturing, Distribution, Equipment

### **INTEGRATIONS**

### NEW SOLUTIONS

• Grower Contract Management, Mobile Field Service, Fashion Product Lifecycle Management, Fresh Food Planner, Quality Module, Customer Lifecycle Management, CRM for Equipment, Report Manager, Sales Hub

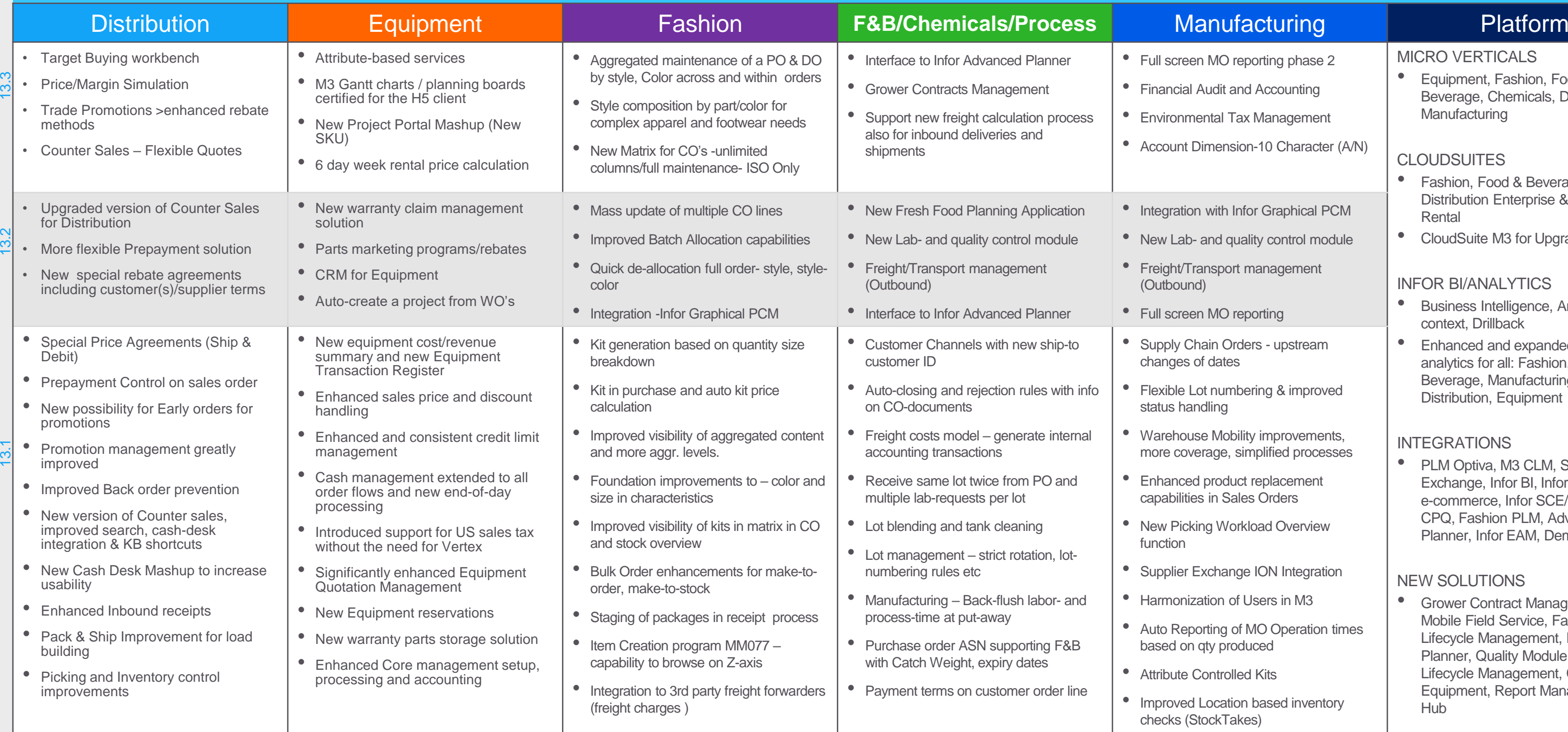

**l**infor

- 
- 
- 

# <span id="page-7-0"></span>**M3 13.4 Highlights**

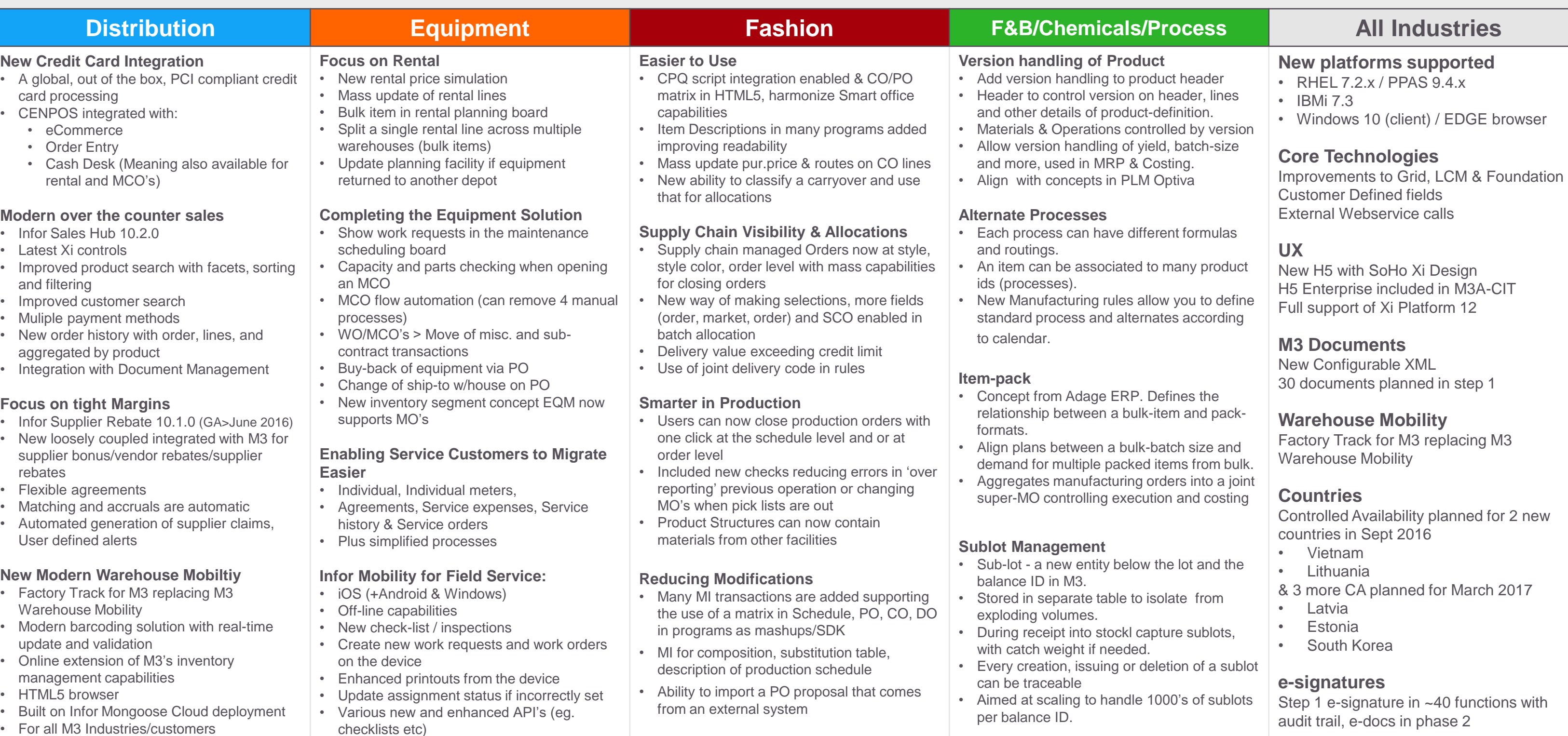

linfor

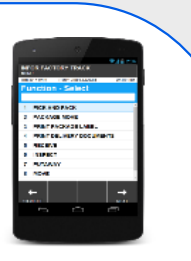

**Enterprise Cloud Software, Built for Your Industry** 

# <span id="page-8-0"></span>**Factory Track for M3**

# New Modern Warehouse Mobility

- Factory Track for M3 replacing M3 Warehouse Mobility
- Modern barcoding solution with real-time update and validation
- Online extension of M3's inventory management capabilities
- HTML5 browser based access for broader device support
- Built on Infor Mongoose framework for ease of personalization
- Cloud deployment
- For all M3 Industries/customers

# <span id="page-9-0"></span>**INFOR FACTORY TRACK 6.01 - Contents**

## **GENERAL**

### **[INTERFACE](#page-3-0)**

**[General](#page-3-0)** [Main Menu](#page-4-0) [Search Screen](#page-5-0) [List Screen \(single select\)](#page-6-0) [List Screen \(multi select\)](#page-7-0) [Report Screen](#page-8-0) [Browse](#page-9-0) **[Options](#page-10-0)** [Prompt](#page-10-0) [Date and Time](#page-12-0) [Item alias](#page-12-0) [SSCC number](#page-13-0) **[Printer](#page-14-0)** 

**[Overview](#page-20-0) [Search](#page-21-0)** [Lines](#page-22-0) [Receive Line](#page-23-0) [Receive Line cont.](#page-24-0) [Receive Package](#page-25-0)

**[Overview](#page-26-0)** [Search Balance ID](#page-27-0) [List Balance ID](#page-28-0) [Report Inspection](#page-29-0)

### **[MULTI DATA BARCODES](#page-15-0)**

**Overview [Screens](#page-16-0) [Features](#page-17-0) [Messages](#page-18-0)**  **Overview** [Search Balance ID](#page-31-0) [List Balance ID](#page-32-0) Report Putaway

### **[CATCH WEIGHT](#page-19-0)**

**Overview** Search Putaway Task List Putaway Tasks Report Putaway Task Update Putaway Task

Input

## **INBOUND**

### **[RECEIVE](#page-20-0)**

**Overview** Search Pick Lists Pick Lists [Pick List Lines](#page-33-0) [Report Pick Line](#page-34-0) [Report Pick Line cont.](#page-35-0) [Report Pick Line cont. 2](#page-36-0)  [Report Pick List](#page-37-0) [List Balance ID](#page-38-0)

## **[INSPECT](#page-26-0)**

**[Overview](#page-45-0)** [Search Balance ID](#page-46-0) [List Balance ID](#page-47-0) [Report Move](#page-48-0)

### **[PUTAWAY](#page-30-0)**

### **CONFIRM PUTAWAY**

## **OUTBOUND**

### **PICK AND PACK**

**Overview** Connect / Disconnect Package

**Overview** Update

**Overview** Move / Confirm Issue

**Overview** Search Operations List Operations Report Operation

**Overview** Search Operations List Operations List Materials List Balance ID Report Issue Report Return

### **[WAREHOUSE MOVE](#page-39-0)**

**[Overview](#page-39-0)** 

**Overview** Print

[Order Details](#page-40-0) [Search Balance ID](#page-41-0) [List Balance ID](#page-42-0) [Add Line](#page-43-0) [Lines](#page-44-0)

> **Overview** Update

**Enterprise Cloud Software, Built for Your Industry** 

## **INHOUSE**

### **[MOVE](#page-45-0)**

### **[COUNT](#page-49-0)**

**[Overview](#page-49-0) List Phys Inv** Search Phys Inv Line List Phys Inv Line Report Phys Inv Line

### **[STOCK ENQUIRY](#page-54-0)**

**[Overview](#page-54-0)** [Search Balance ID](#page-54-0) List Balance ID [Balance ID Details](#page-57-0) [Balance ID Options](#page-58-0) [Print Putaway Label](#page-59-0) [Print Item Label](#page-60-0) [Print Package In Stock Label](#page-61-0) **[Reclassify](#page-62-0)** 

**PACKAGES [PACKAGE REPACK](#page-64-0)**

**[Overview](#page-64-0)** 

[Search Packages](#page-63-0) [List Packages](#page-64-0) [Package Contents](#page-65-0) Move Item [Move All](#page-66-0)

### **PACKAGE IN PACKAGE**

### **PACKAGE UPDATE**

### **PACKAGE MOVE**

## **MANUFACTURING**

### **REPORT OPERATION**

### **ISSUE MATERIAL**

## **PRINT**

### **PRINT PACKAGE LABEL**

**Overview** 

Print

**PRINT DELIVERY DOCUMENTS**

## **OTHER**

**USER SETTINGS**

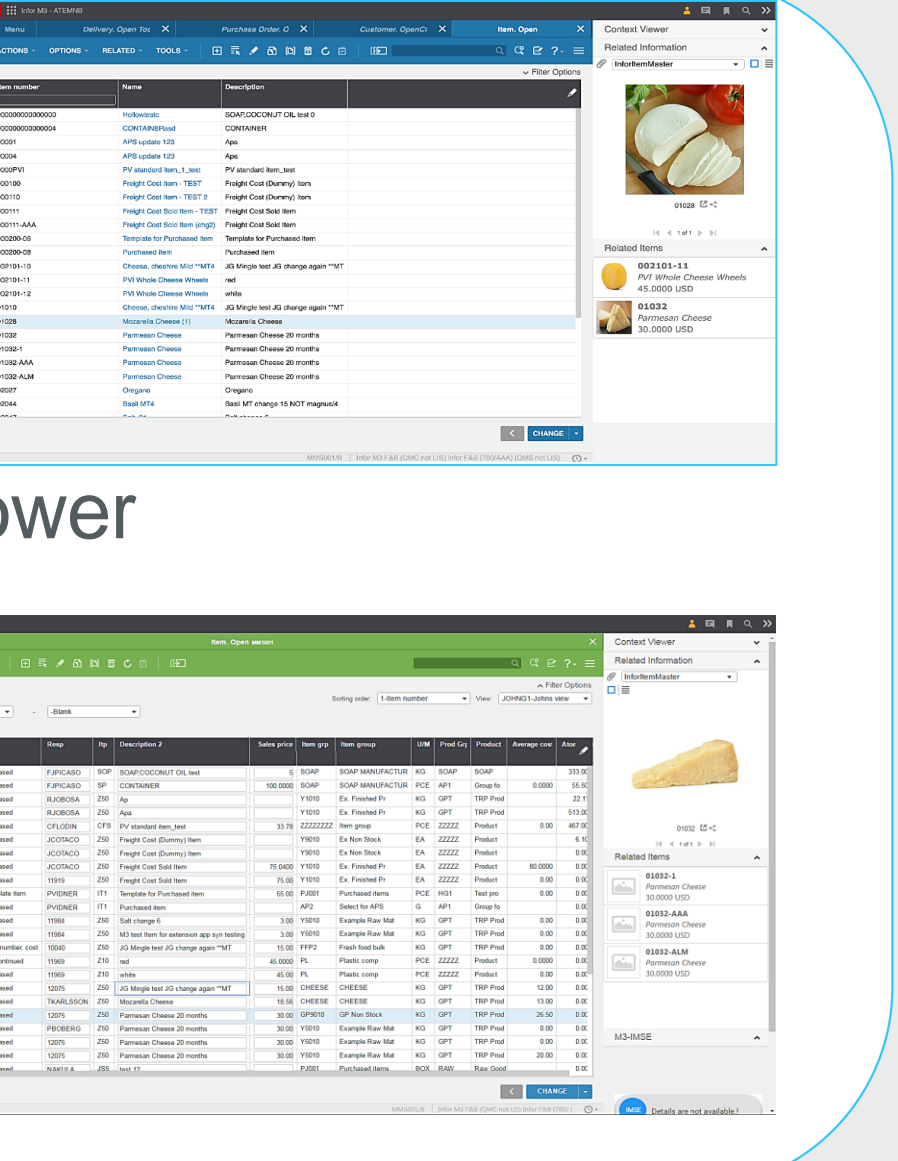

**Enterprise Cloud Software, Built for Your Industry** 

# <span id="page-10-0"></span>**Technology & UI Summary 13.4**

- New H5 with SoHo Xi Design plus Themes
- H5 Enterprise included in M3A-CIT H5 foundation gone
- Full support of Xi / **OS Platform 12**
- Enhanced Platform Support, new versions plus Linux on IBM Po
- Extensibility improvements using Customer Fields
- New Configurable XML for Business documents

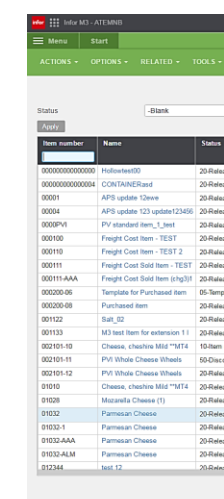

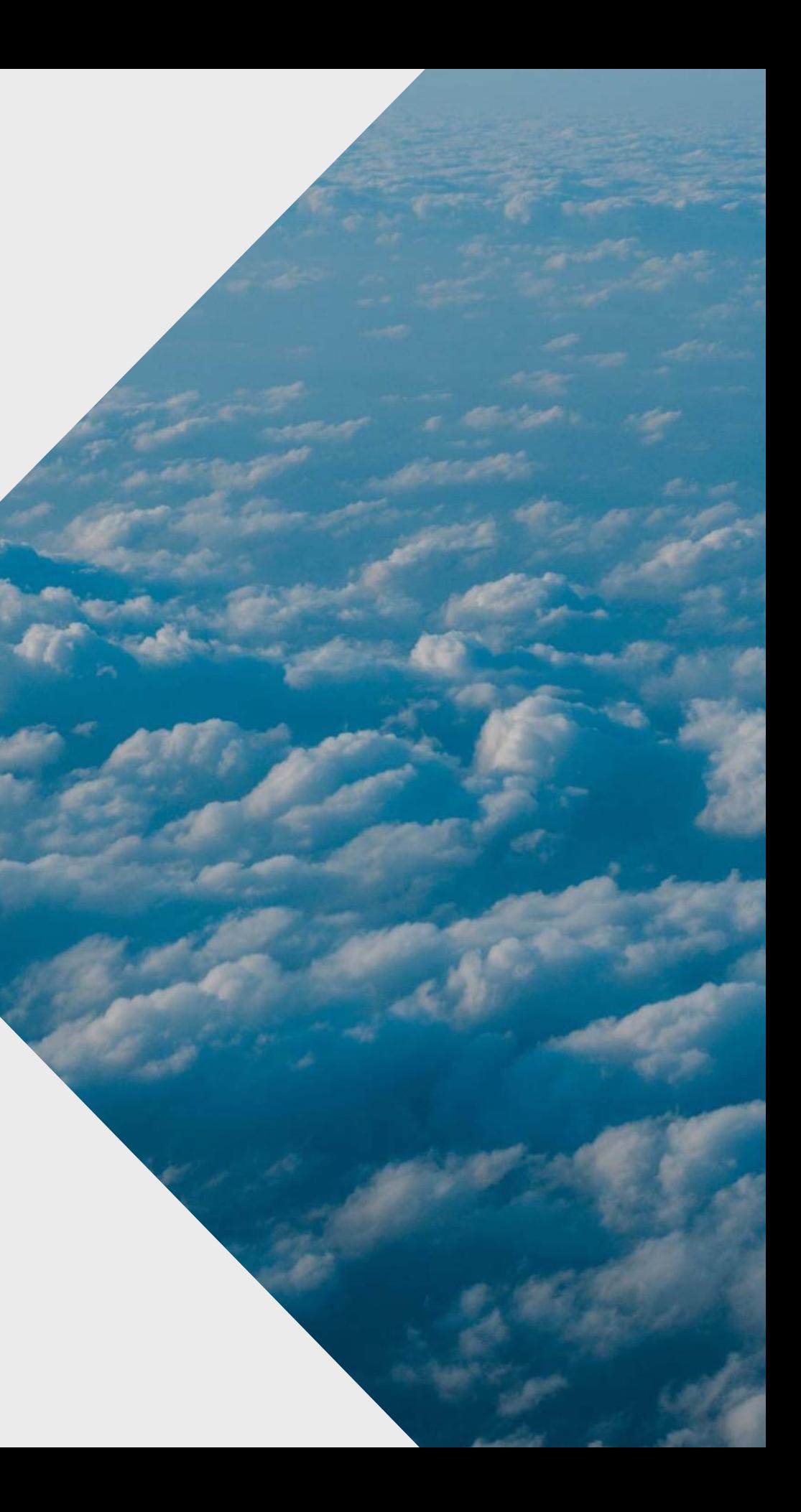

# Nyheter i innkjøpsmodulen i M3, versjon 13.1, 13.2, 13.3 og 13.4 SEKSJON 02

## **Benefit**

<span id="page-12-0"></span>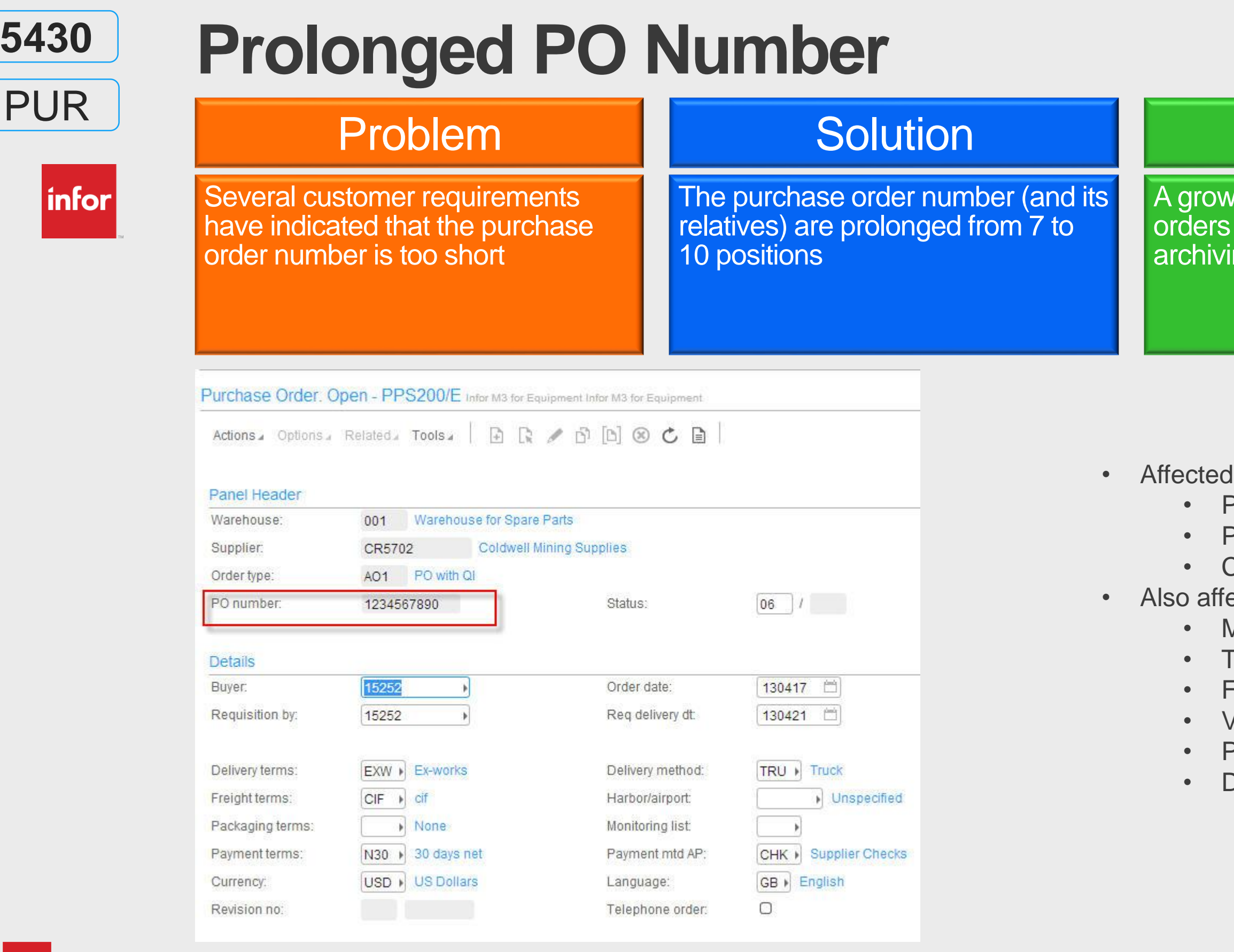

*infor* 

A growing number of purchase orders can be managed before archiving is made.

fields are:

- Purchase order number (PUNO)
- PO Agreement number (PUAG)
- Claim number (CLAN)
- ected:
- MI transactions
- **Fables**
- Fields
- **View definitions**
- Printouts/stream file
- Data structures

### I want to consolidate purchase order proposals to purchase order differently than what the system is currently doing.

## Problem Solution Benefit

# **Purchase Order Proposal Consolidation**

 $|$ infor $|$ 

Consolidation of purchase order proposals to purchase orders can now be set up according to several criteria in a new program PPS019

The user determined consolidation of purchase order proposals can now be setup to match the conditions and requirements of each supplier.

PO Consolidation Group. Open - PPS019/E Infor M3 for Equipment Infor M3 for Equipment

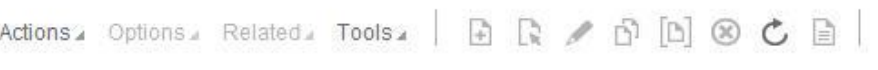

 $1.0732288881818$ 

### Panel Header

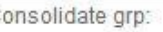

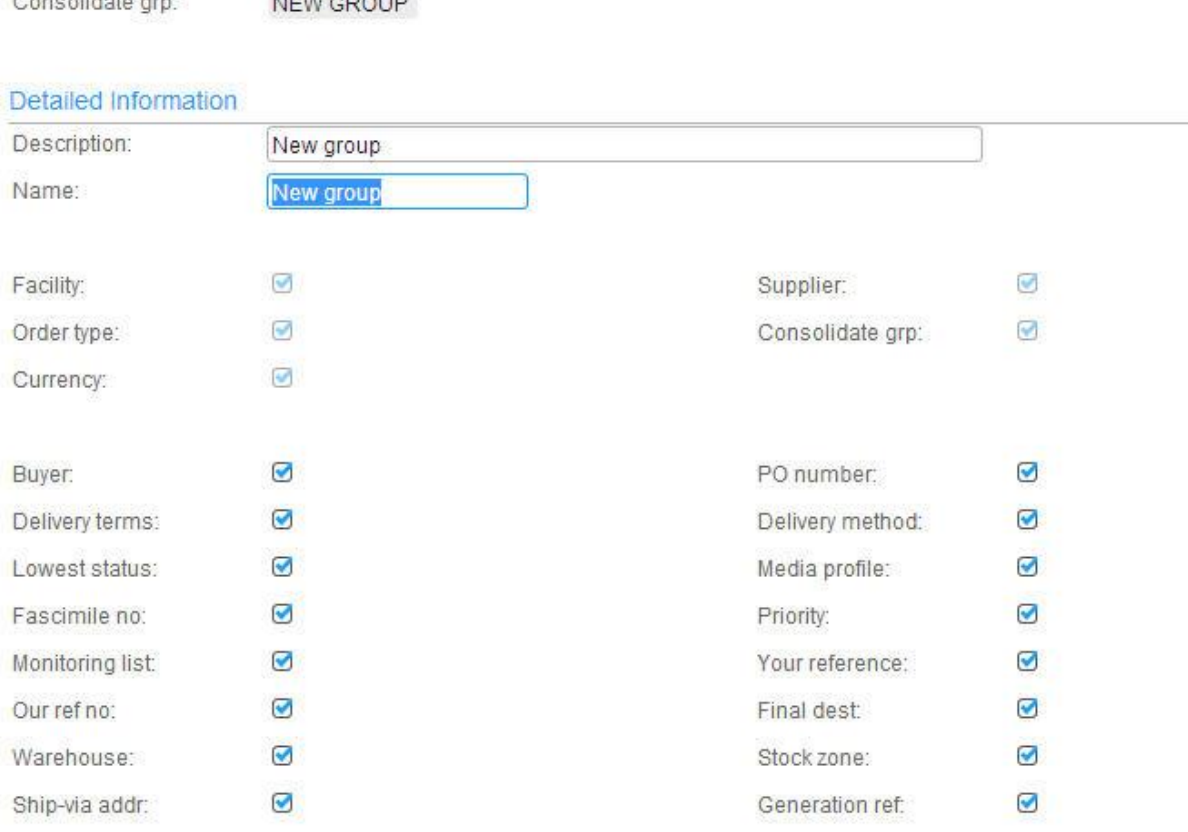

<span id="page-13-0"></span>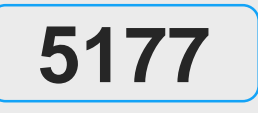

PUR

- program PPS019.
- 
- 

• Consolidation rules are set in the new • The consolidation rules are connected to the supplier (CRS624) or the purchase order type (PPS095) • Note that this is a mandatory change.

<span id="page-14-0"></span>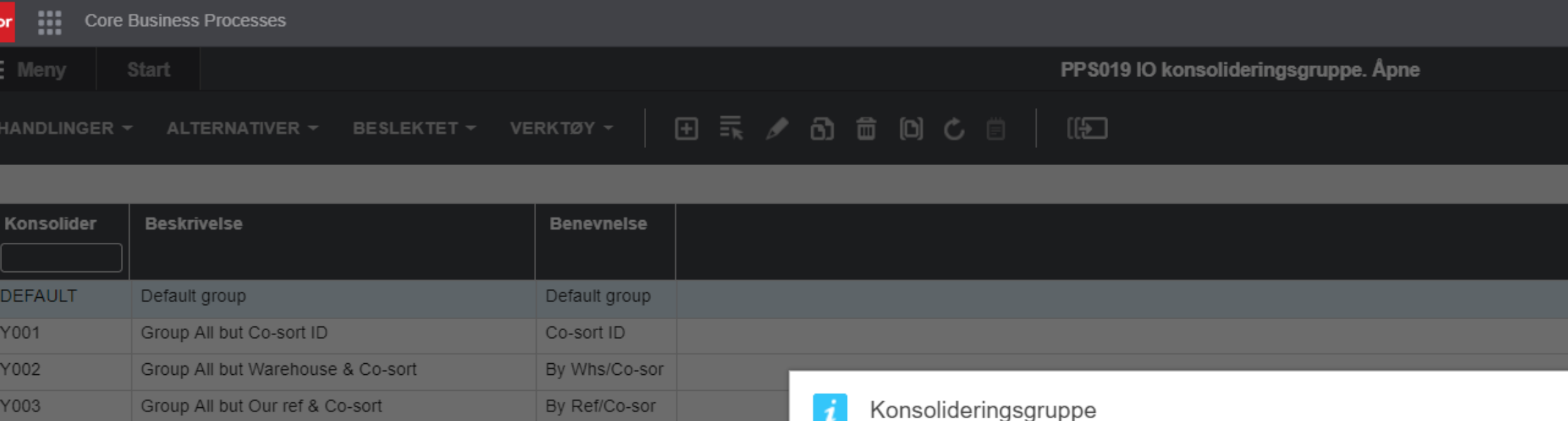

Misc Grouping

Y004

Misc Grouping

Dette feltet angir innkjøpsordren til konsolideringsgruppen. Konsolideringsgruppen er brukerdefi og avgjør hvordan planlagte innkjøpsordre slås sammen til én eller flere innkjøpsordre.

Du kan angi flere konsolideringsgrupper for kjøpsordrer og knytte dem til både leverandør innkjøpsordretype. Konsolideringsgruppen blir lagt til alle planlagte innkjøpsordre som oppret Den blir senere brukt som en sorteringsrekkefølge når planlagte kjøpsordre blir frigitt til disk innkjøpsordrer.

### Eksempel:

En innkjøpsordrekonsolideringsgruppe blir brukt som et konsolideringsfelt fra det planl innkjøpsordreforslaget, når en planlagt ordre blir frigitt for å opprette en innkjøpsordre. Postene samme konsolideringsgruppe og innhold ender opp på samme innkjøpsordre. Hvis noe inn avviker i planlagt ordre, blir en ny innkjøpsordre opprettet.

Lukk

CGRP

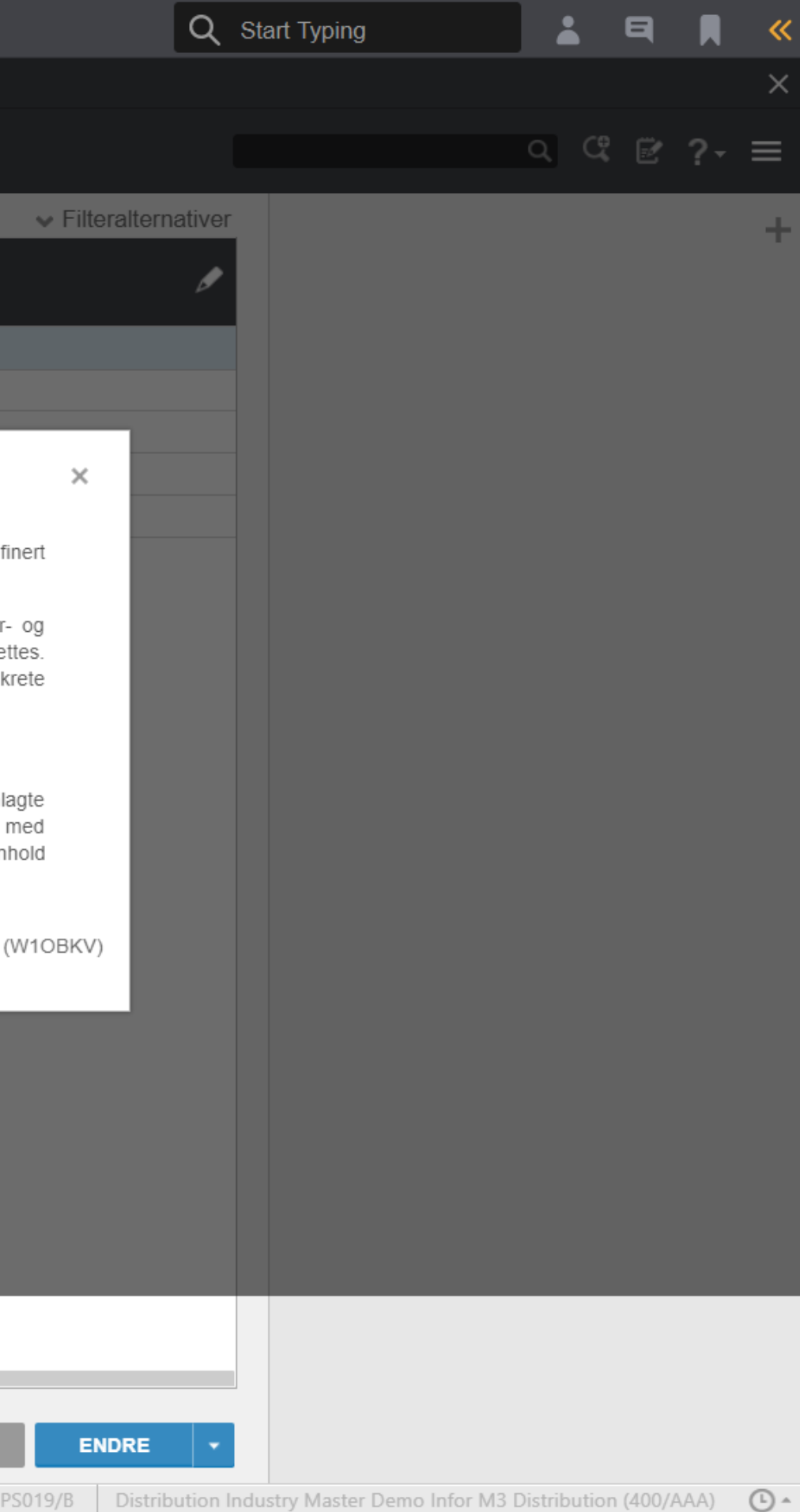

## **Benefit**

# **Alternative Sourcing for Purchase Order Proposals**

infor

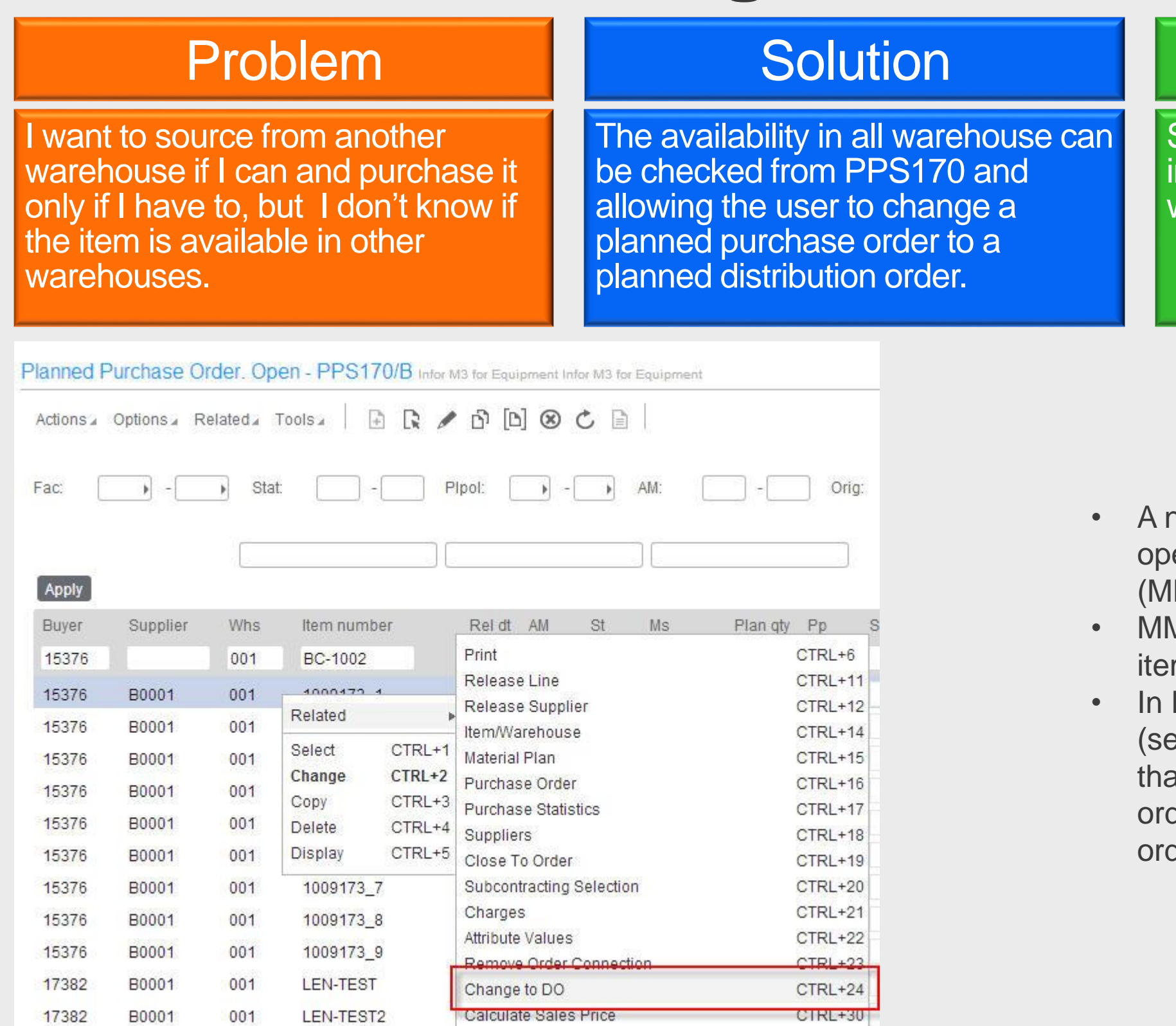

- MS081).
- 
- 

Source from another warehouse nstead of procuring when possible will help reduce your costs.

new related option 24 in PPS170 will en the availability in all warehouses

MS081 shows the availability of that m in all warehouses.

MMS081 you can use option 1 elect) on another warehouse and by at deleting the planned purchase der and create a planned distribution der from that warehouse instead.

<span id="page-15-0"></span>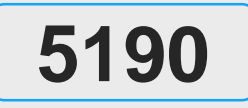

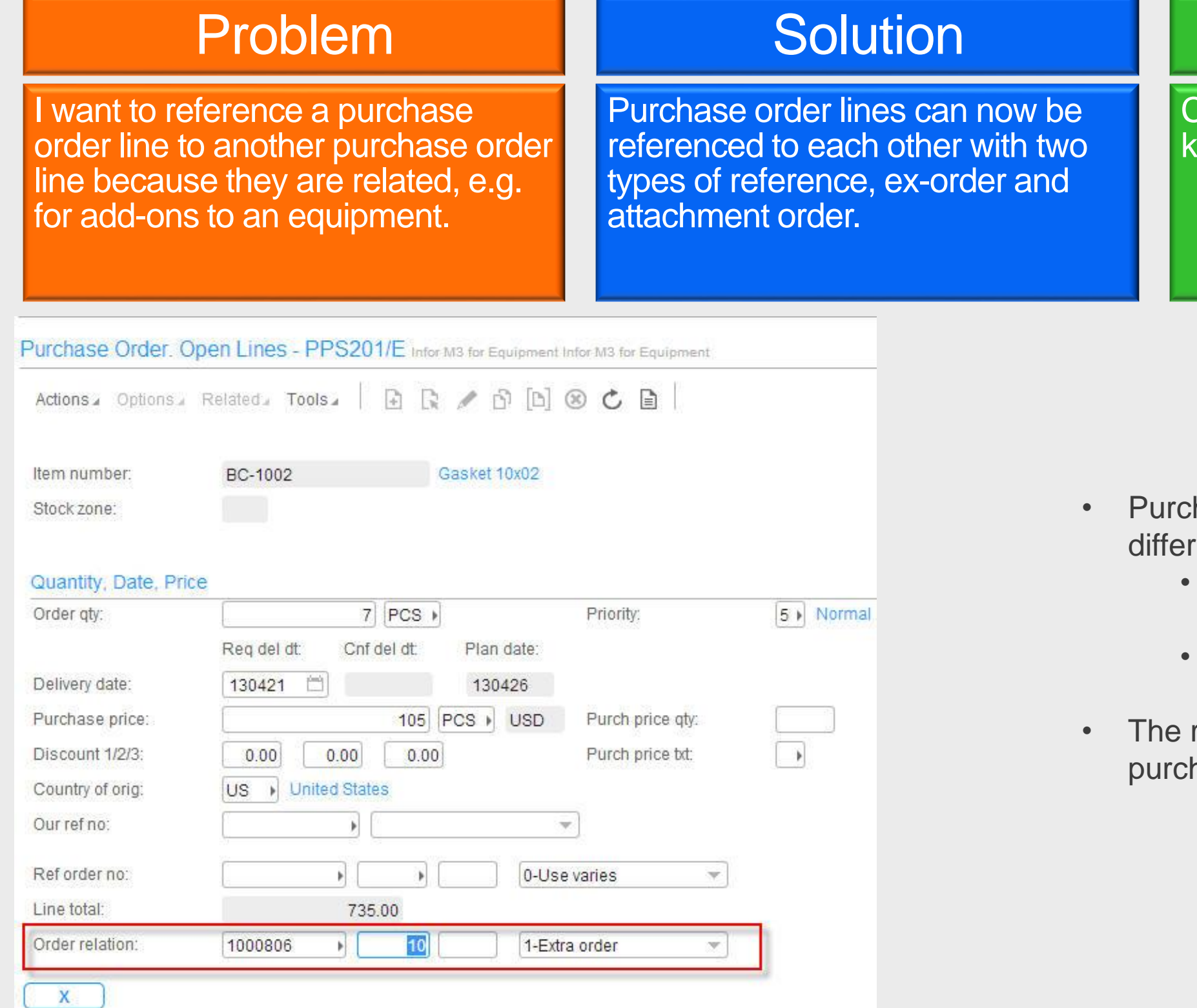

## **Benefit**

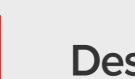

| infor

# **Reference Between Purchase Orders**

 $|$ infor $|$ 

Create a link between order lines to know that they belong together.

hase order lines can have two rent reference types. Extra order – another order from the same supplier • Attachment order – another order from different supplier reference is entered on the hase order line (PPS201/E)

<span id="page-16-0"></span>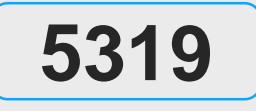

PUR

## Problem **Solution** Solution Benefit

**Enterprise Cloud Software, Built for Your Industry** 

There is no way of knowing if a

purchase order, especially with attributes, are an exact copy of

another purchase order.

 $|$ infor $|$ 

If a purchase order line is an exact copy of another purchase order that information is indicated on the purchase order line and purchase order header.

# **Indicate that a PO is a Duplicate**

Decrease the handling time for suppliers when they receive orders that are exact copies of other orders. This is to eliminate the time spent on reviewing attributes for exact copies.

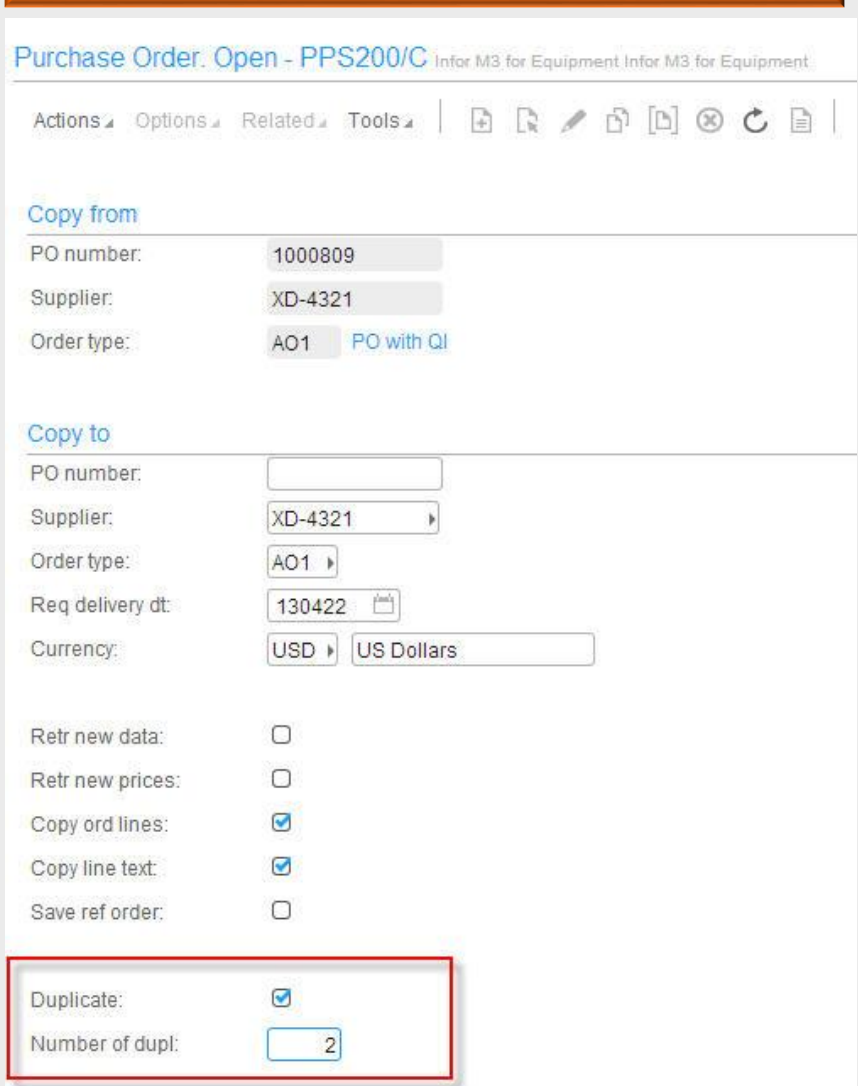

<span id="page-17-0"></span>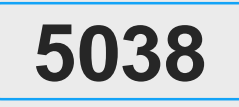

PUR

- Copies are indicated when copying orders in PPS200/C
- A flag on the order line indicates if the line is a duplicate and from which order it is copied from.
- If an order line, that is indicated as "duplicate", is changed the "duplicate" flag is reset.

I want to print a preview of the

validate it before it is sent to the

supplier.

 $|$ infor $|$ 

# **Print Purchase Order Preview**

## Problem **Solution** Solution Benefit

current purchase order to be able to

### A printing preview parameter is added to PPS600 to be able to print the purchase order without making any updates.

Enable a print out of a purchase order without updates which enable the user to validate that the purchase order is correct before it is sent to the supplier.

Purchase Order, Print Document - PPS600/E SCE Company SCE - Company 510 division AAA

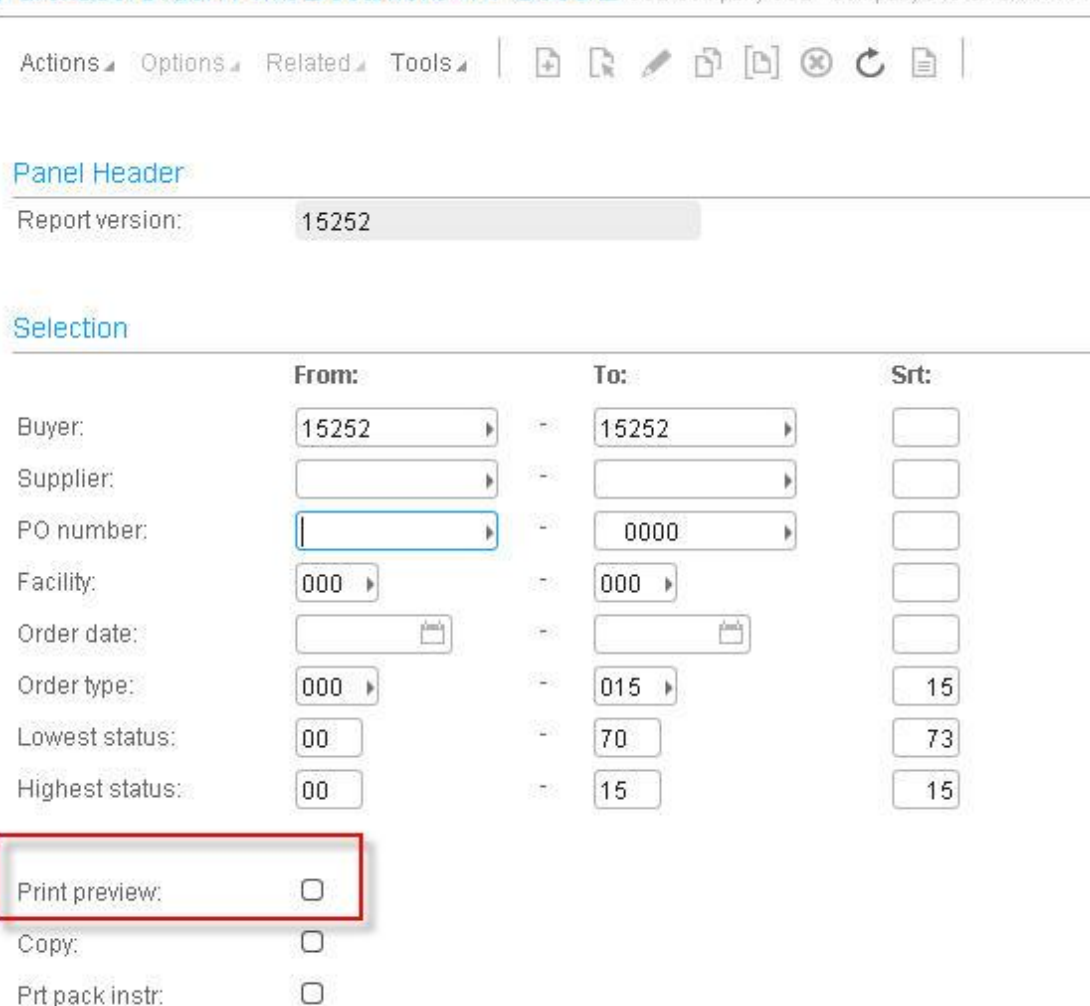

<span id="page-18-0"></span>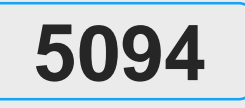

PUR

- No updates will be made if "Print preview" is selected.
- used at the same time.

• Print preview and print copy can't be

**Enterprise Cloud Software, Built for Your Industry** 

### There is vey limited visibility of inbound transportation to a warehouse.

## Problem **Solution** Solution Benefit

# **Inbound Transportation**

 $|$ infor $|$ 

Introducing inbound deliveries for planning and execution for purchase orders, customer order returns and distribution orders.

Get perfect visibility of all inbound transportation to a warehouse for planning and execution purposes.

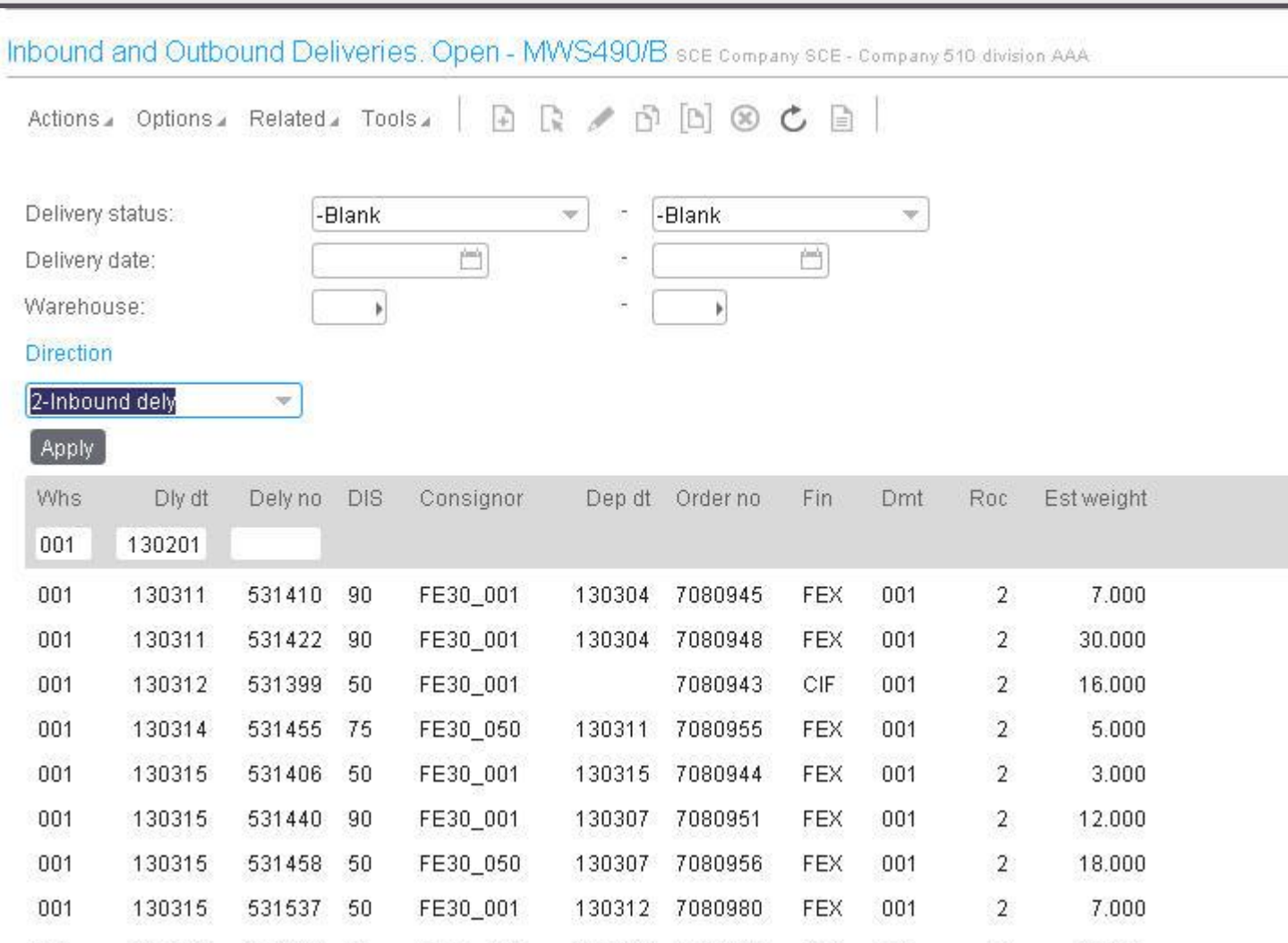

- 
- 
- 
- 

<span id="page-19-0"></span>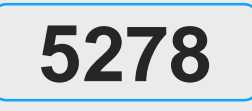

**SCE** 

• Inbound deliveries are very similar to outbound deliveries which is used for customer orders, distribution orders etc. Inbound deliveries are in many cases synonymous to a truck planned to arrive at a warehouse. All purchase order lines will automatically create inbound delivery lines which in turn will be connected to a matching inbound delivery. • Inbound deliveries can be viewed and

managed in MWS490.

## **Insport notification**

## **Benefit**

ew functionality enhances the ilities to plan and track inbound cs for purchase orders both inside utside of the buyers responsibility, er to increase the visibility and the on material availability.

tional fields are added to shipment advise, port notification and purchase order line actions

Supplier departure date

Carrier departure date

Planned pickup date

able input fields vary by goods responsible T). The responsibility of the goods is

ferred at supplier dock, buyers dock or a place tween the two.

enhanced process is automatically introduced. rtant settings are in CRS780 (new meters) and PPS010.

ment advise and transport notification are able PPS220/260/270360, MWS490 and sponding MI programs.

• **Extensive details are available in the NCR**  mdum.

<span id="page-20-0"></span>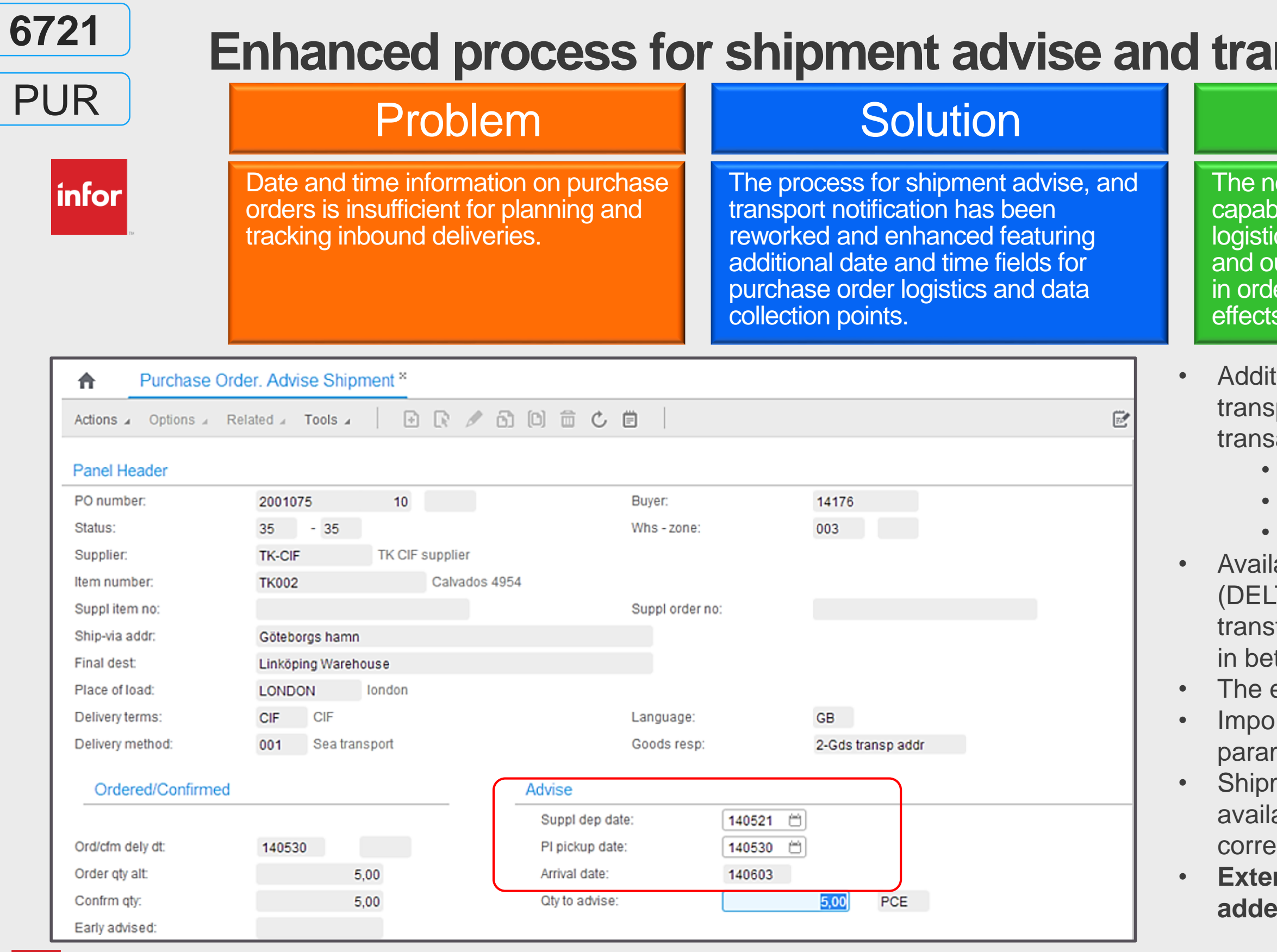

| INFOI

# **Augistics**

## **Benefit**

intervention for managing freight inbound logistics (for purchase is significantly reduced by ically assigning routes to deliveries.

main reason for developing route functionality bound transactions is to retrieve and control on the inbound deliveries. Example of rtant data that is retrieved via route is the arding agent and transportation service ID. these entities are needed to be able to eve and manage a freight cost model on the und delivery.

e preselection for deliveries connected to nase orders are maintained in a new generic t control table, DRS012.

w standard sorting order by program has been duced for CMS016.

012 is accessed through CMS016. The object are direction (currently inbound only) and of unload.

<span id="page-21-0"></span>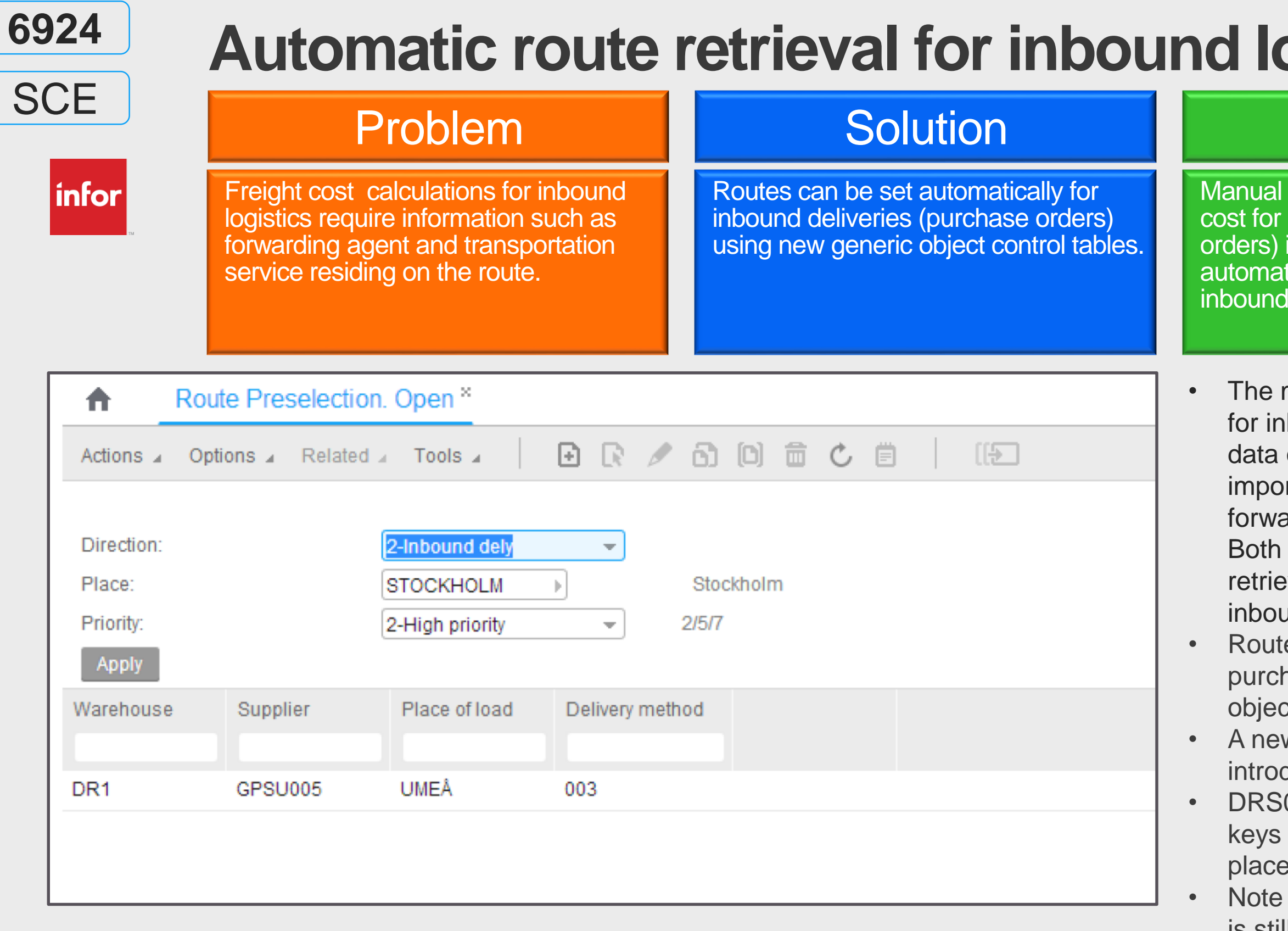

that route preselection for outbound deliveries is still maintained in CRS727 and DRS011.

# **India Accumulators**

## **Benefit**

Improved item statistics will provide the basis for additional KPI's in ndustries

<span id="page-22-0"></span>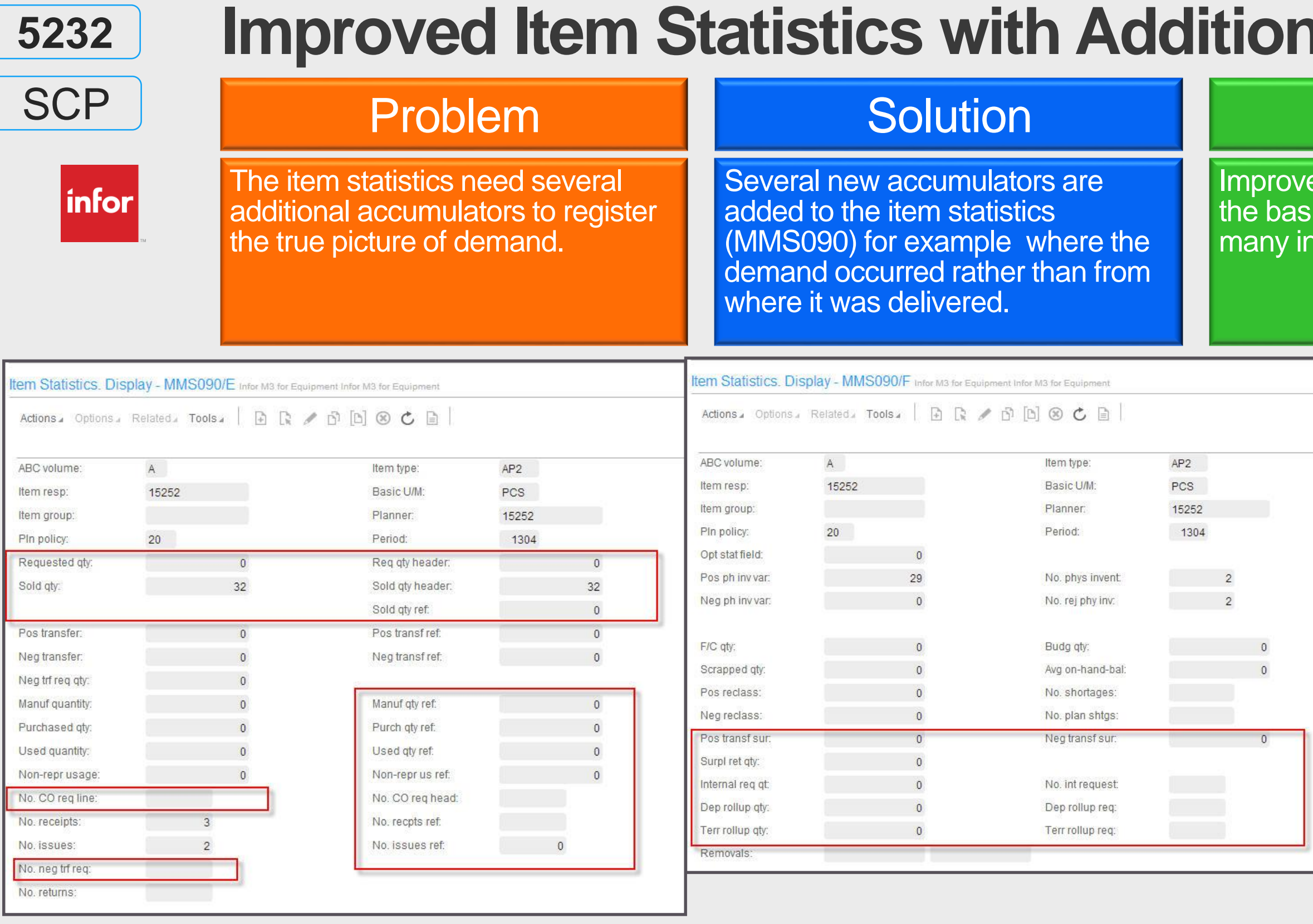

### Designed for Progress.<sup>™</sup>

| infor

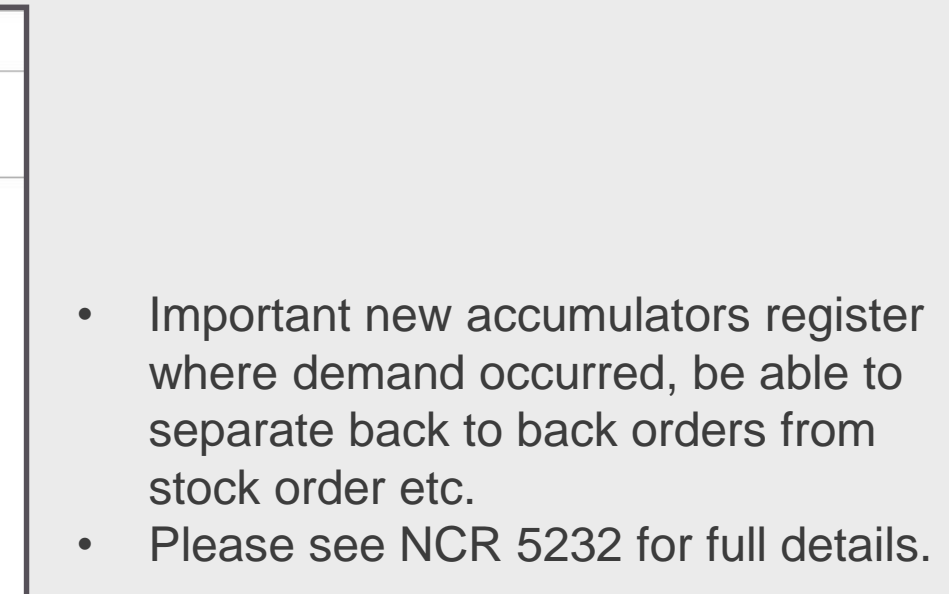

Fragility

4-No msg, error

 $1.000$  M2

 $1 =$  Item is returnable with restrictions (only information and hence no messages)

 $2 =$  Item is not returnable to supplier (messages according to Returnable messages field)

Better information and control of returnable items

<span id="page-23-0"></span>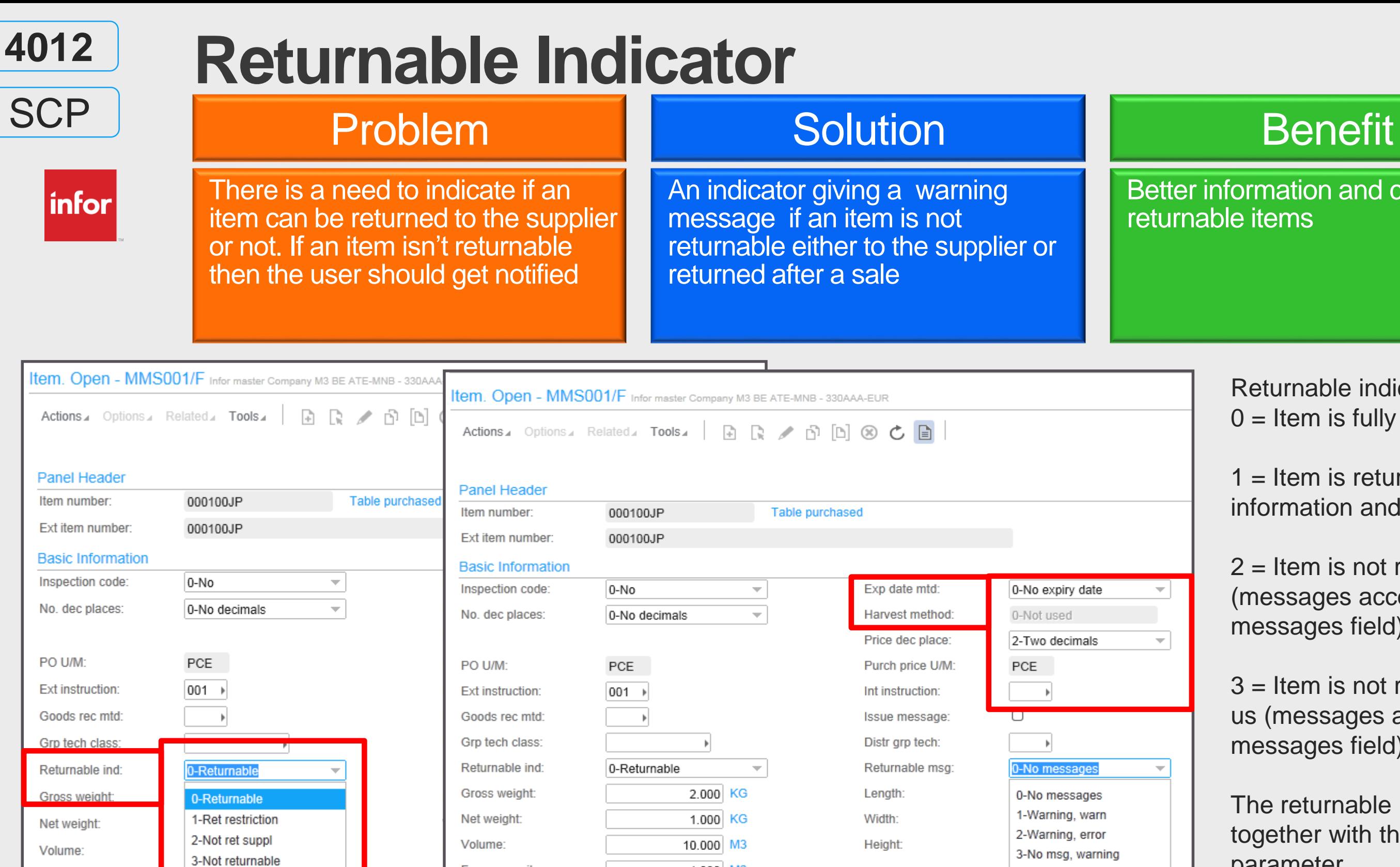

Free cap units:

Free cap units

 $3$  = Item is not returnable to supplier nor to us (messages according to Returnable messages field)

Returnable indicator:

 $0 =$  Item is fully returnable (no messages)

The returnable indicator should be used together with the returnable message parameter.

It is only possible to advise packages (for in-house package management) through MHS850 and not through PPS260 etc.

## Problem Solution Benefit

# **Advise Package and SSCC through PPS220, PPS260**

 $|$ infor $|$ 

Packages, packaging and SSCC number can now be advised through PPS220, PPS260 and PPS001MI, which enables the packages to be used in-house.

Enable in-house package management also for purchase orders advised manually through e.g. PPS260

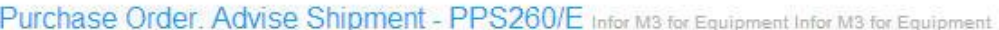

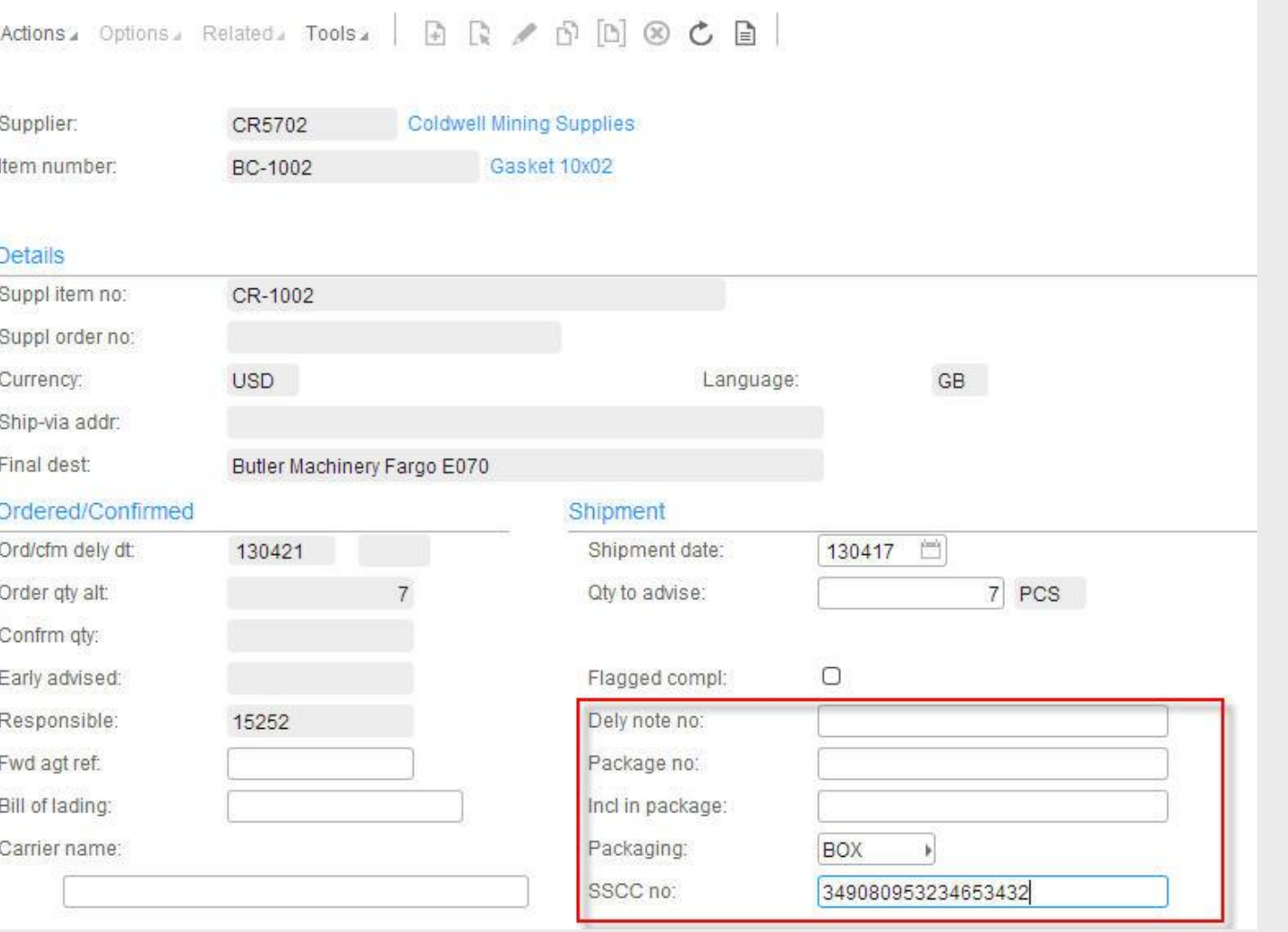

<span id="page-24-0"></span>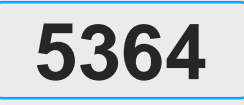

PUR

• By supplying a packaging when the order line is advised you enable the possibility for in-house package

The functionality requires CRS624/F

- management.
- 

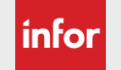

shipment advice =2, PPS345 package

based receipt =1 and PPS095/K

automatic delivery note generation =1.

g allows you to verify the package numbers before to make sure to only receive tual packages that has

# **Package Staging Prior to Goods Receipt of Purchase Order ASN**

infor

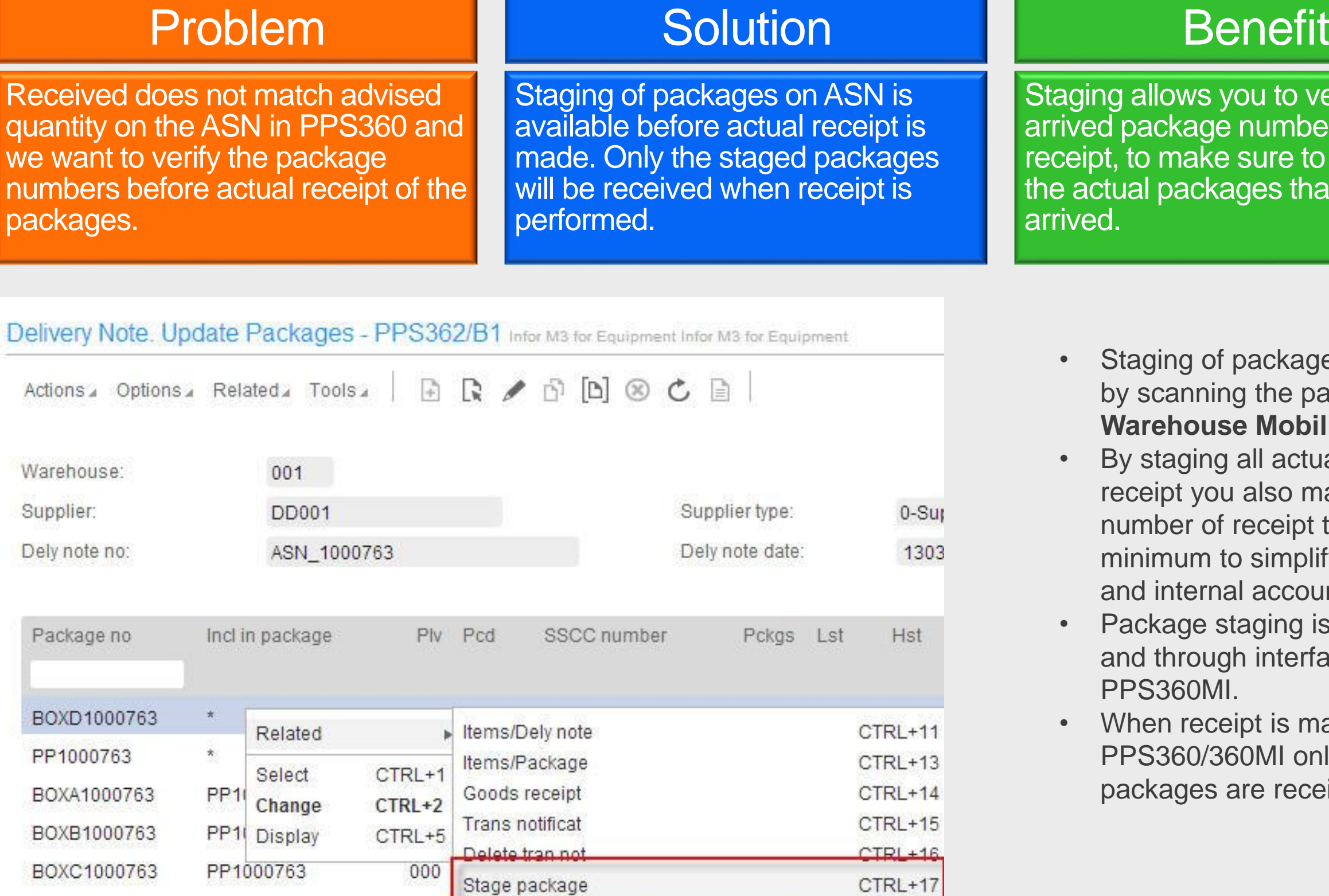

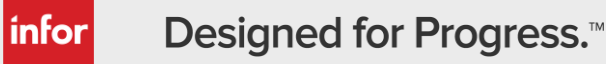

Staging of packages is preferably done by scanning the packages using **M3 Warehouse Mobility.**

By staging all actual packages before receipt you also make sure to keep the number of receipt transactions to a minimum to simplify invoice matching and internal accounting.

When receipt is made in PPS360/360MI only the stage packages are received.

<span id="page-25-0"></span>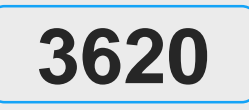

PUR

• Package staging is available in PPS360 and through interface transactions in PPS360MI.

The supplier delivery note screen is now configurable and can track, transport, BOL, delivery but also gives the capability to advise, notify, receive, reverse on single and aggregated

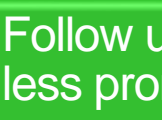

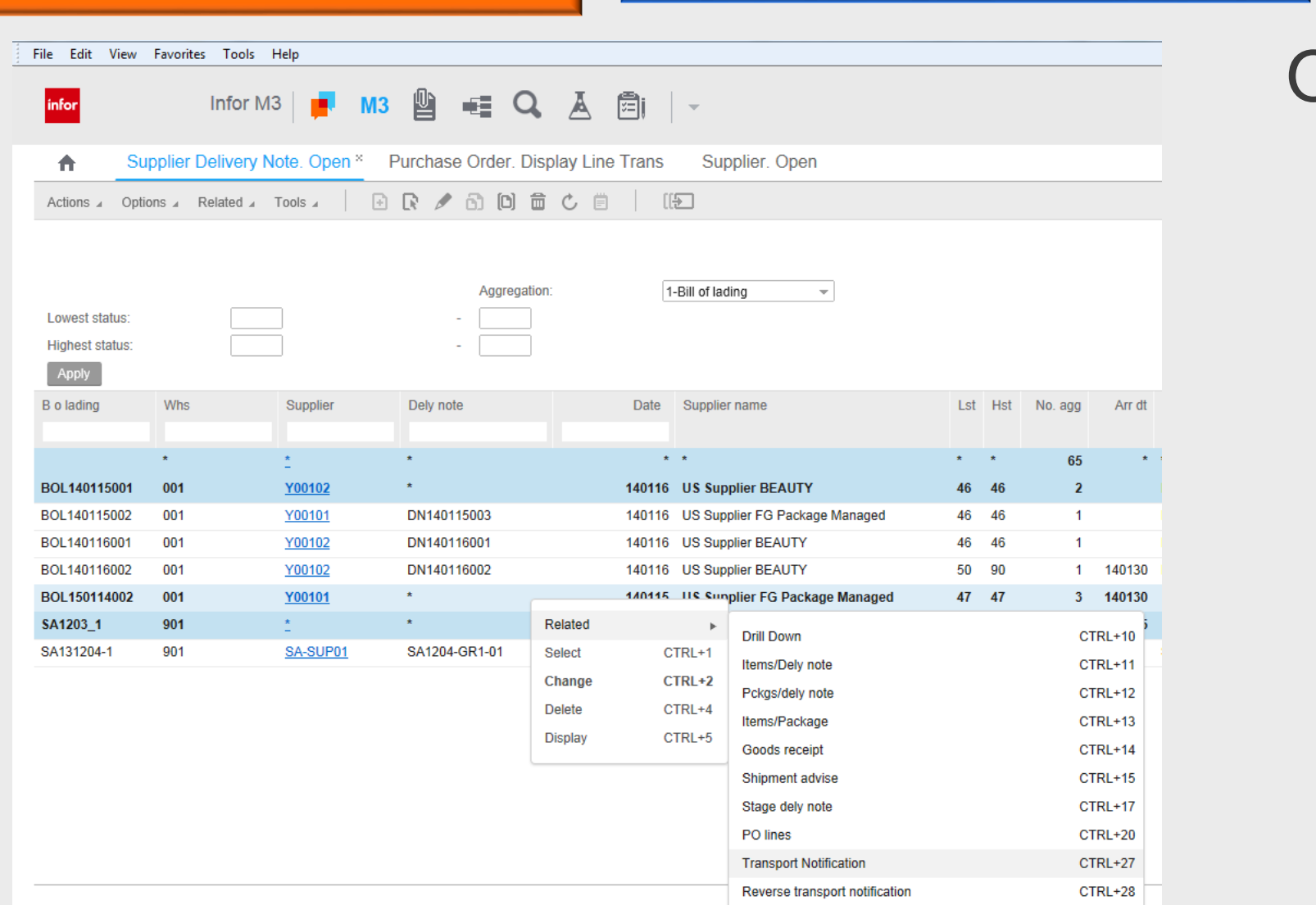

delivery note based

Many sourcing companies deal with deliveries that come consoldiated in boats, trucks. Tracking / reporting of an inbound shipment or bill of lading was very hard as today it works very much (shipment ) level

# **Shipment Advise – Transport Notifications**

## Problem **Solution** Benefit

□ How to get deliveries (ASN) in Supplier Delivery note PPS360 Shipment (re) Advise (PPS360)

□ Reporting on aggregated (shipment / BOL) level in PPS360

Follow up capability, efficient reporting, less prone to errors.

## Overview of changes

- Shipment Advise
- 
- 
- 
- 
- 
- 
- 

*infor* **GEN** PUR

Transport Notification

 $\Box$  Reporting transport without having deliveries in

PPS220/PPS270

□ Reporting transport notification for a delivery in PPS360 Reporting transport notification for a shipment in PPS360 □ Reverse transport notification or shipment advise in PPS360

 $\Box$  Close / delete items from delivery

 $\Box$  Close / delete packages from a delivery

 $\square$  Close / delete items in a package from a delivery

Decouple delivery lines from notified / advised transport

- 
- 
- 

### Goods receipt

- **Q** Goods receipt
- **Q** Reverse receipt

<span id="page-26-0"></span>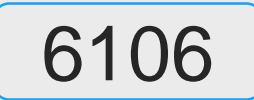

### There is no support for this ship and debit process in M3 today

## Problem **Solution** Solution Benefit

# **Supplier Rebates for Promotional Sales (1/3)**

infor

New functions to enter, track, monitor and claim rebates back from a supplier to support promotional activities

Will enable our customers to claim and manage rebates effectively and enhance their promotions

<span id="page-27-0"></span>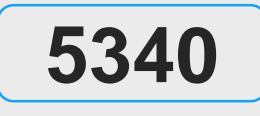

SLS

The distributor is to identify sales covered by the promotion, calculate the rebate due (pending claim) from the supplier and request the rebate (claim request) from

## **Supplier rebates for promotional sale**

• A discounted sales price is granted by the supplier to meet

The rebate retroactively lowers the distributor's purchase cost for that product and thereby protects the sales

• The distributor has already purchased the products from the supplier at a given price and the products are in the

- a competitive situation.
- distributor's inventory.
- the supplier
- margin.

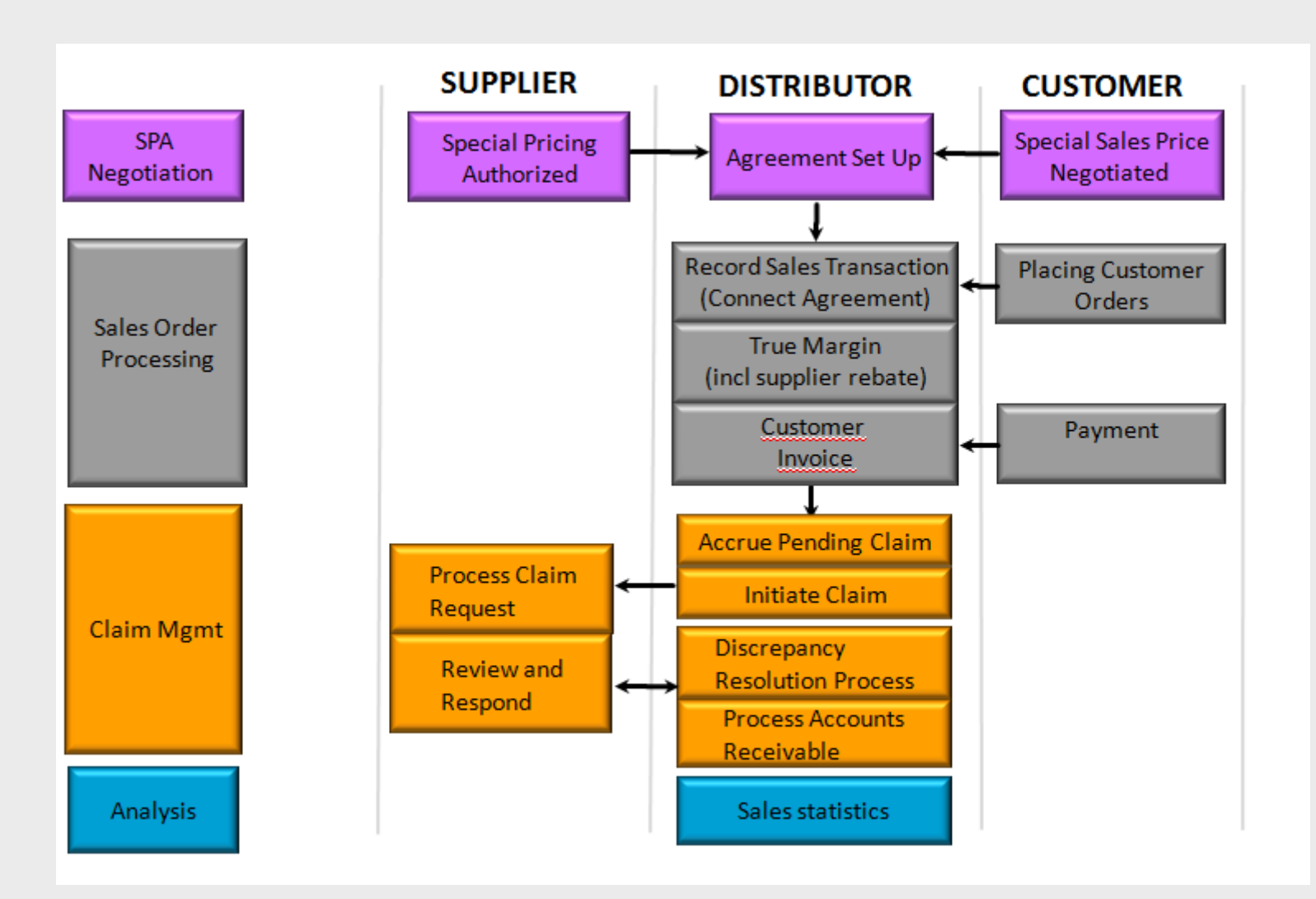

| INFOI

### **Supplier rebates for promotional sale**

• A discounted sales price is granted by the supplier to meet a competitive situation.

• The distributor has already purchased the products from the supplier at a given price and the products are in the distributor's inventory.

<span id="page-28-0"></span>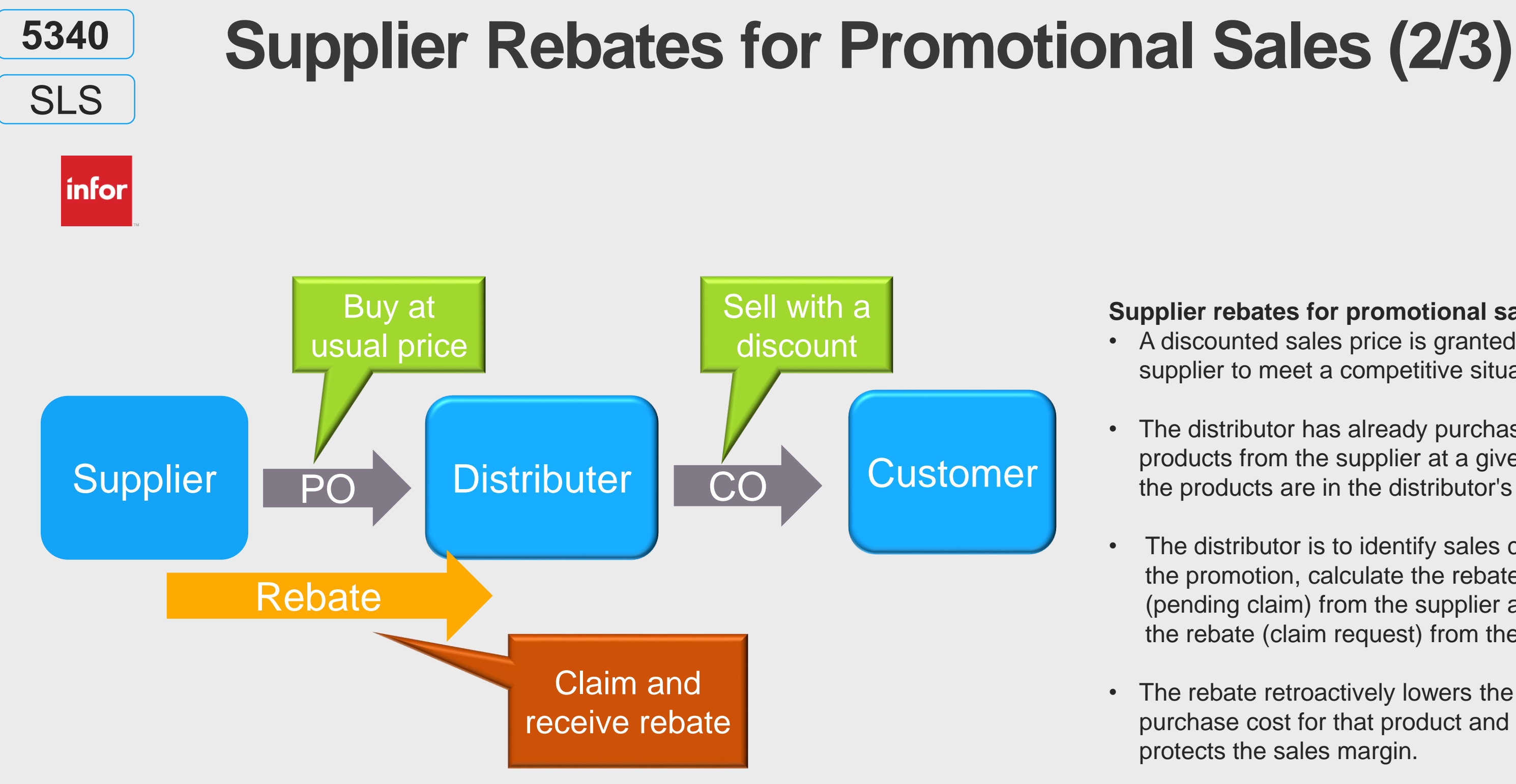

• The distributor is to identify sales covered by the promotion, calculate the rebate due (pending claim) from the supplier and request the rebate (claim request) from the supplier

• The rebate retroactively lowers the distributor's purchase cost for that product and thereby protects the sales margin.

<span id="page-29-0"></span>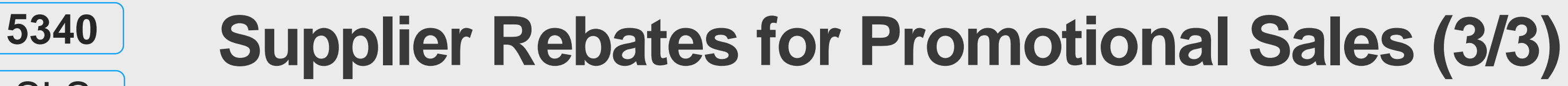

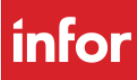

Customer order line entry a preliminary supplier rebate amount is calculated.

SLS

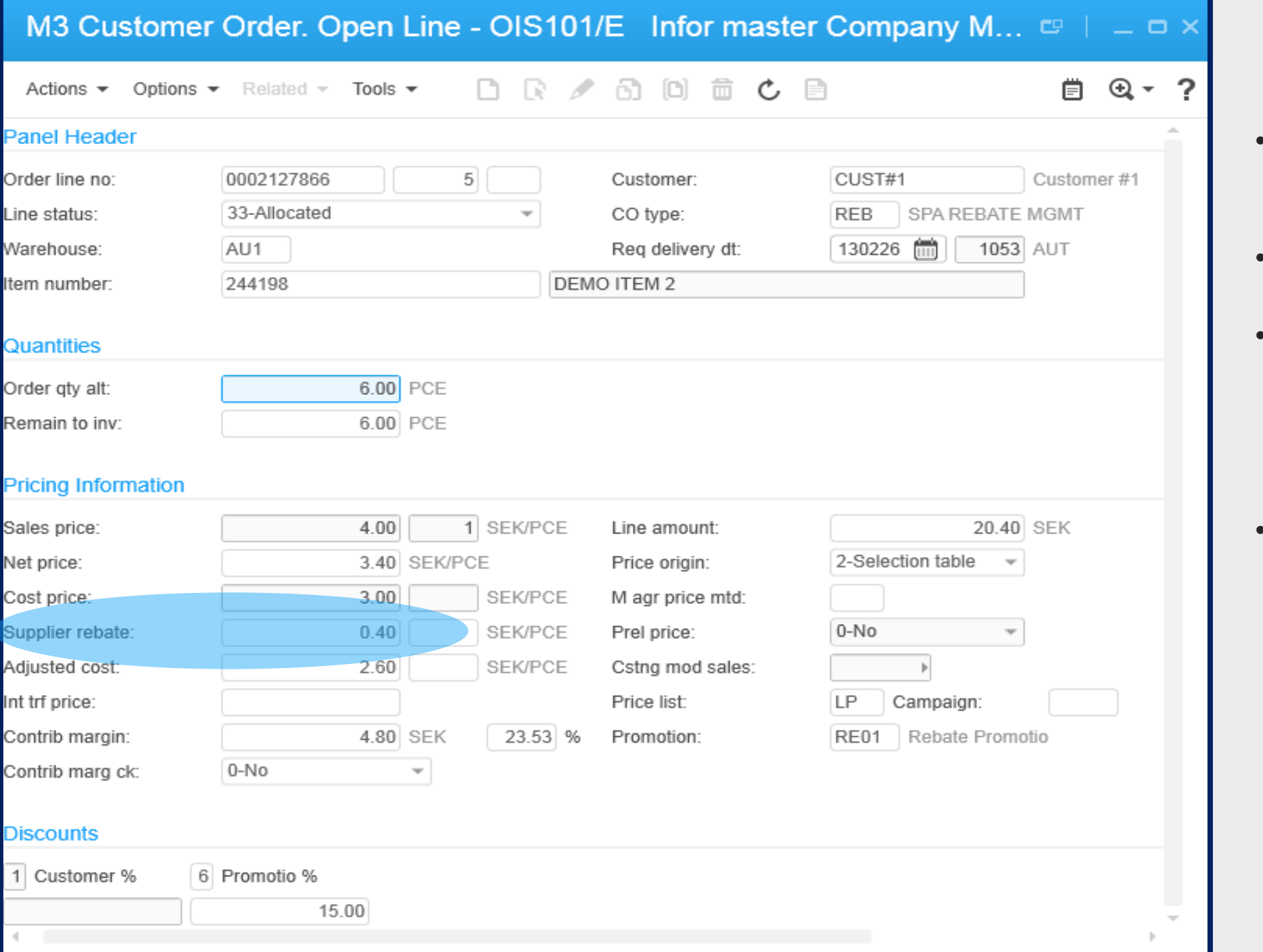

| INFOI

• Enables proactive margin analysis

• An adjusted sales cost, decreased with the supplier rebate amount, is therefore also calculated as the new base for the margin control

• **Final rebate retrieved at customer order invoice** .

## **Benefit**

Ition will support a company track of the supplier rebate to be reimbursed by the This will give a better bility on sales orders profit

# **Supplier Rebate Claims for Promotional Sale**

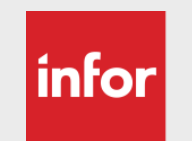

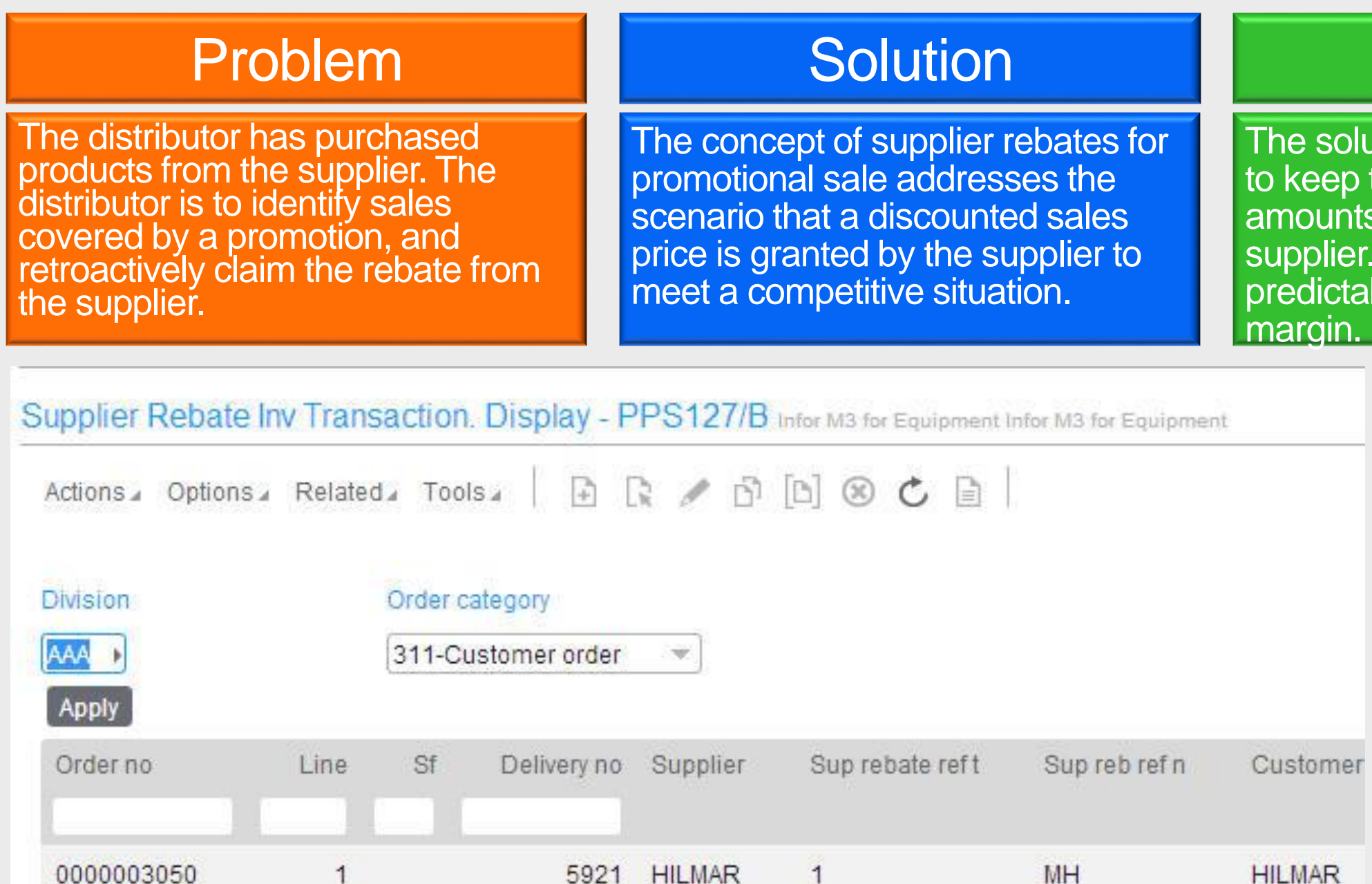

<span id="page-30-0"></span>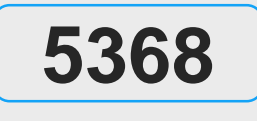

PUR

• At time of invoice the final rebate amount is retrieved from the promotion. This enables rebates to be set up after customer orders have been entered, but not yet invoiced. To support an accurate accounting, the rebate amount is booked on a new 'pending rebate claim' account. Specific supplier rebate invoice transactions are created as a basis for creating the rebate claim against the supplier. For a more detail outline on this process, please see NCR 5368

Copyright © 2018. Infor. All Rights Reserved. (33)

Applying kits in purchase has multiple challenges such as automatic creation of kit purchase price, picking up agreement information, back-to-back orders (CO-PO)

## Problem **Solution** Benefit

Introduced' kit concept in Purchase Harmonizing kits within the application and have visibility of kit content with less risks on credits and returns.

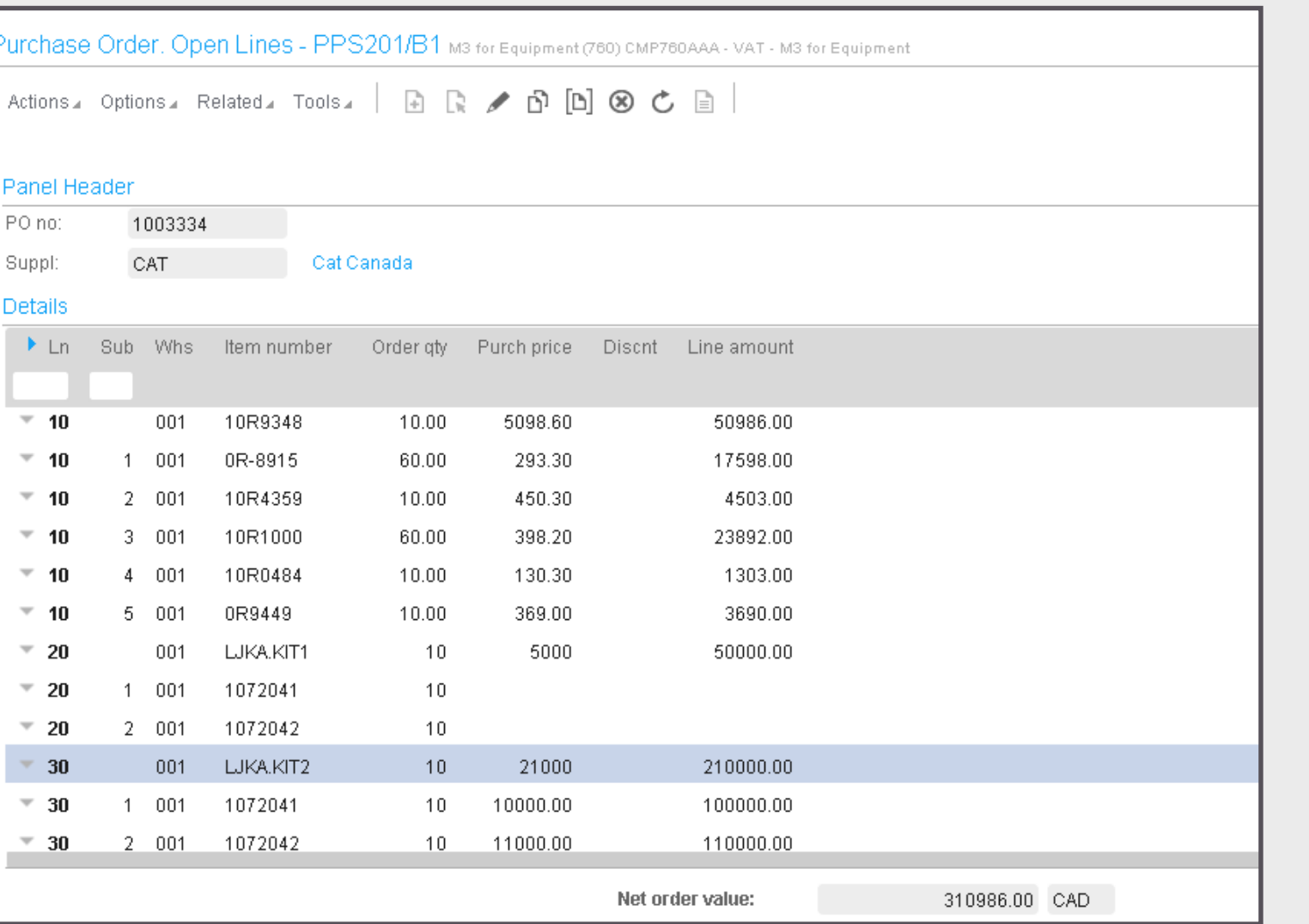

# **Kits in Purchase (1/11)**

 $|$ infor $|$ 

<span id="page-31-0"></span>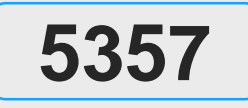

PUR

### • Set up described in the next slide

• 3 kit scenarios can be applied 1. Kits with reservation level Header, 1. price level header….. 2. Price level line 2. Kits with reservation level LINE 1. Price level line

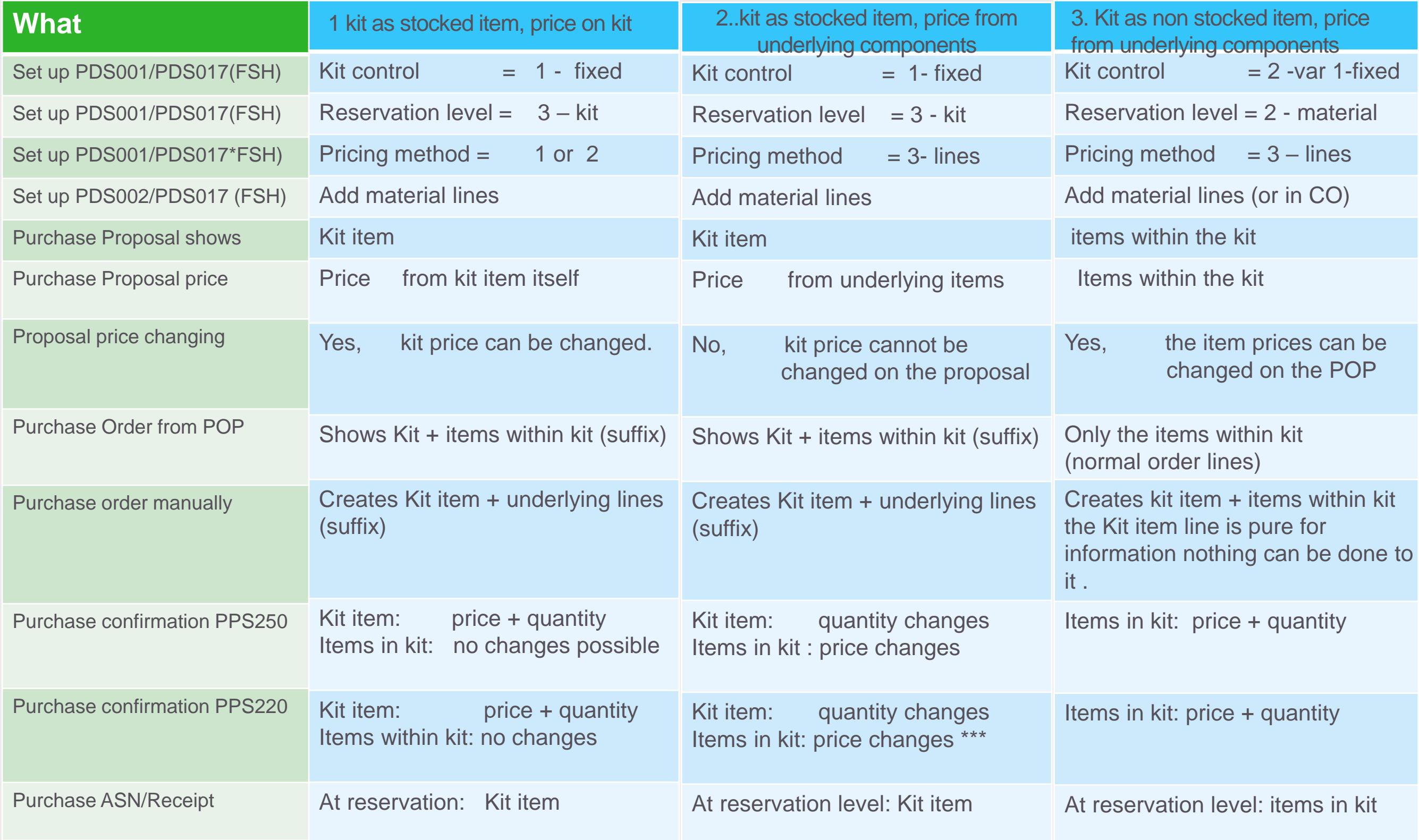

See also special KT session<br>for this variant .. More set up

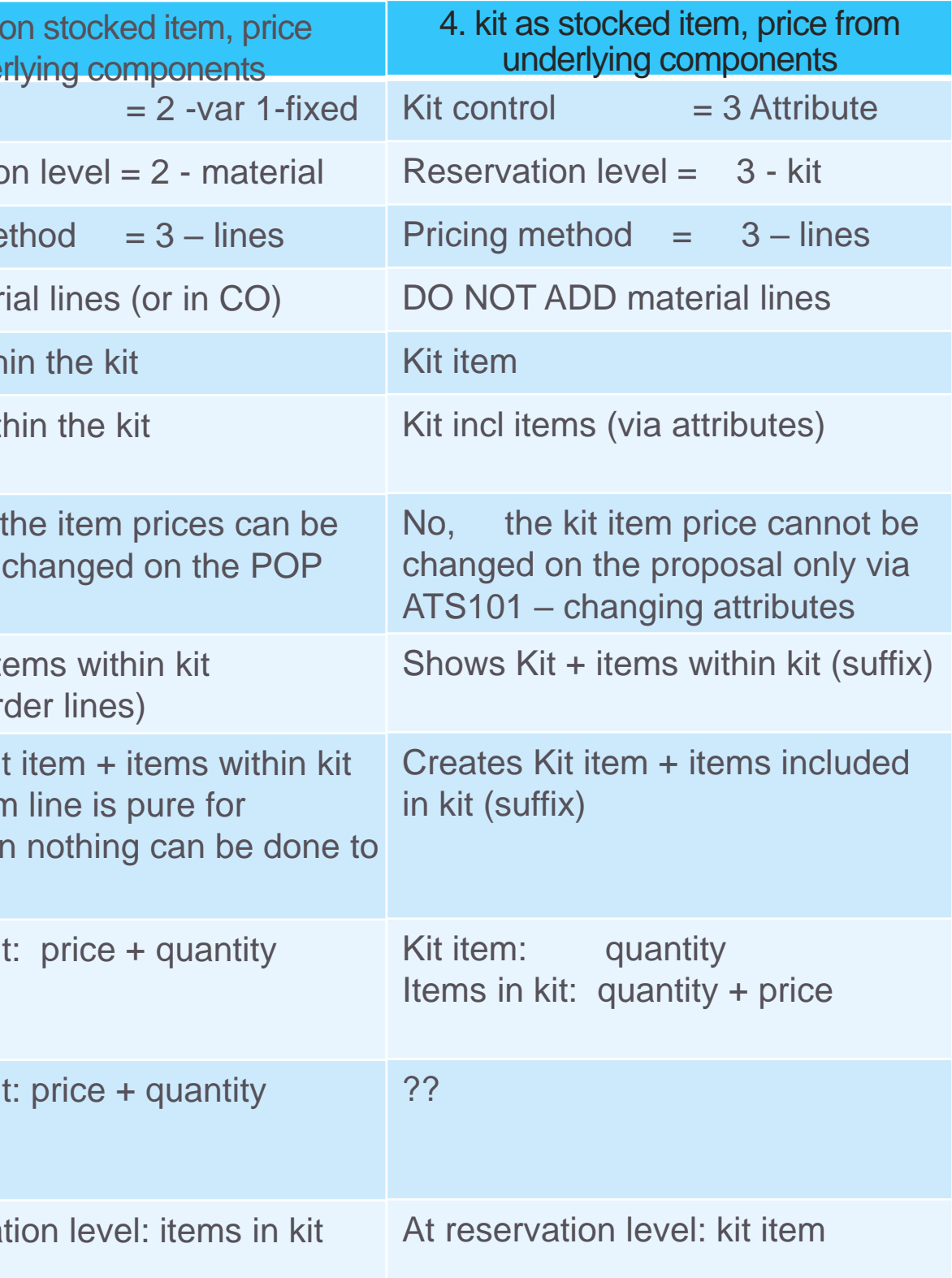

<span id="page-32-0"></span>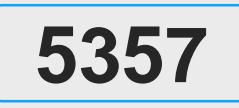

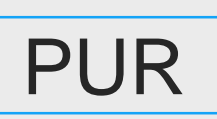

# Kits in Purchase (2/11) **Register and the Control of the Variant** .. More set up **Control of the Variant ..** More set up **Control of the Variant ..** More set up **Control of the Variant ..** More set up **Control** of than ind

<span id="page-33-0"></span>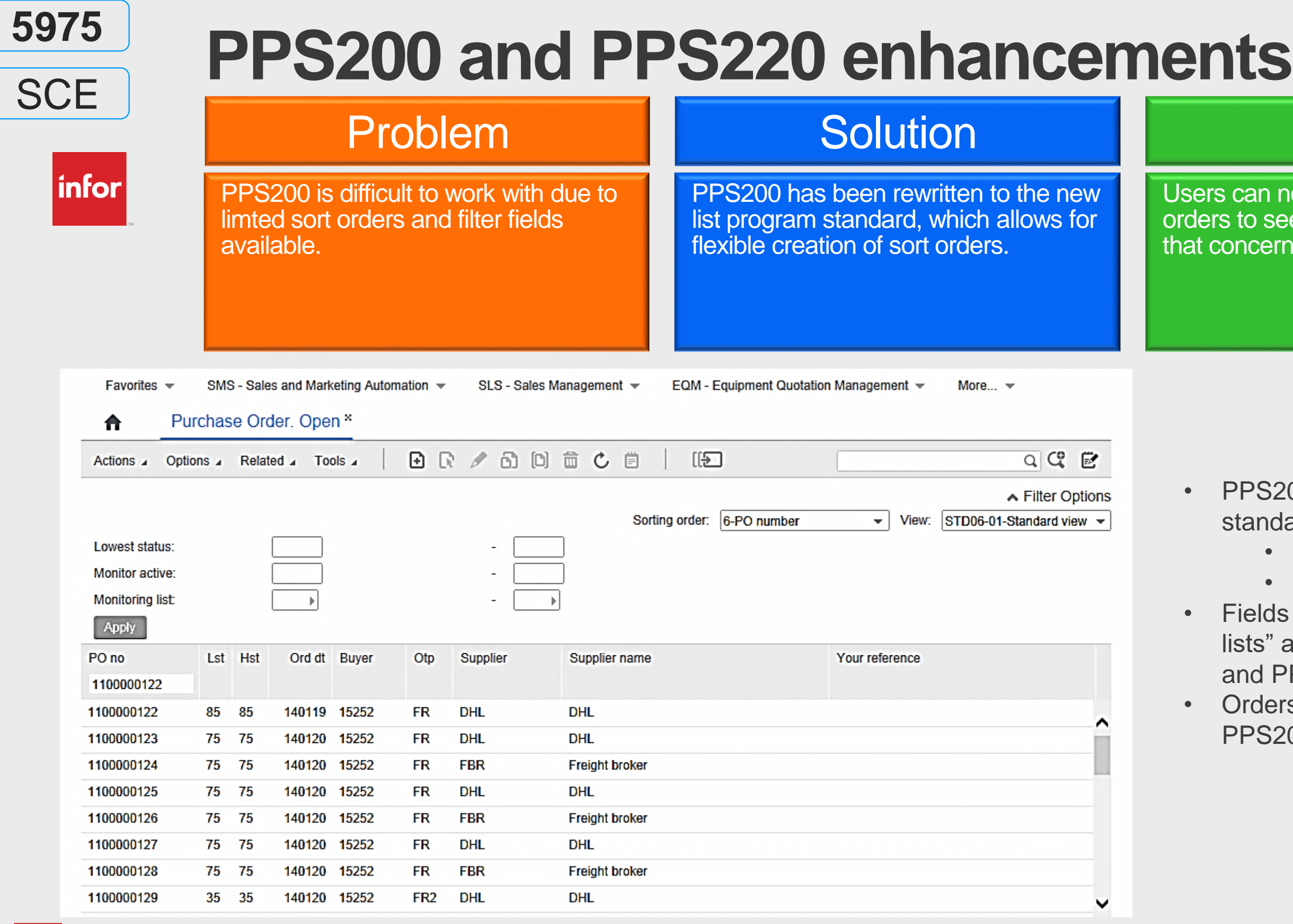

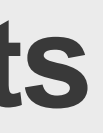

## **Benefit**

| infor

can now create their own sort to see only the purchase orders ncerns them.

PS200 is rewritten to new list program tandard.

Fields "Monitoring active" and "Monitoring sts" added to field groups for both PPS200 and PPS220.

Inders can be created from B panel in PPS200 with option 1.

- Create your own sort order
- Create your own view

Grower agreements **Pricing** model

## Receiving process

## **Quality** uddity Settlement > Payment

- New type of supplier agreement for Grower **Contracts**
- New free statuses for agreement processing
- Connect specific cost pricing model on line agr. line level.
- New "Custom" fields on head & detail to be used to collect grower data and active in price model
- Supplier Origin address – Farm/farm lot
- "Base origin" data used to trace the seed lots / smolt used when growing
- **Freely defined pricing** model with cost components for base price, additions and deductions
- 5 3 selection keys
- New matrix for bracketed additions/deductions
- Time as cost driver
- Calculate cost components using formulas supporting custom fields, attributes, matrix, time calc, dynamic attribute calc for multiple weight/volume definitions
- Capture gross quantity
- Capture tests/attributes/waste/et c. at receipt
- Calculate net/ normalized quantities
- Dynamic attributes allow for multiple quantity definitions (received, dry, net/gross, rinsed, deadon-arrival) calculated dynamically.
- "Auto-fulfillment" flag will close agreement line from further receipt.

# **GCM – Grower Contract Management New Module in M3 13.2** PUR

- New QI-request type in QMS – Grower Agreement. Allow you to use QMS to capture farm-site test data during growing season and store against contract and farm-lot.
- Goods Receipt Inspection-Capture test results in QMS and load into
- attributes for pricing. Attributes (like
- moisture) may affect dynamic attribute for quantity (dry weight).
- QMS-tests marked as required will hold settlement.
- 
- settlement
- 
- 
- -

• Auto-block receipt for settlement in selfbilling function if missing required info Can also manual block receipt for • Allow for Multiple runs / re-runs of settlement process to manage adjustments of price components after receipt • Calculates final and netted amounts. • "Settlement print model" to control attributes to print. • Settlement document to grower/supplier.

- Allow for first payment based on agreed ""base" price and additions subtractions during receipt and test process
- Additional net payments after re-run of settlement function.
- Allow to mark/include customer order invoices and subtract CO-invoice amounts from supplier payment.

<span id="page-34-0"></span>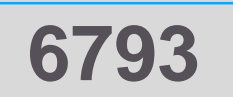

**Enterprise Cloud Software, Built for Your Industry** 

# **QMS - Lab- and Quality-Control Module**

• New module released in M3 13.2 and further developed in M3 13.3

<span id="page-35-0"></span>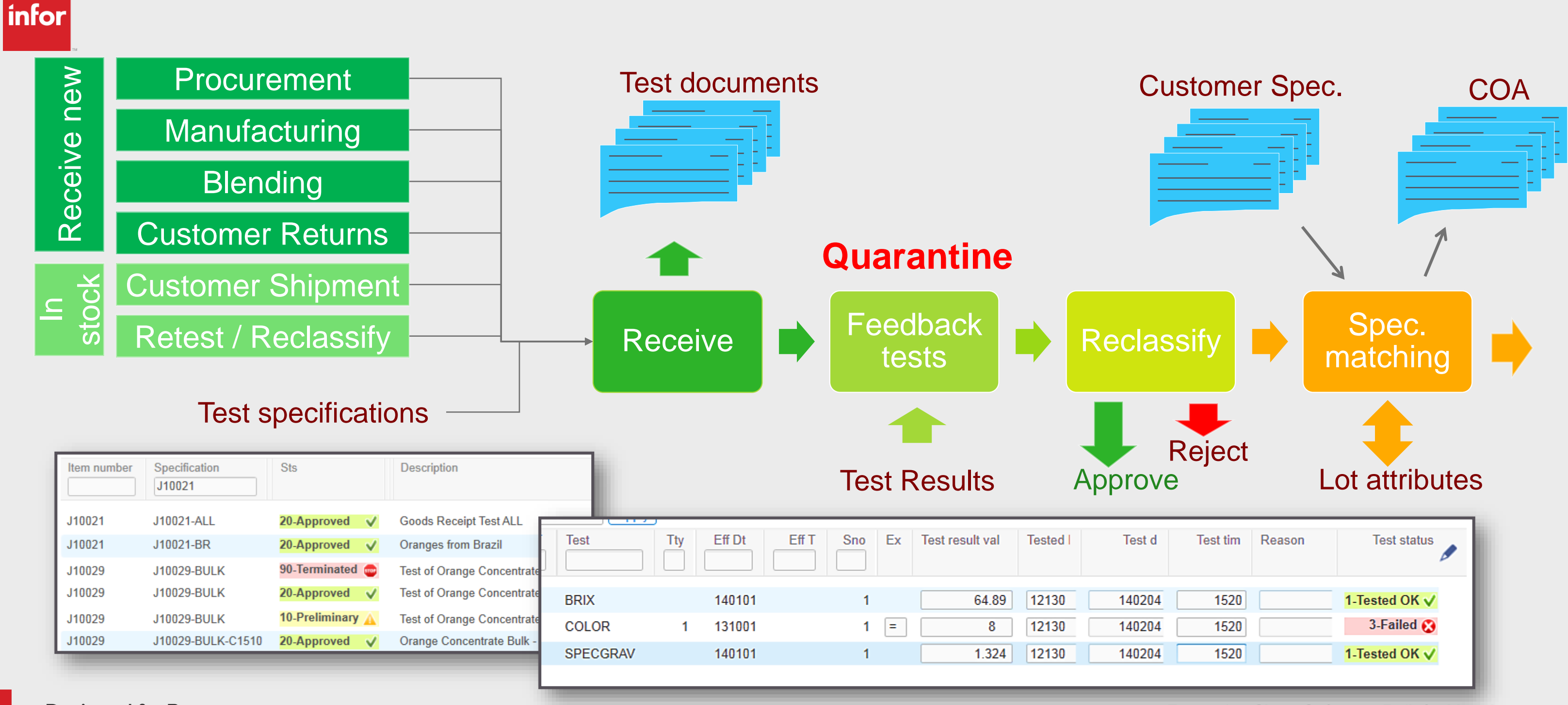
## **Benefit**

buying offers a solution to nt buyers decision making process well suited for the processes on for distribution customers.

get buying allows the buyer to work on an gregated level using **product lines**, which group of items defined in MMS001. rchase targets is setup per product line I warehouse in PPS195. Target can be pressed as weight, volume or cost. e buyer starts the process in Purchase nning overview PPS190 which displays product lines he or she is responsible for. e details of the planned purchase orders is played in PPS191 where the buyer can nerate additional planned purchase orders omatically to meet the target.

**Extensive details are available in the NCR** dendum.

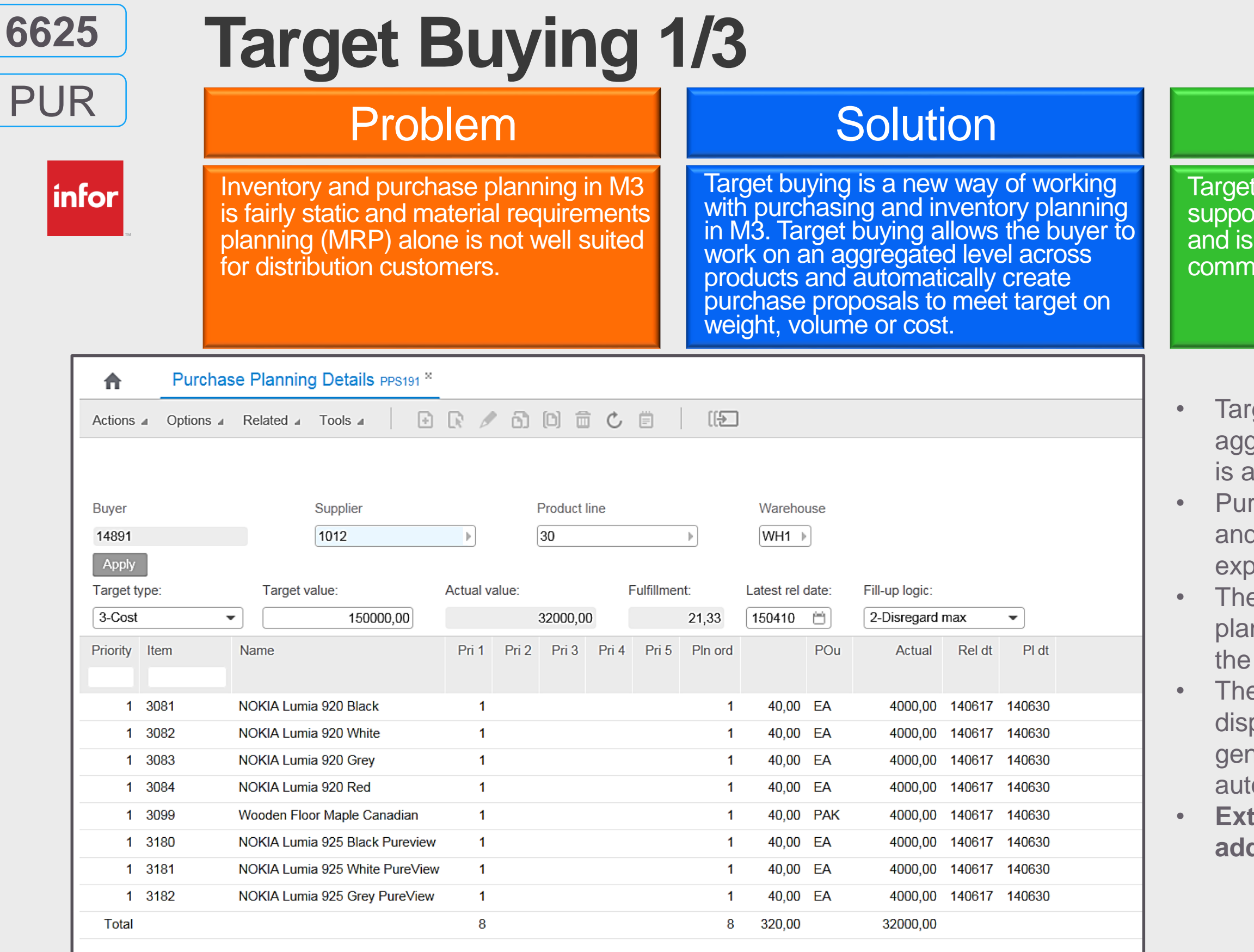

| INIC

**Time** 

**Enterprise Cloud Software, Built for Your Industry** 

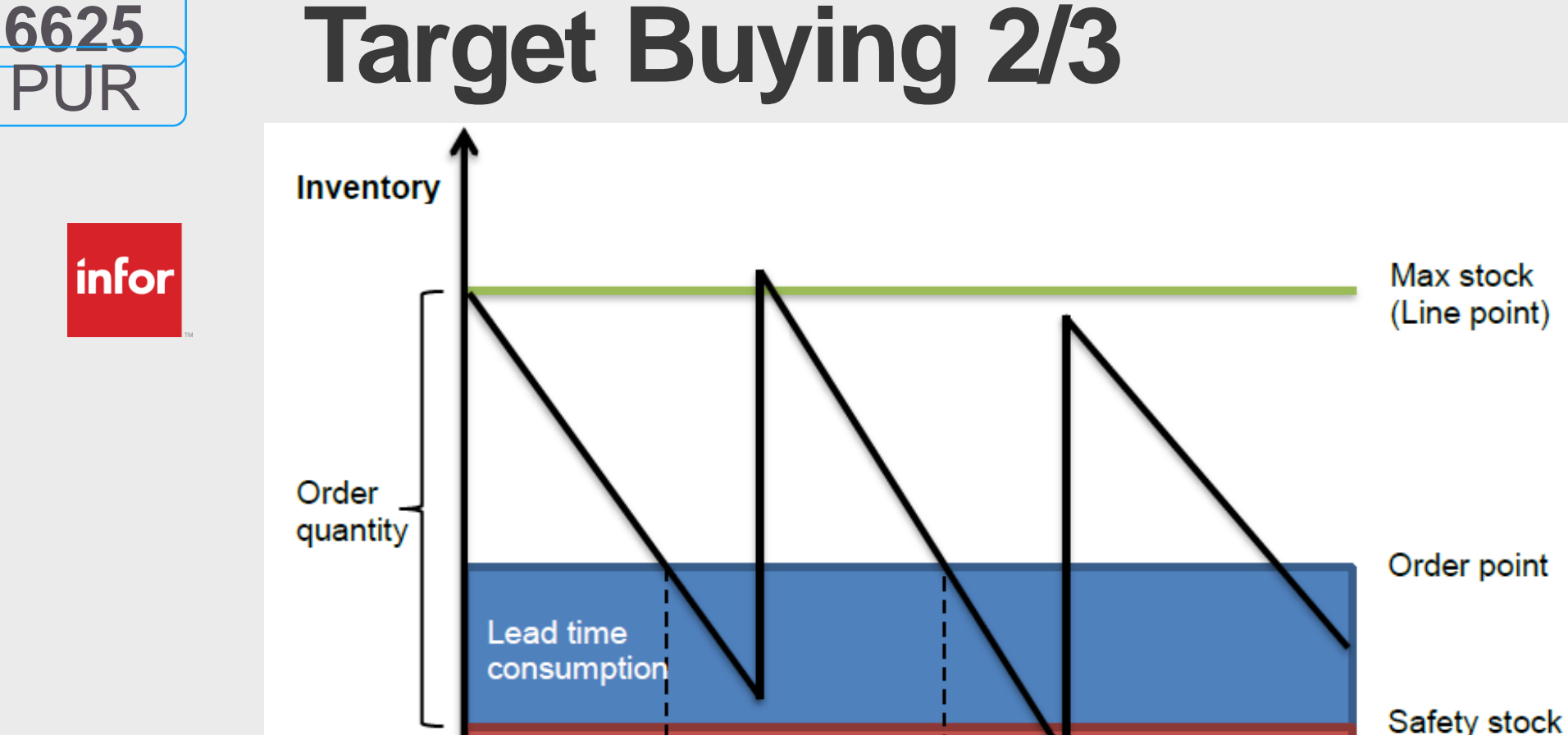

Review cycle

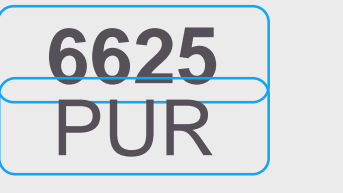

 $|$ infor $|$ 

Additional planned orders are created for the items in the product line starting with the item with the **least coverage days first**. The order quantity is one EOQ.

Safety stock consumption

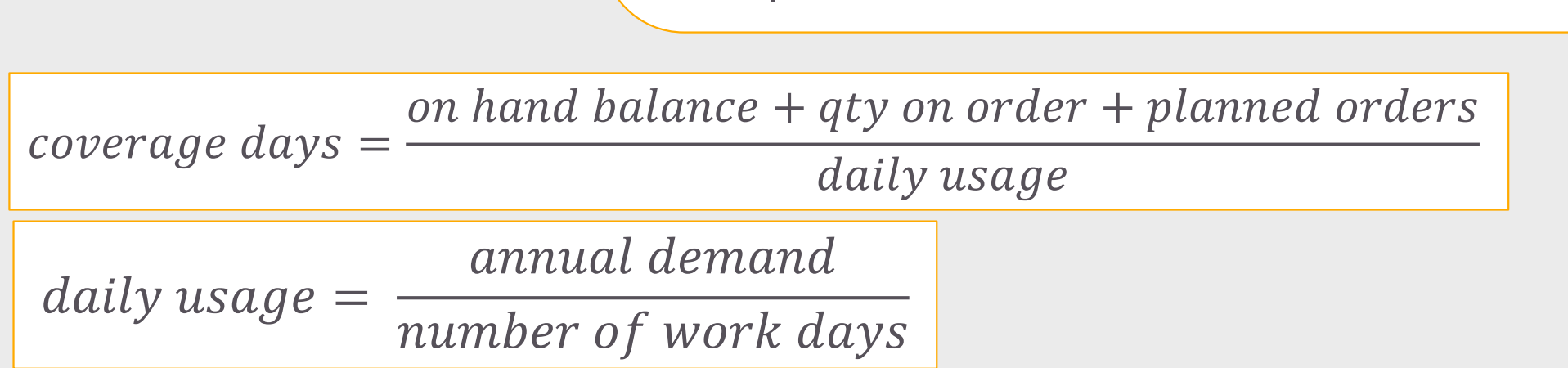

A basic concept is that purchasing is made for a given time period called *review cycle.* A group of similar products from the same supplier, called *product line*, are purchased together to cover the demand for the entire review cycle. This process is called *line buy*. Covering the demand during the review cycle is not the only target but increasing the order size by creating additional planned purchased thus increasing the carrying cost also have to be balanced against other targets such as reaching order discounts, rebate levels, or filling a truck to reduce transportation cost.

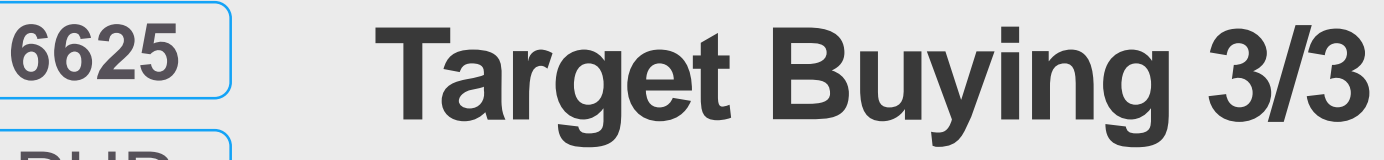

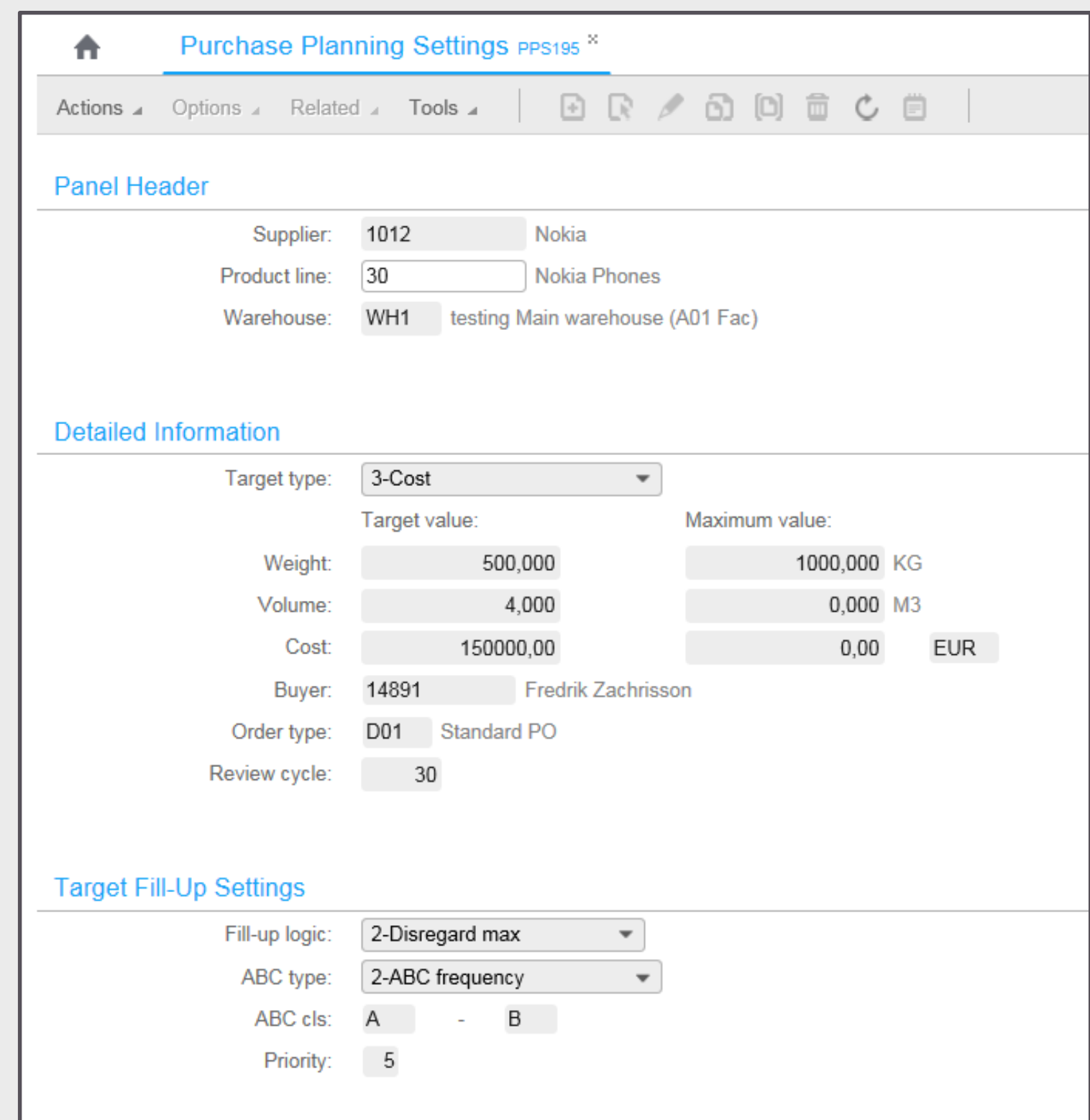

PUR

infor

• The fill up logic and the target to reach when creating additional planned purchase orders are controlled in PPS195 and defined per product line,

Target can be by weight, volume or cost. Maximum values for weight, volume or cost may also be set in

supplier and warehouse.

addition to the target type.

• The fill-up logic controls what items in the product line to be included and the priority to be set on generated planned

- 
- 
- purchase orders.

• A new address type, 3, is added to CRS622,

The supplier address where goods are sent from or where goods are to be picked up is not possible to maintain in M3.

## Problem **Solution** Solution Benefit

# **Supplier Pickup Address**

 $|$ infor $|$ 

A new address type (3) is added to the supplier address table. The address is used to define where goods are to be picked up. Pickup address can be automatically retrieved for new purchase order proposals and lines.

The pickup address can be used to plan inbound logistics where goods responsibility is transferred to the buyer either at the suppliers dock or en route to the buyer. The pickup address can also be communicated to a forwarding agent.

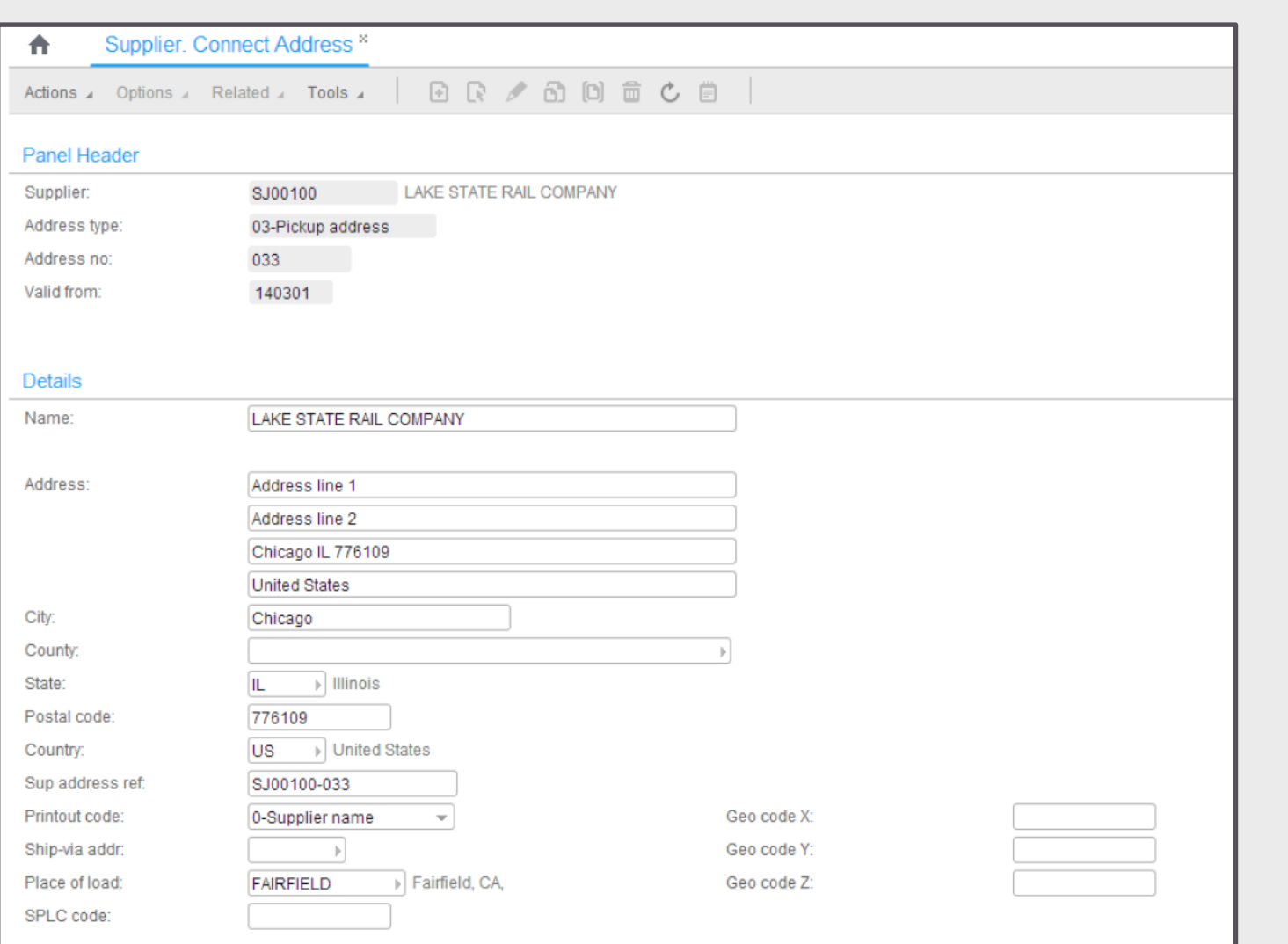

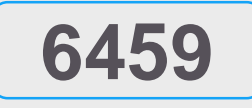

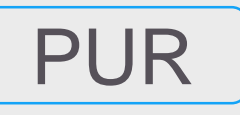

• Place of load is part of the new address record and is key information in M3 logistics. The pickup address is connected to planned purchase orders and purchase order lines (the address number ID)

- Supplier Address.
- 
- 
- 
- 
- deliveries in MWS490.
- addendum.

• Pickup address is automatically retrieved for new planned purchase orders and purchase order lines. The generic object control table PPS036 is used for setup.

• Pickup address (the address number ID) can be used in PO consolidation, PPS019.

• Pickup address is also available on inbound

• More details are available in the NCR

Suppliers may deliver goods from several different locations with varying transportation lead time but the information is not possible to maintain in M3.

## Problem Solution Benefit

## **Enhanced Supplier Transportation Lead Time Setup**

 $|$ infor $|$ 

Place of load is added to supplier transportation lead time setup in PPS010.

Accuracy in planning and material availability is increased by more detailed definition of supplier transportation lead time allowing it to vary by place of load.

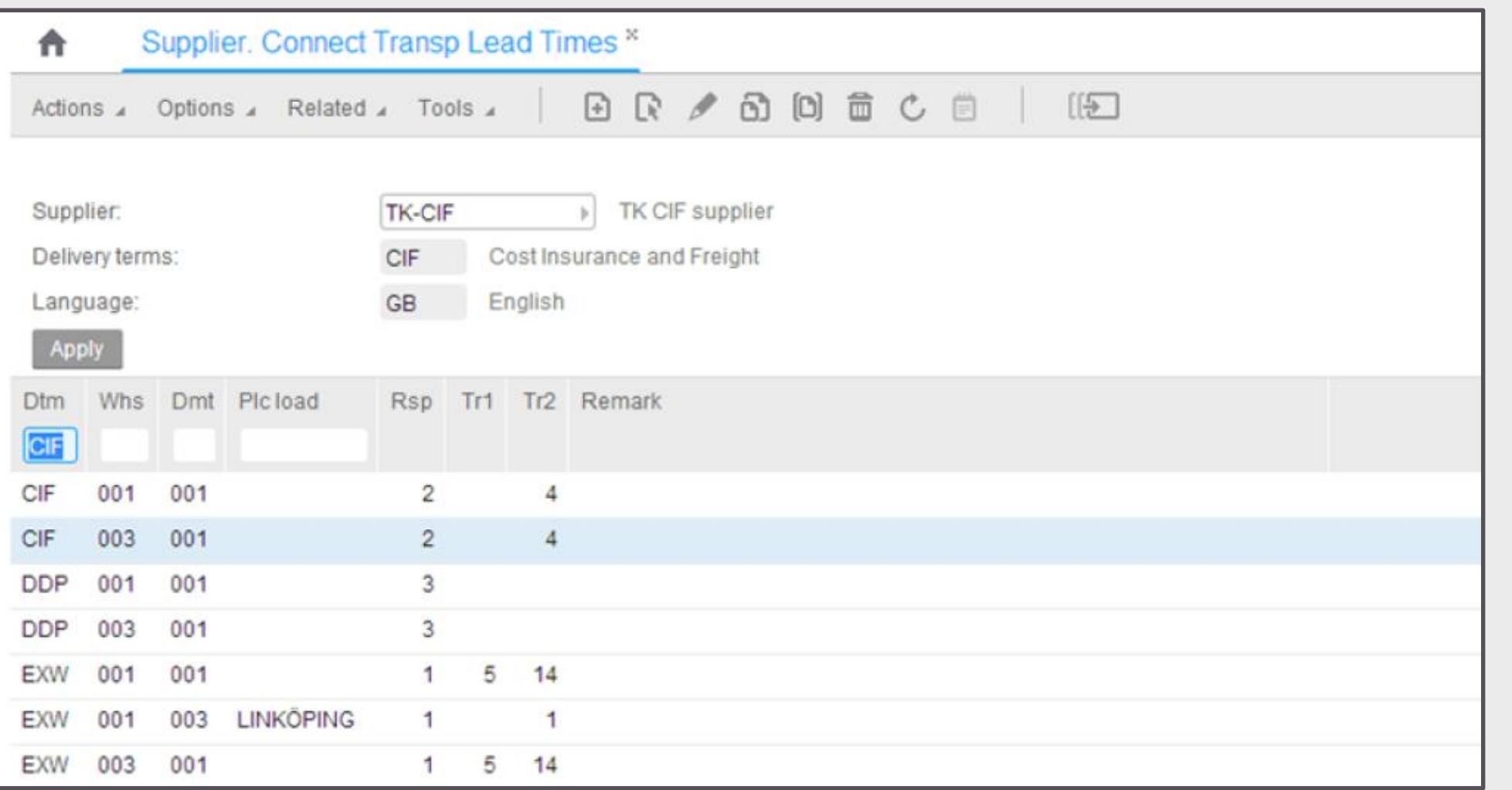

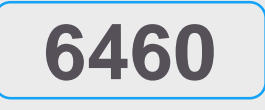

• Supplier transportation lead time is setup in

• Search order priority

- 1. Delivery method, place of load
- 2. Delivery method, blank place of load
- PPS010.
- -
	- 3. Blank delivery method, place of load
	- 4. Blank delivery method, blank place of load
	- Next priority is read if no record is found • More details can be found on the NCR record
- 

PUR

Reduces the risk of entering wrong order lines that are not similar to the ou copy from

#### added to PPS200/C

- ouse in the header and the
- the new warehouse code
- set up the Add Auto permit e NCR (minor NCR)

**Enterprise Cloud Software, Built for Your Industry** 

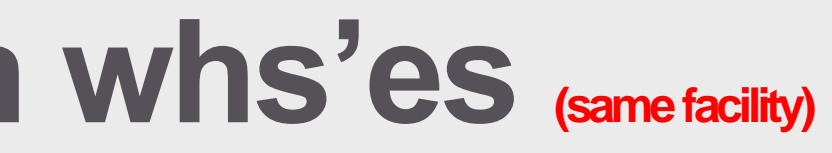

## **Benefit**

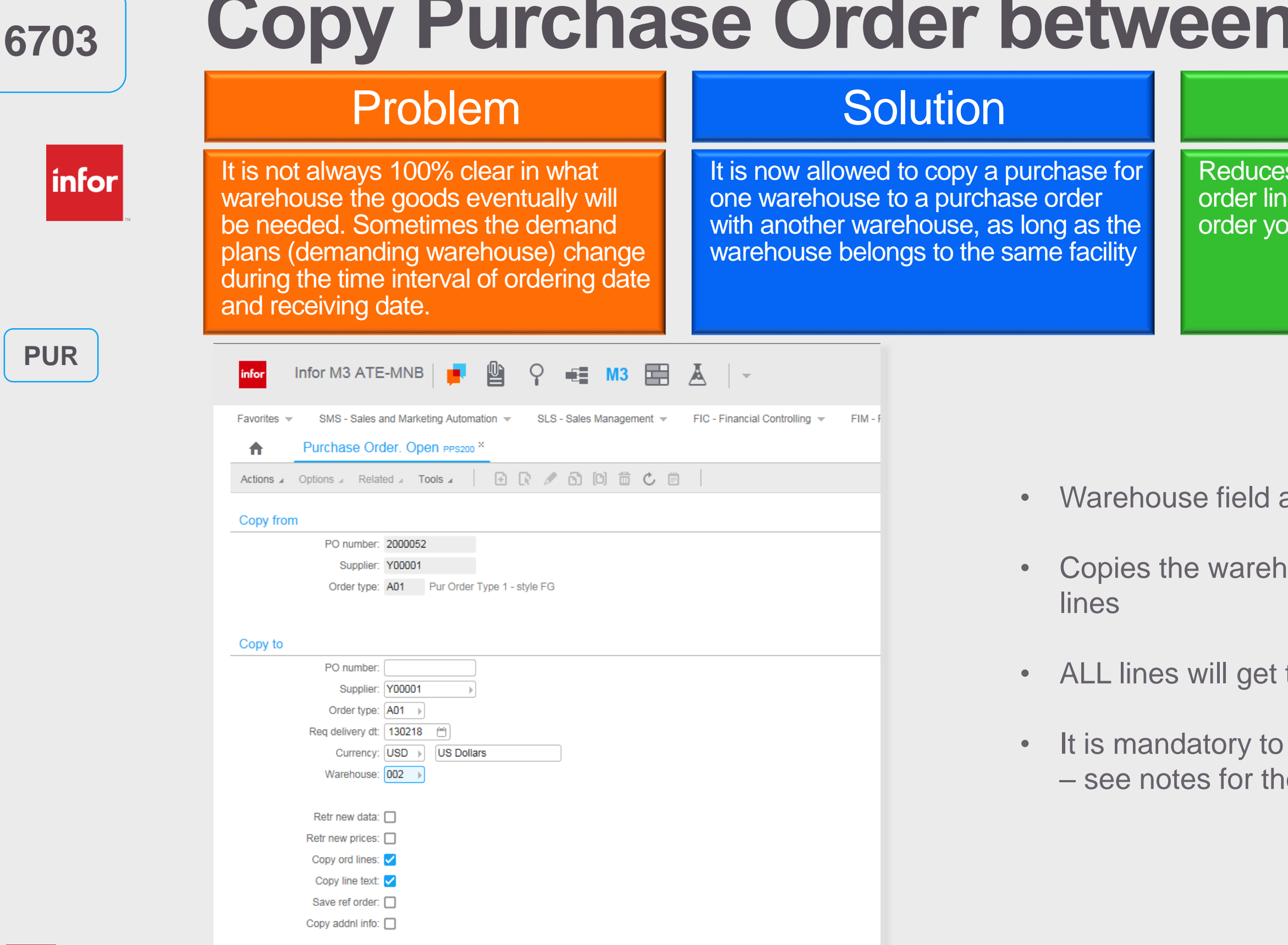

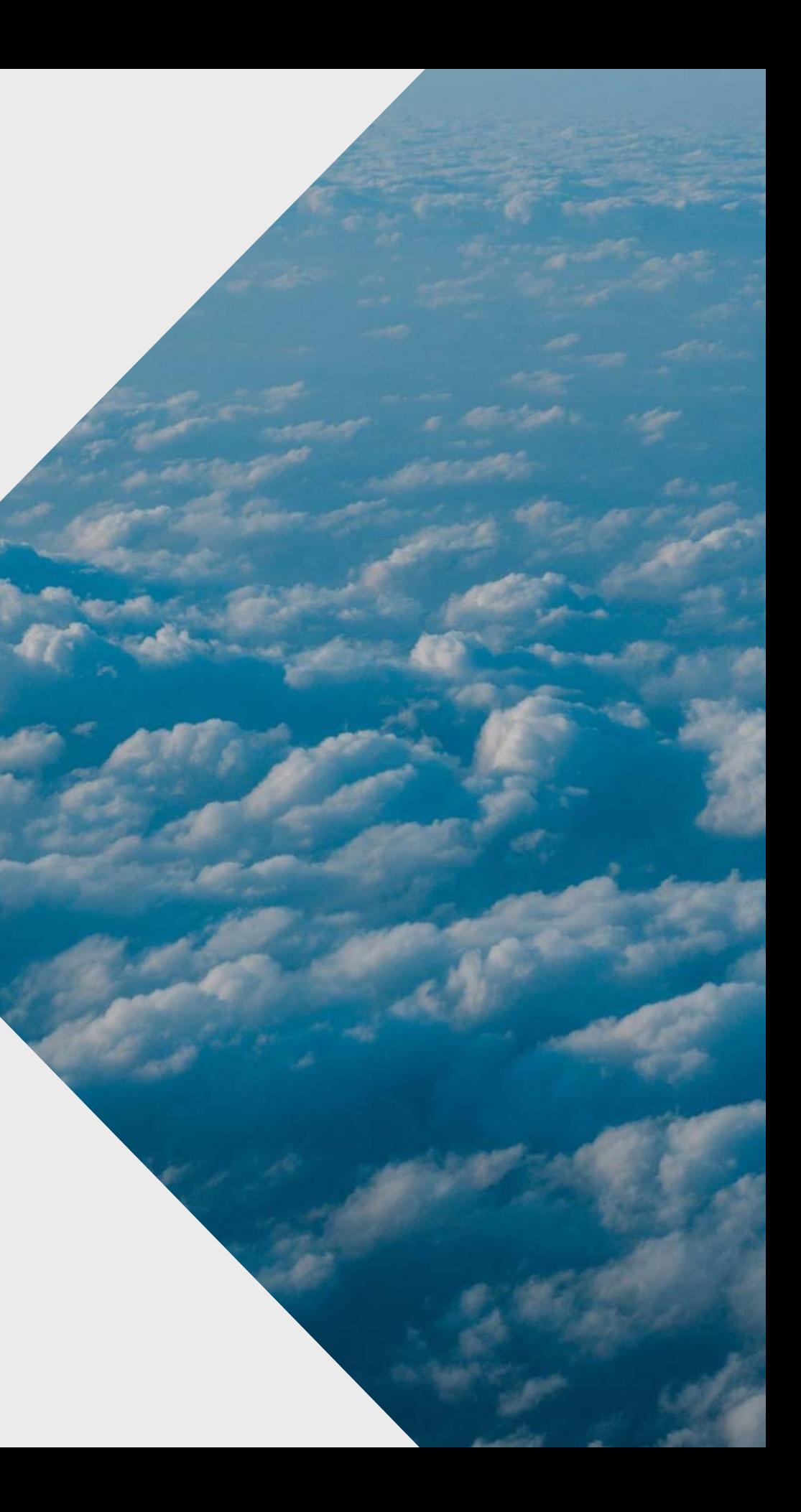

## Nye muligheter med Infor Operating Service (OS) og M3's H5 klient (Det nye bruker grensesnittet) SEKSJON 03

**Designed for Progress.**<sup>™</sup>

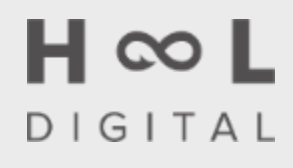

**Enterprise Cloud Software, Built for Your Industry** 

# **Digital Transformation**

## **Value in Digital**

True digital transformation might not be something your customers will see, but they'll definitely feel it—through better products, better services, and better experiences.

We saw the burgeoning of digital disruption and our clients began to see disruptive smaller players using technology to radically shift their industries.

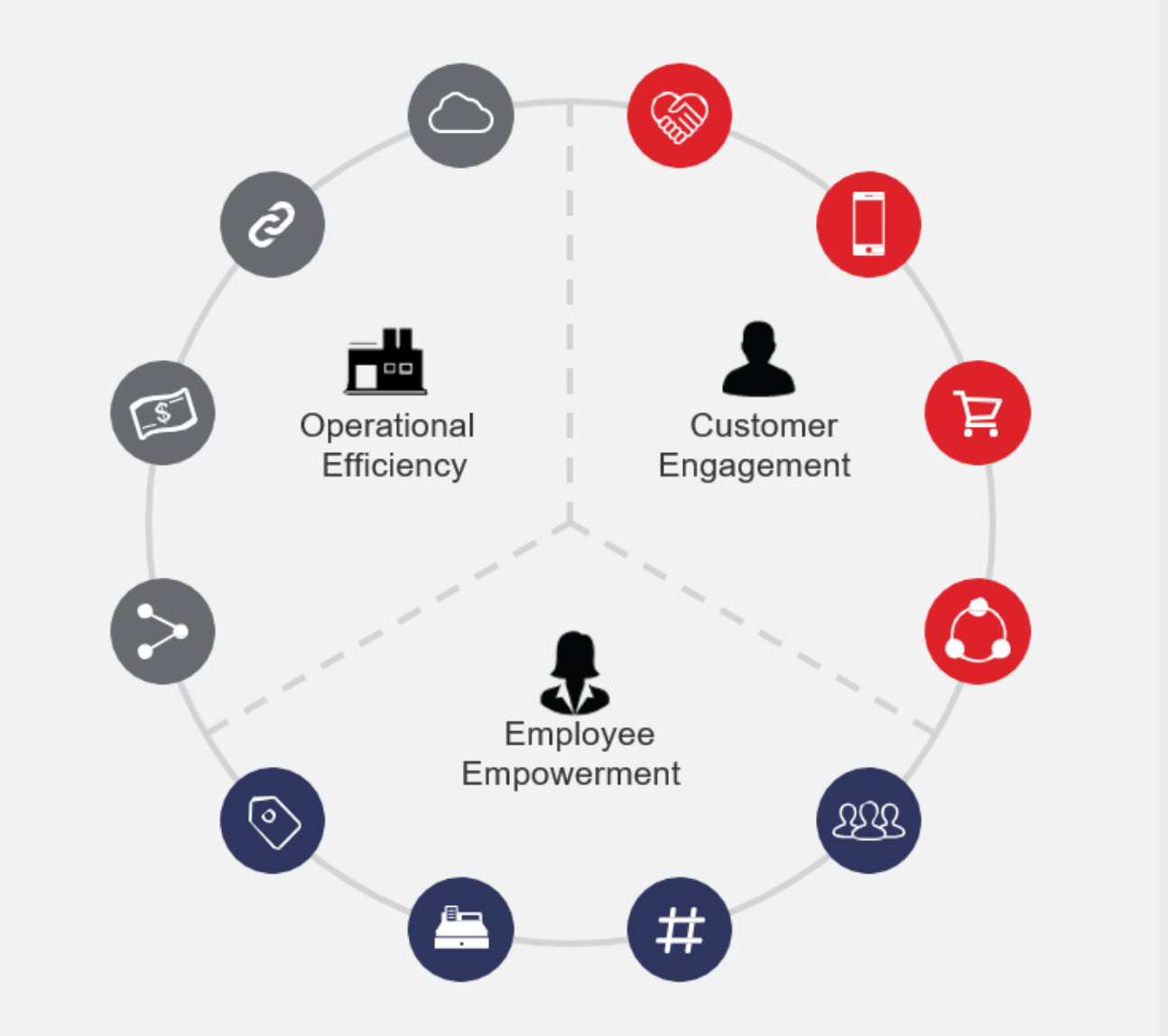

## **Taking Functionality to the Next Level**

Differentiation through personalized digital experiences at scale that help enterprises outpace digital disruption & unlock digital growth opportunities

## **Defining Digital at Infor**

Rethinking approaches and creating new data-driven ways to deliver an elevated experience, service, or product

Digitizing a process or experience to make it more effective and impactful for the connectedbusiness age

## **AUTOMATE DIFFERENTATION**

**Enterprise Cloud Software, Built for Your Industry** 

**VS.**

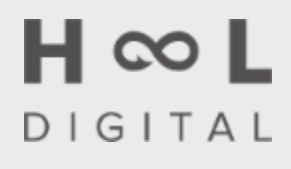

infor

**STRATEGY** 

CONNECTS IT ALL!

Infor OS

A.I. Coleman

**Analytics Birst** 

**Network** Commerce and IoT

**Cloud Industry CloudSuites** 

> **Industry** Last-mile features

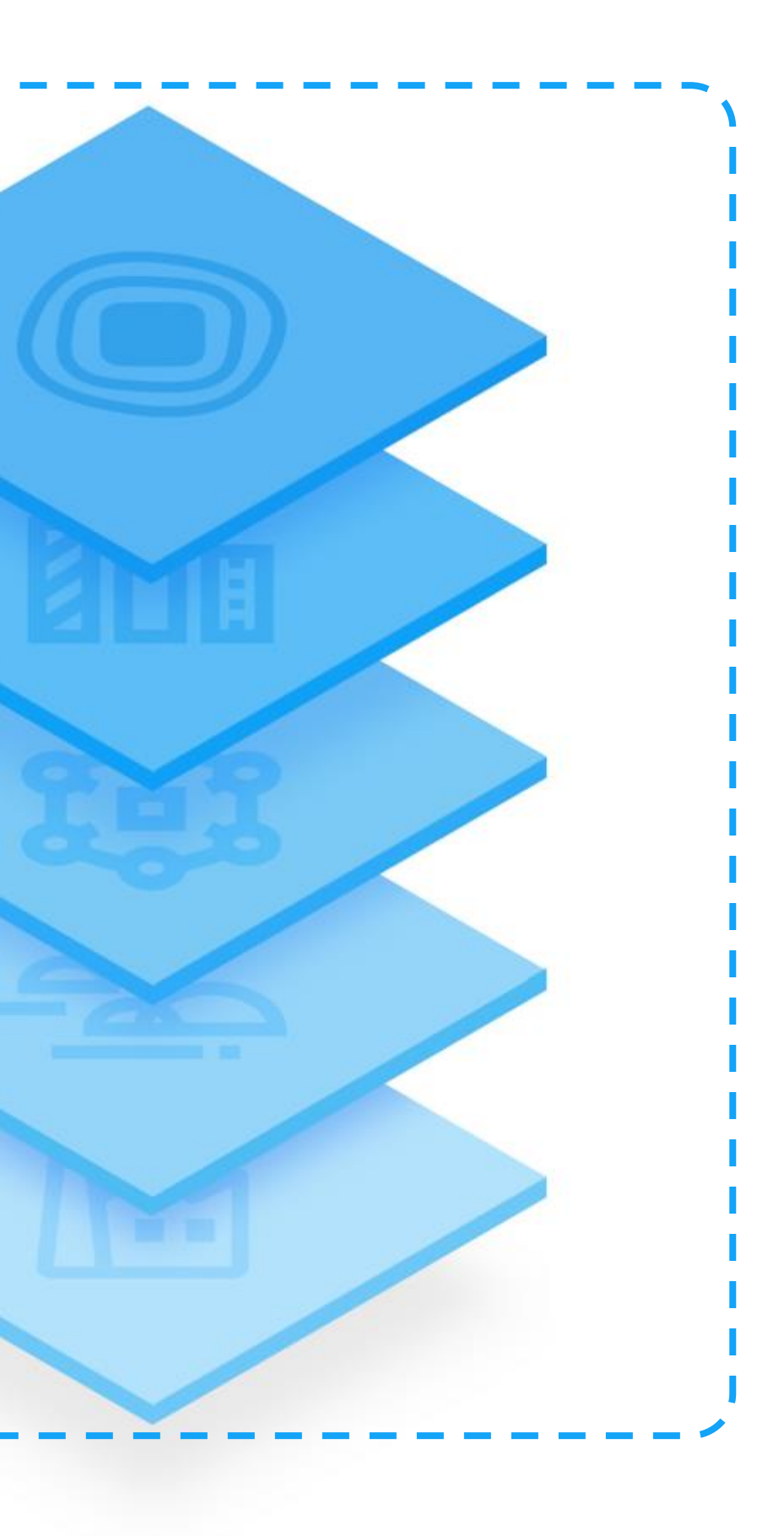

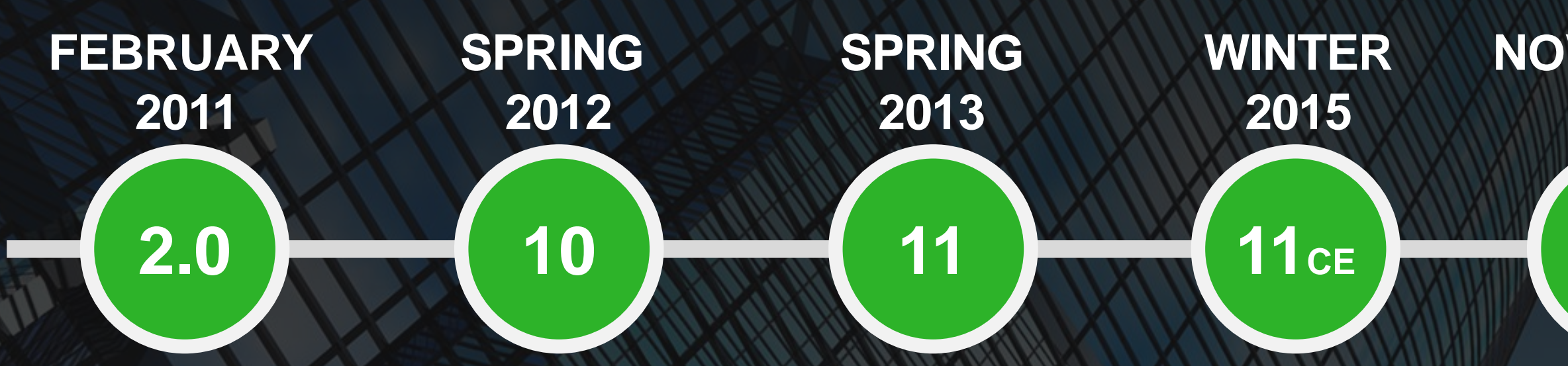

Copyright  $\mathcal{L}$  2018. Information Reserved. (57). In Fig.

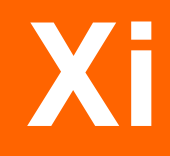

**12CE**

## **NOVEMBER 2016**

## **INFOR OS**

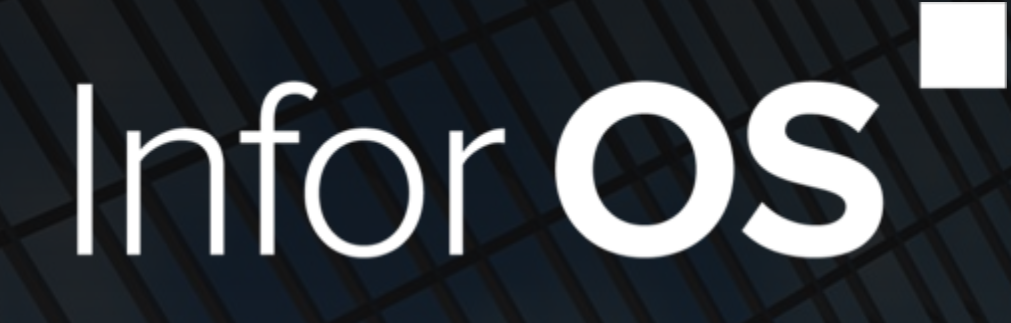

# **10 10x Xi**

**THROUGH DIFFERENT CADENCES**

# infor Infor OST

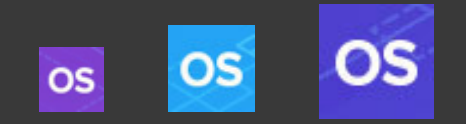

## INFOR TECHNOLOGY SUITE

#### **DATA MGMT**

Data Lake Graph Data Catalogue Data Services APIs Data Pipelines Archiving

**Portal nectors Ided EAM** alytics

Single Sign On Single Sign On Users / Roles Users / Roles Groups Groups Auditing / Monitoring  $\frac{2\mathbf{C}}{\mathbf{C}}$  and  $\frac{2\mathbf{C}}{\mathbf{C}}$  and  $\frac{2\mathbf{C}}{\mathbf{C}}$ Risk & Compliance Auditing / Monitoring ights

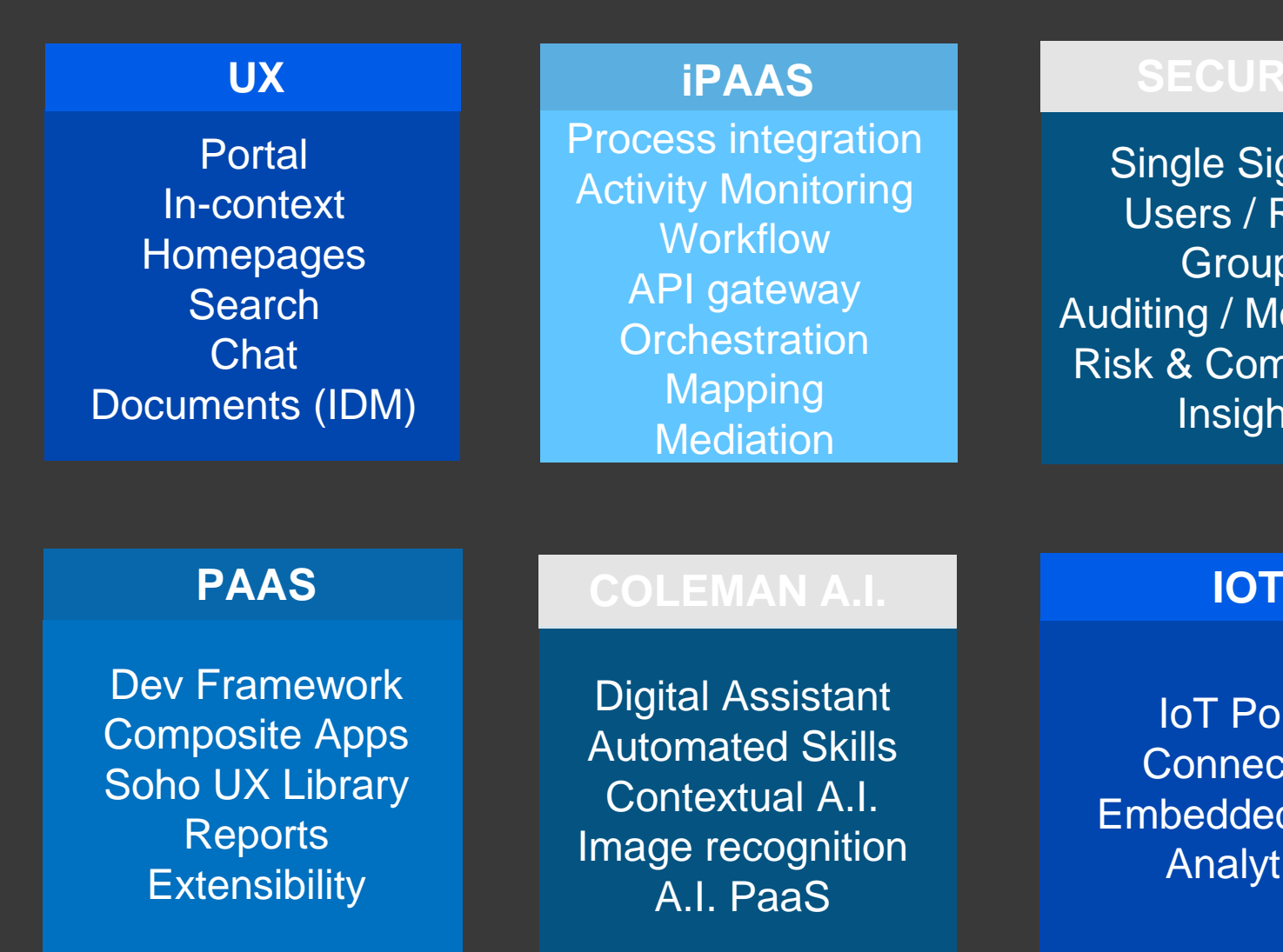

eAuditing Tax Reporting **Banking** Statutory Reporting Trade Stats Reporting eInvoicing

#### **LOCALIZATIONS**

# Infor OS BUILT FOR CLOUDSUITES

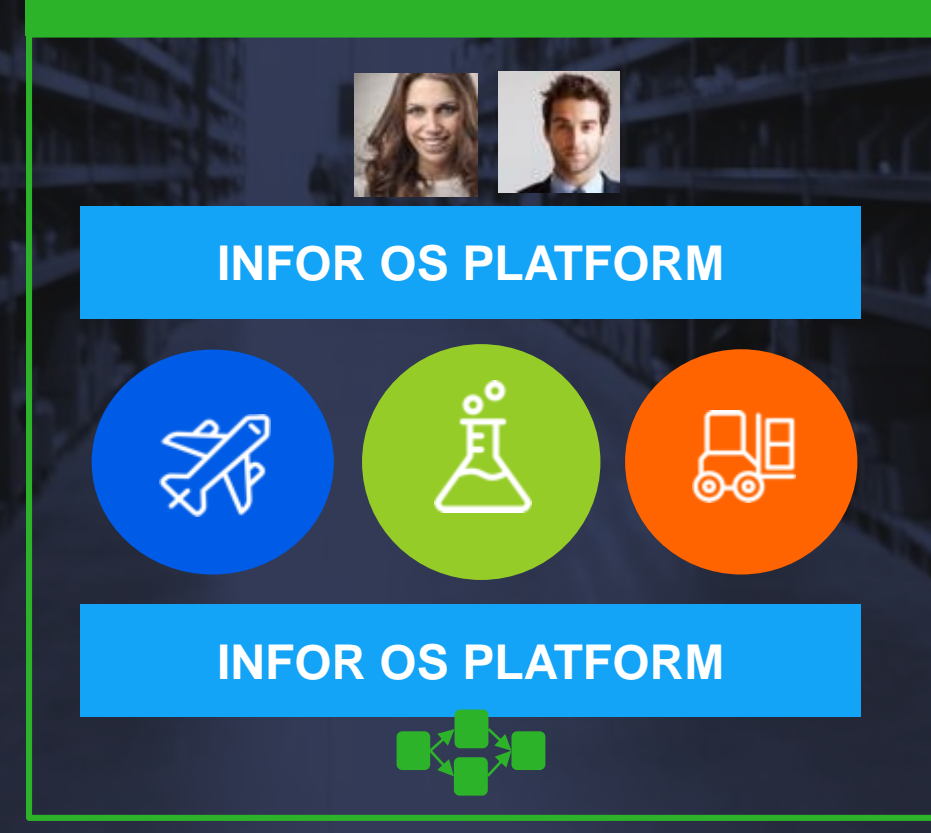

#### **INDUSTRY (CLOUD) SUITE**

Copyright © 2018. Infor. All Rights Reserved. (59) Ability to add / provision new apps for users, business processes, etc.

Uniform experience and uniform business process integration across apps / services

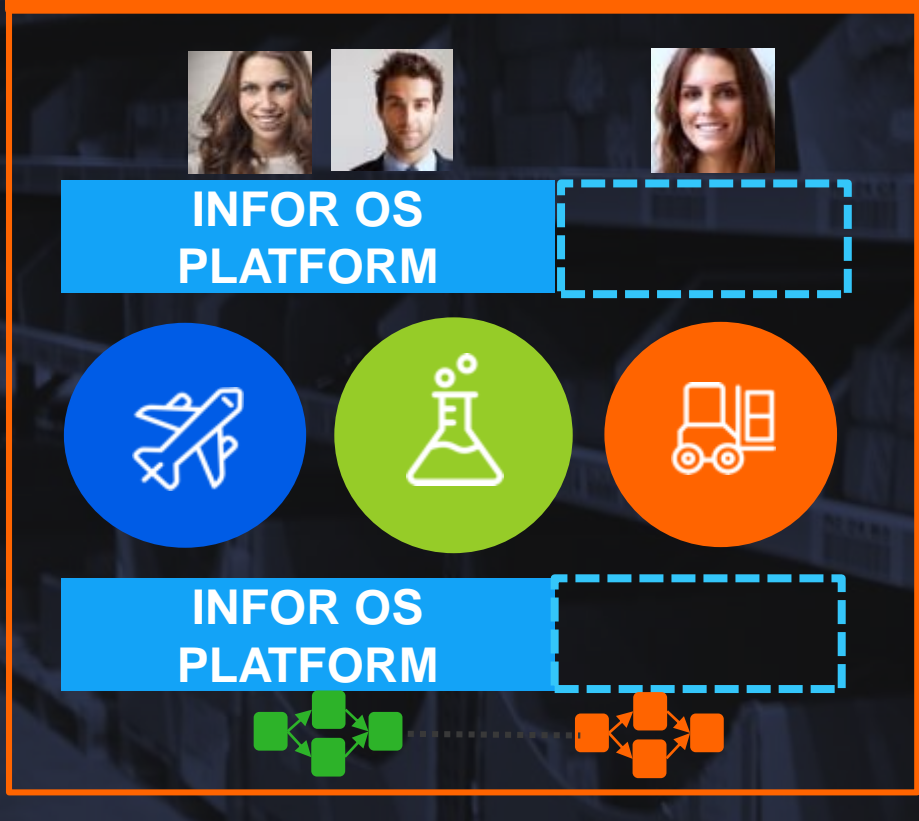

#### **ADDITIONAL APPS**

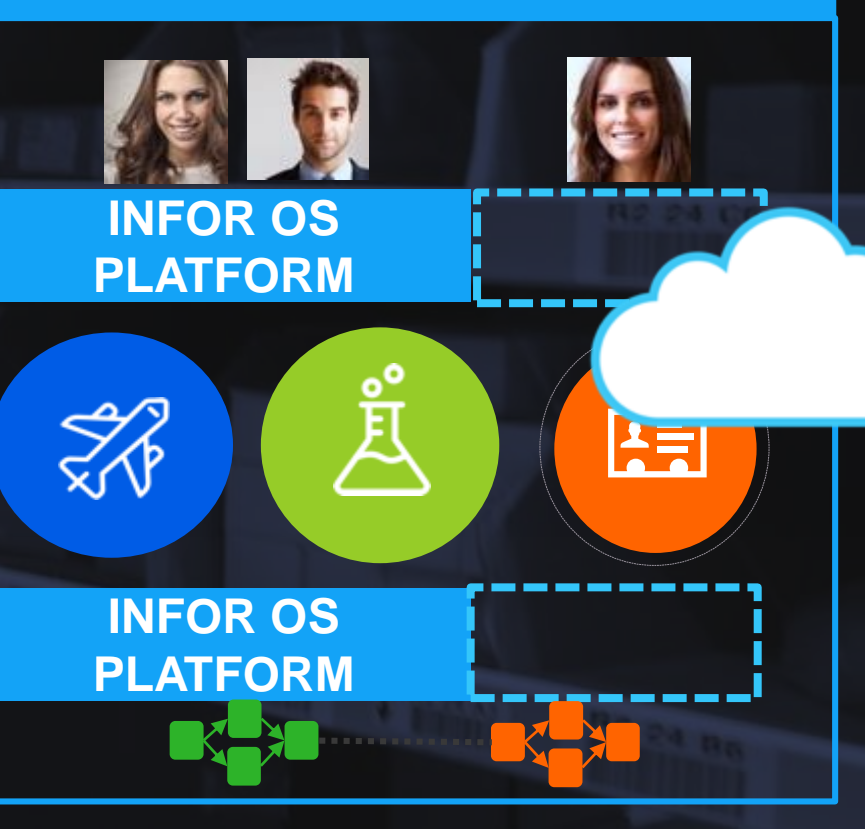

### **HYBRID PROCESS**

Ability to choose the deployment model for business applications and connect them all!

# infor

## INFOR TECHNOLOGY SUITE

# Infor OS

#### **DATA MGMT**

Data Lake Graph Data Catalogue Data Services APIs Data Pipelines Archiving

Single Sign On Single Sign On Users / Roles Users / Roles Groups Groups Auditing / Monitoring  $\frac{2\mathbf{C}}{\mathbf{C}}$  . The complete  $\mathbf{C}$ Risk & Compliancy Auditing / Monitoring **Insights** 

IoT Portal **Connectors** Embedded EAM **Analytics** 

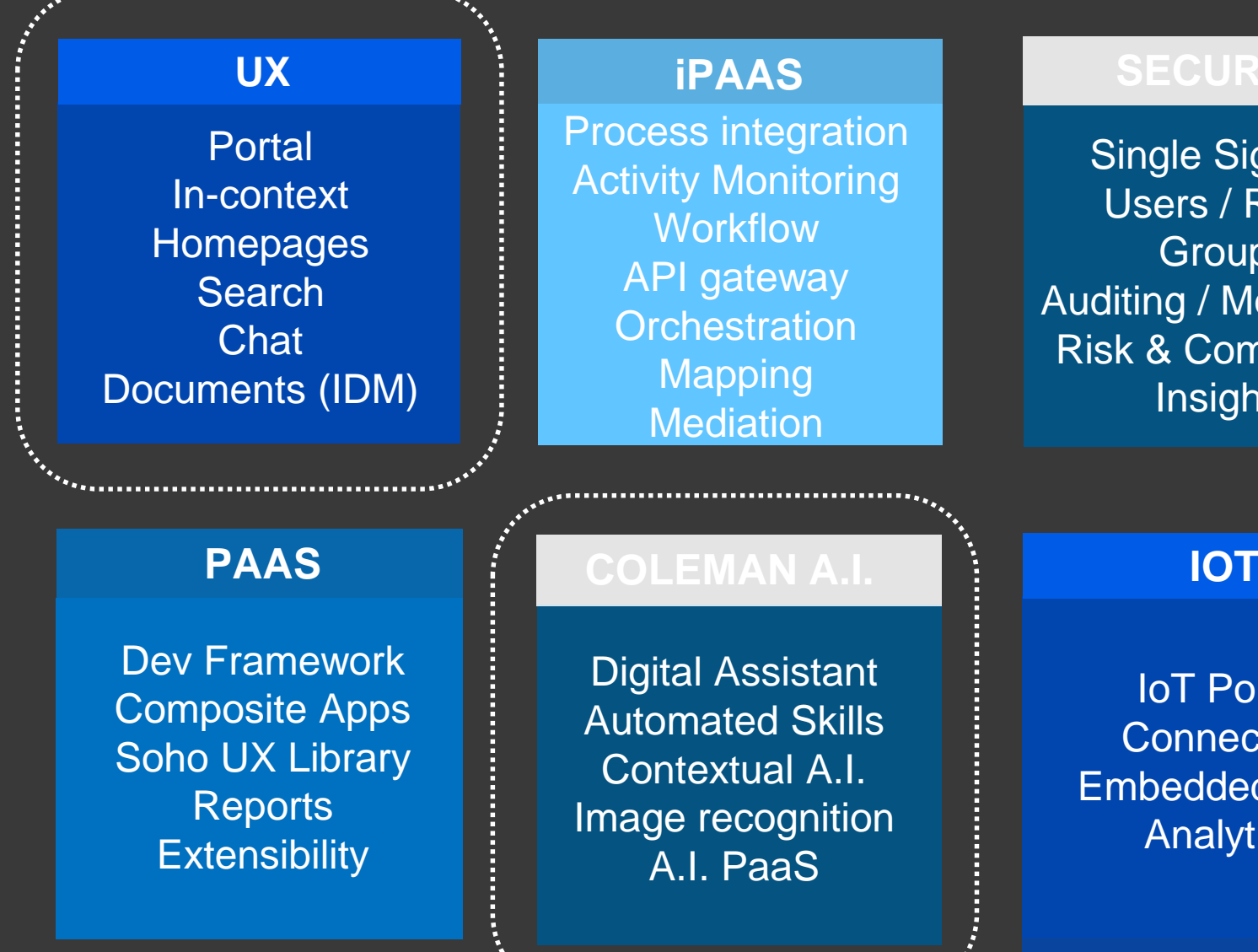

eAuditing Tax Reporting Banking Statutory Reporting Trade Stats Reporting eInvoicing

#### **LOCALIZATIONS**

Infor **Search**

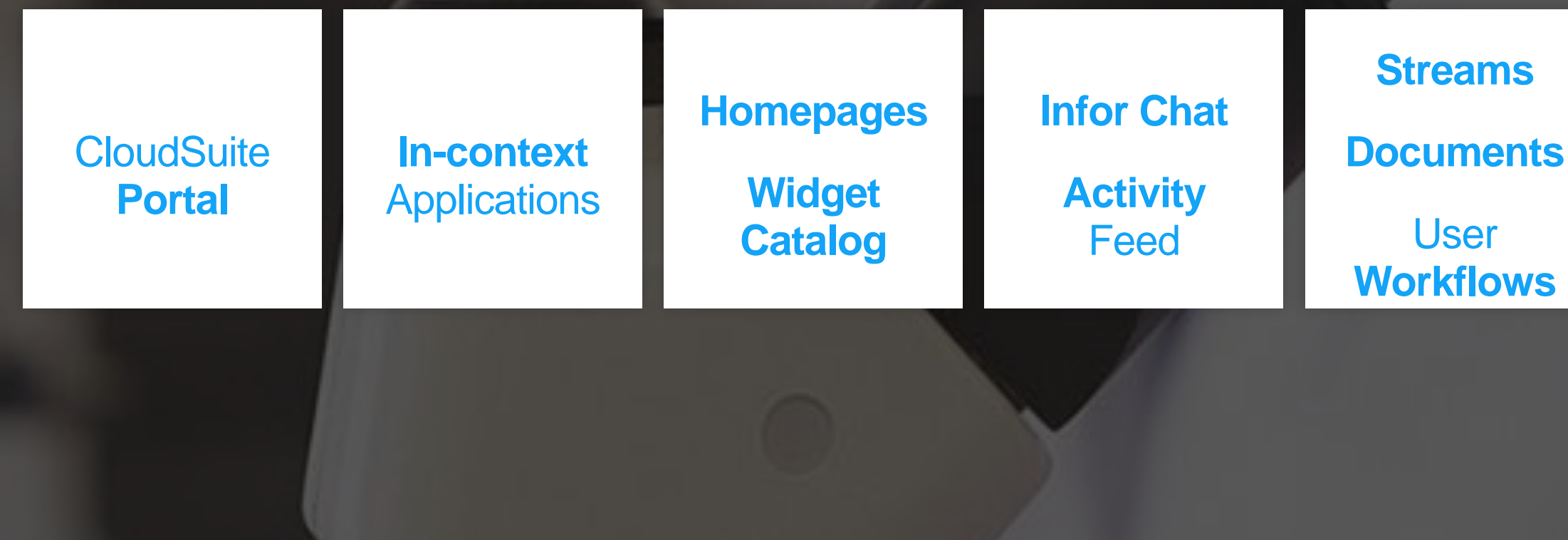

**Spotlights**

# INFOR OS **Infor Ming.le (UX)**

Unified cloudsuite portal for collaboration, chat, conversational UX and digital assistant for any users.

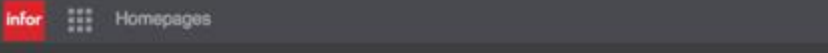

Executive Start Page +

 $000$ 

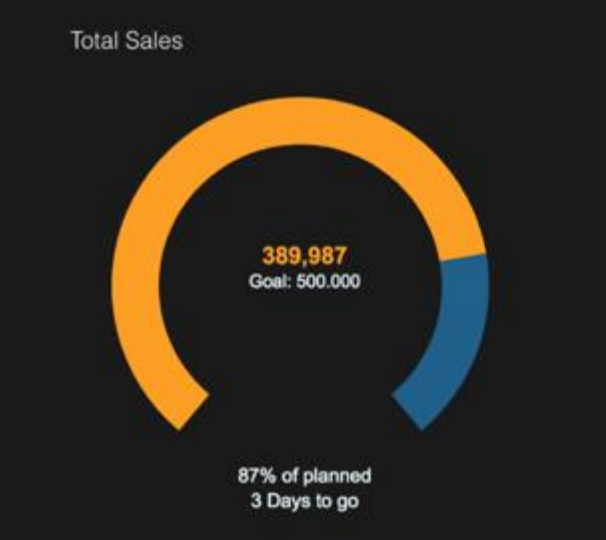

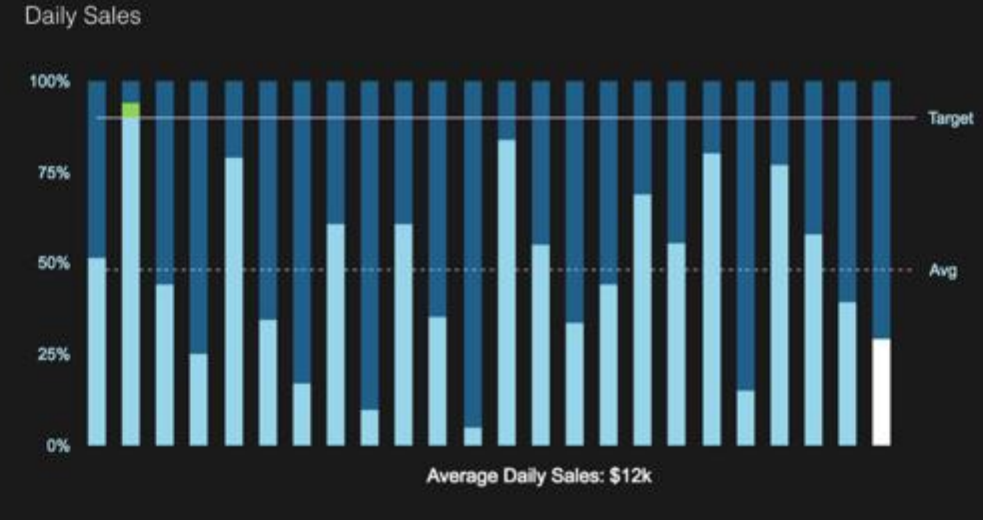

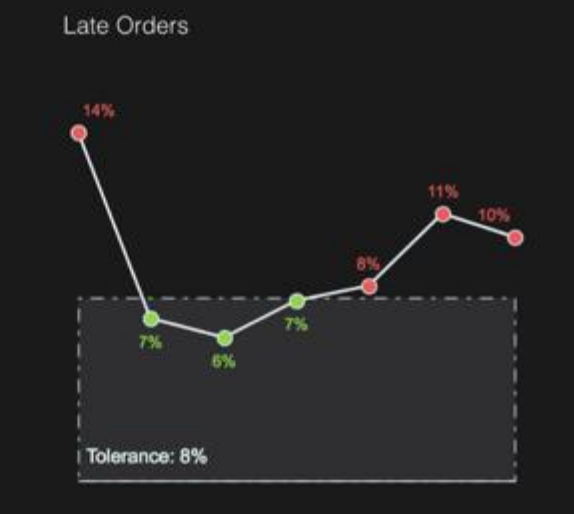

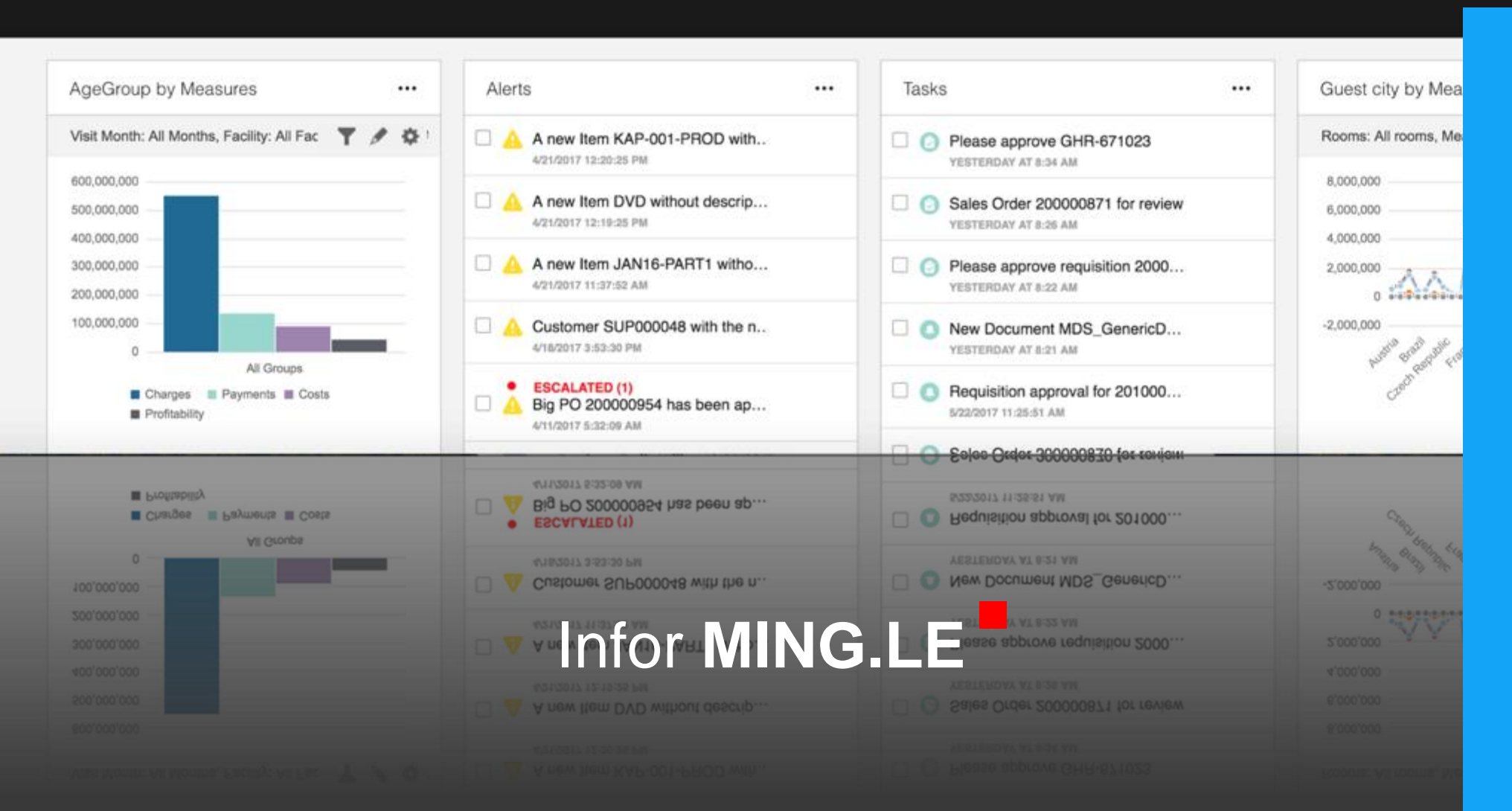

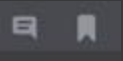

**EDIT ...** 

## **Homepages**

- Start Page for the CloudSuite • Widget Catalog • Full personalization
- Embedded Analytics
- ION, IDM and Social widgets
- Widget SDK
- Infor Registry
- *in-context* widgets

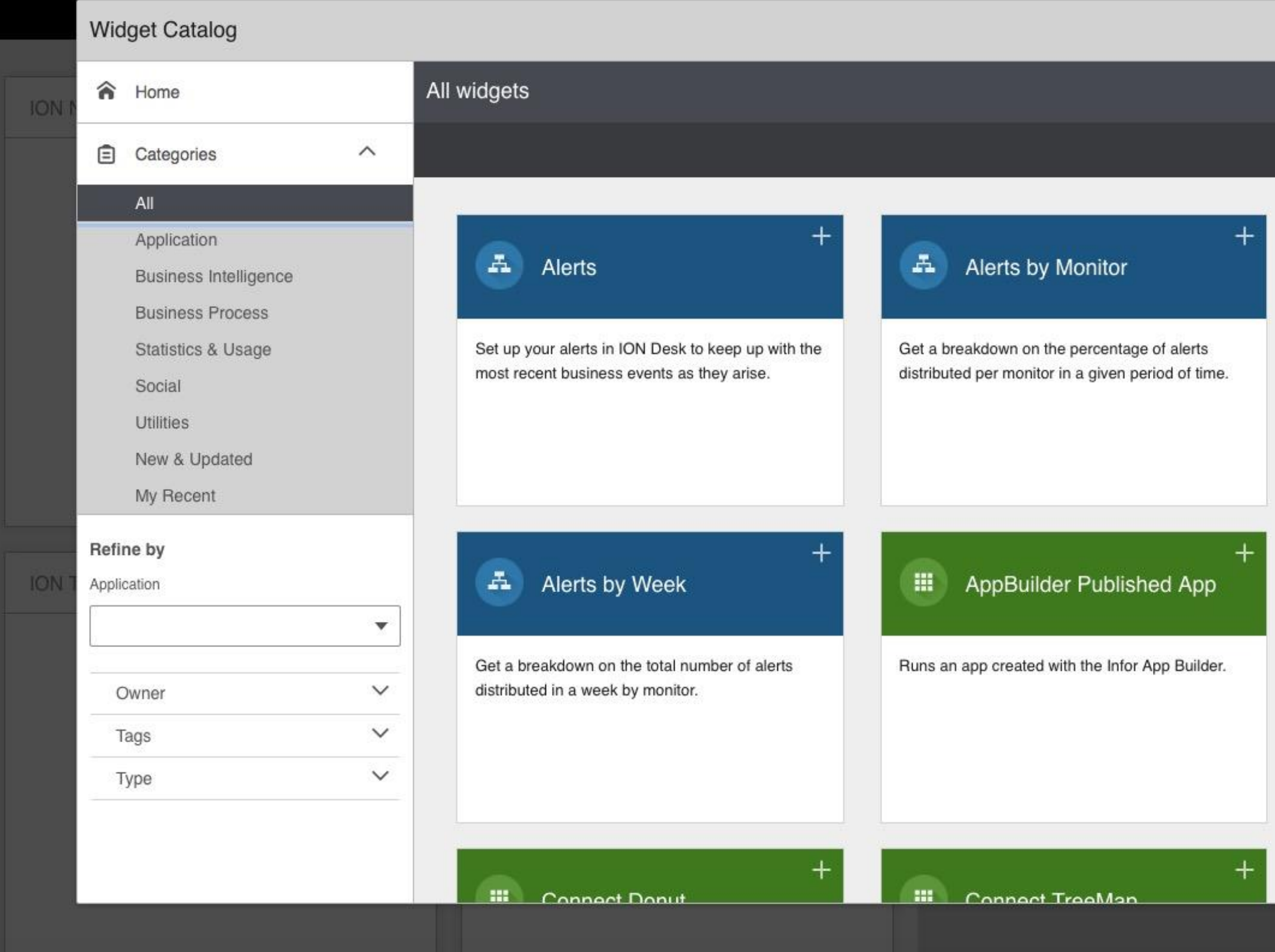

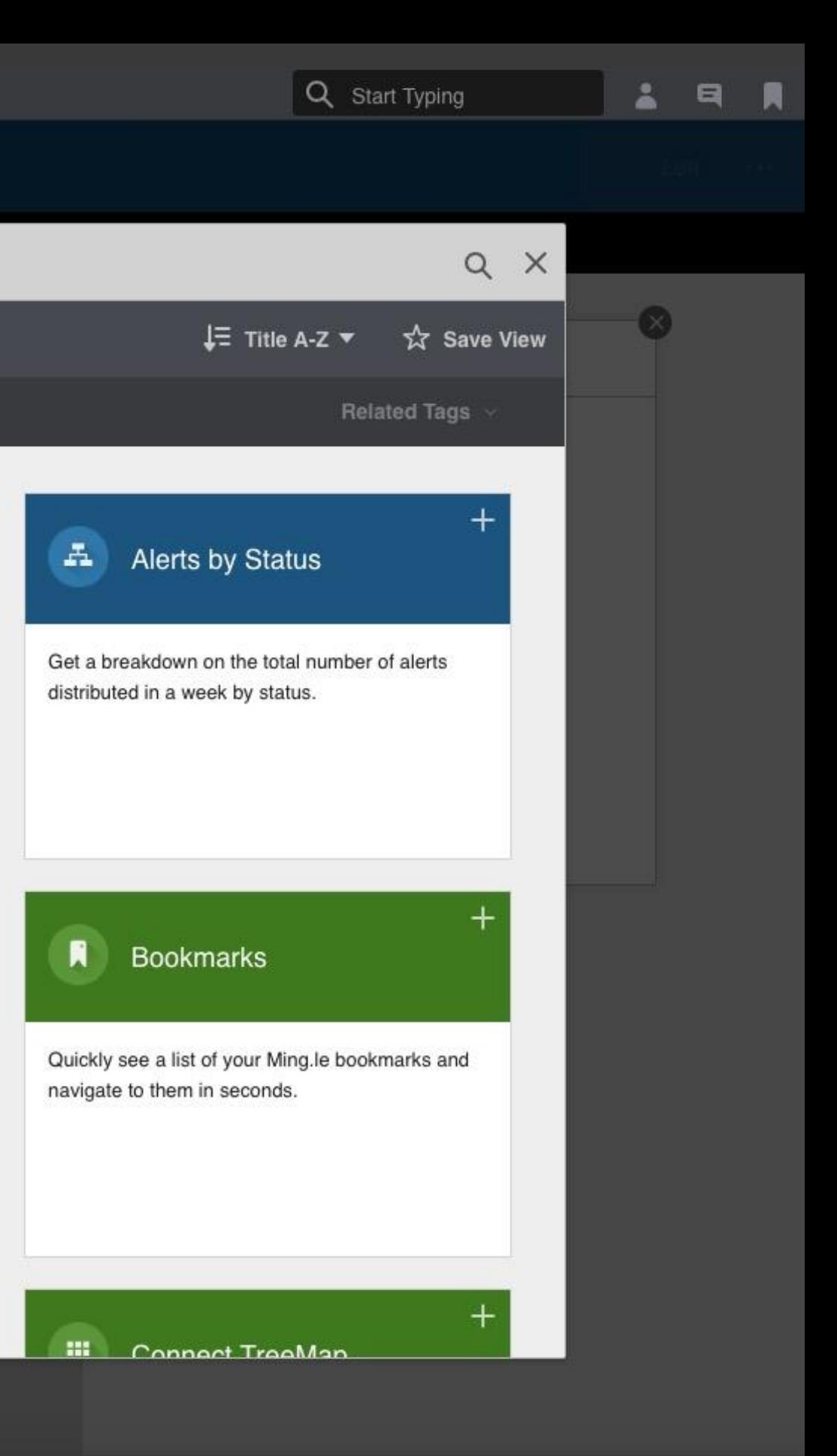

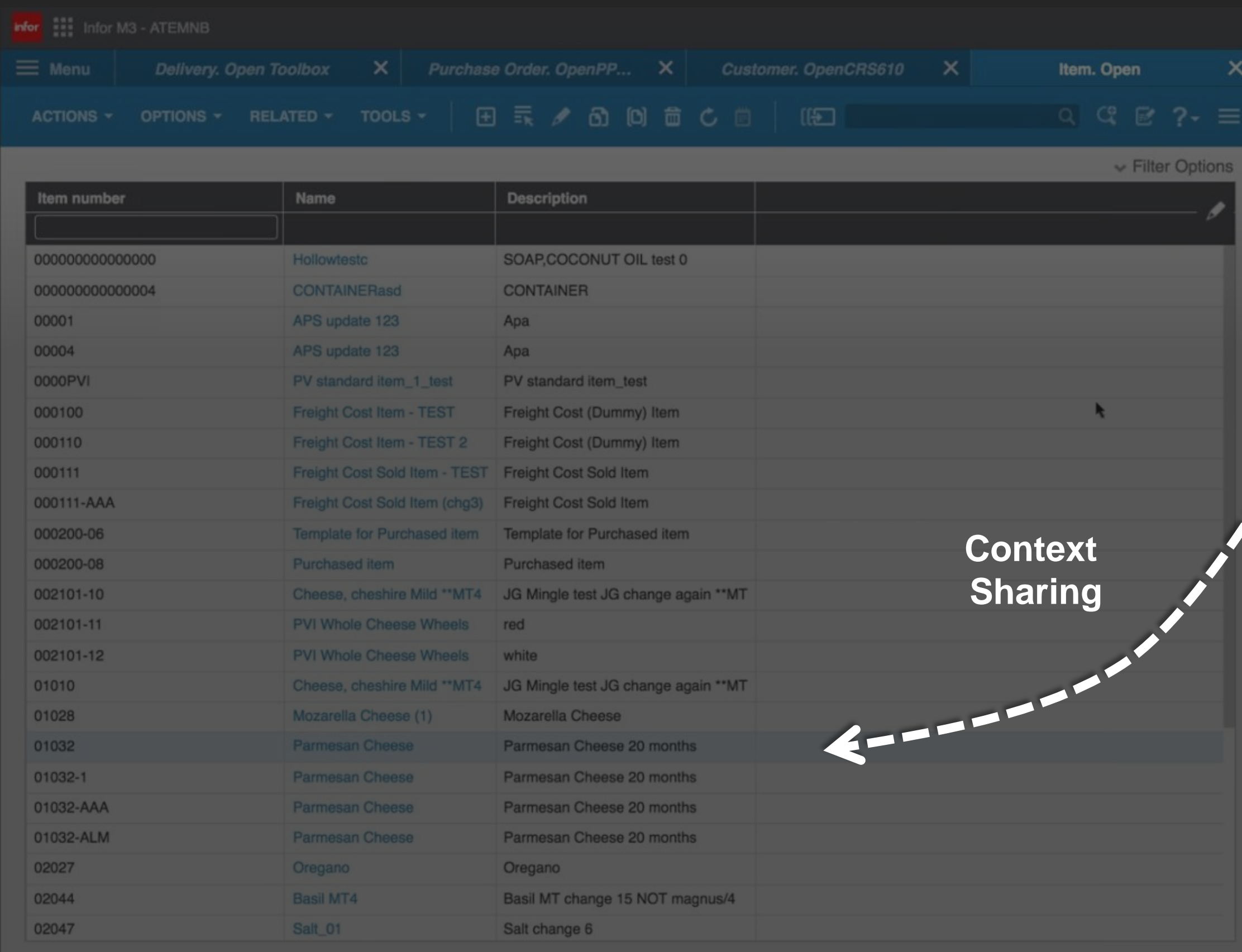

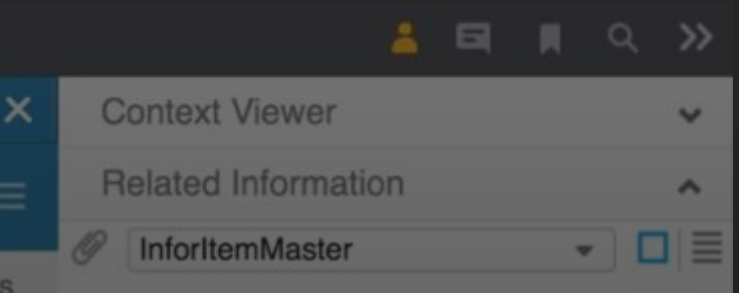

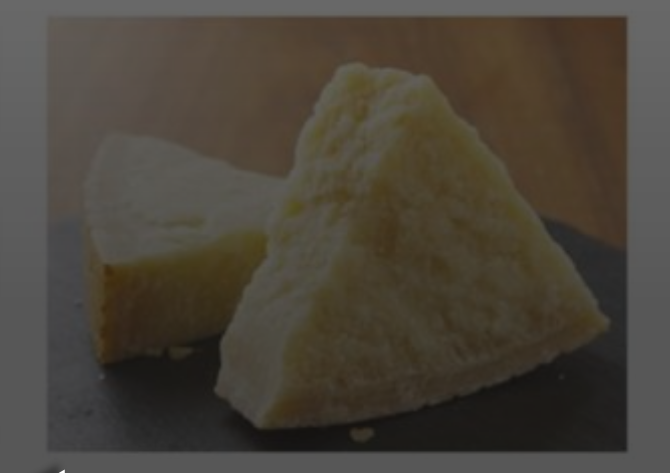

01032  $\Xi$ 

 $\wedge$ 

 $|4|$   $|4$  1 of 1  $|b|$   $|b|$ 

Related Items

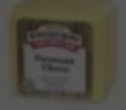

 $\boldsymbol{\mathcal{D}}$ 

 $01032 - 1$ Parmesan Cheese 30.0000 USD

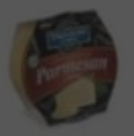

01032-AAA Parmesan Cheese 30.0000 USD

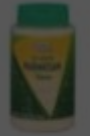

01032-ALM Parmesan Cheese 30.0000 USD

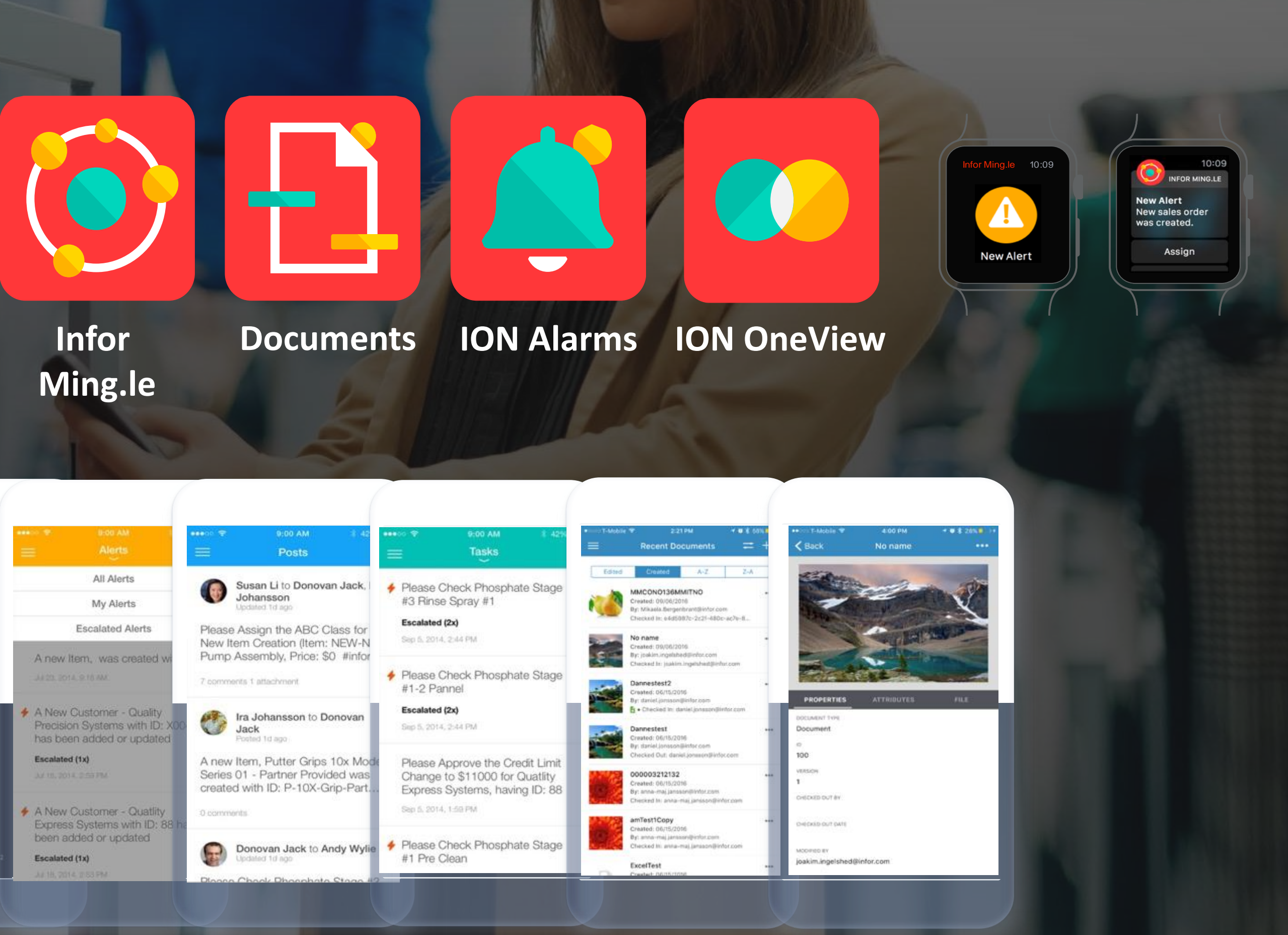

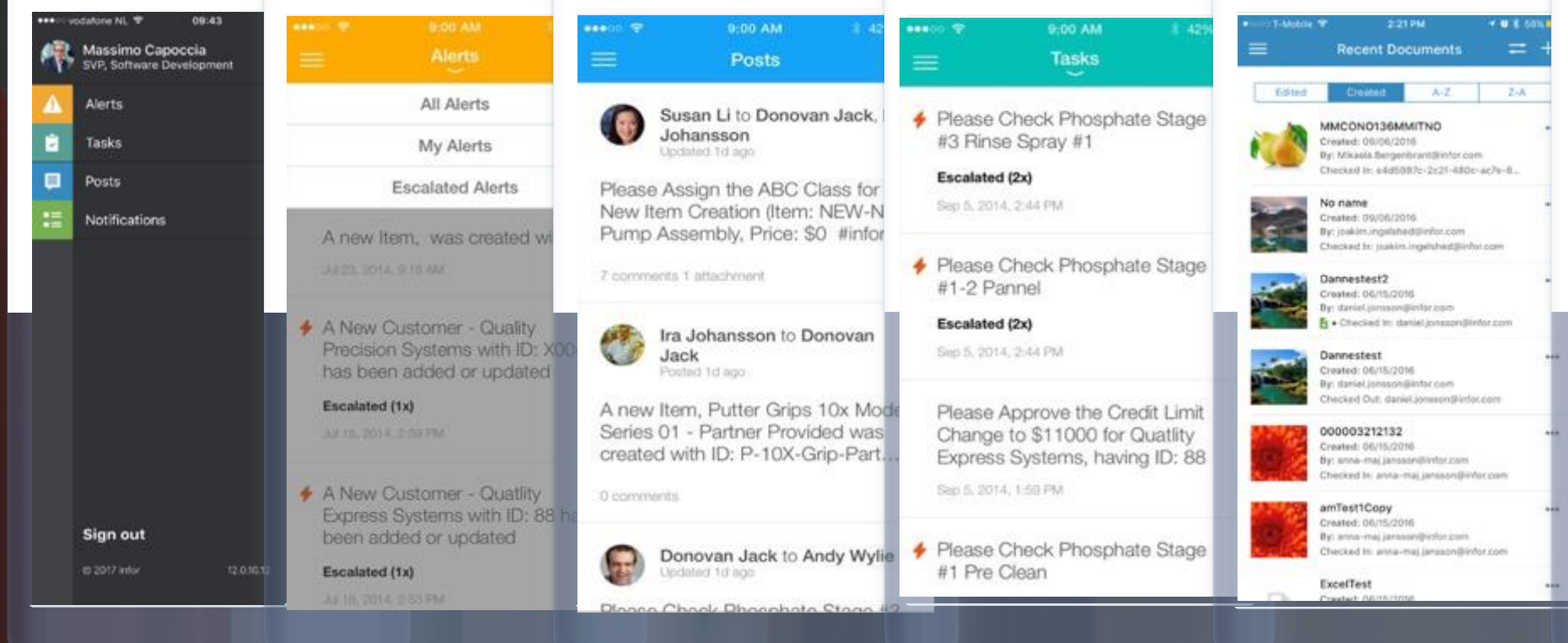

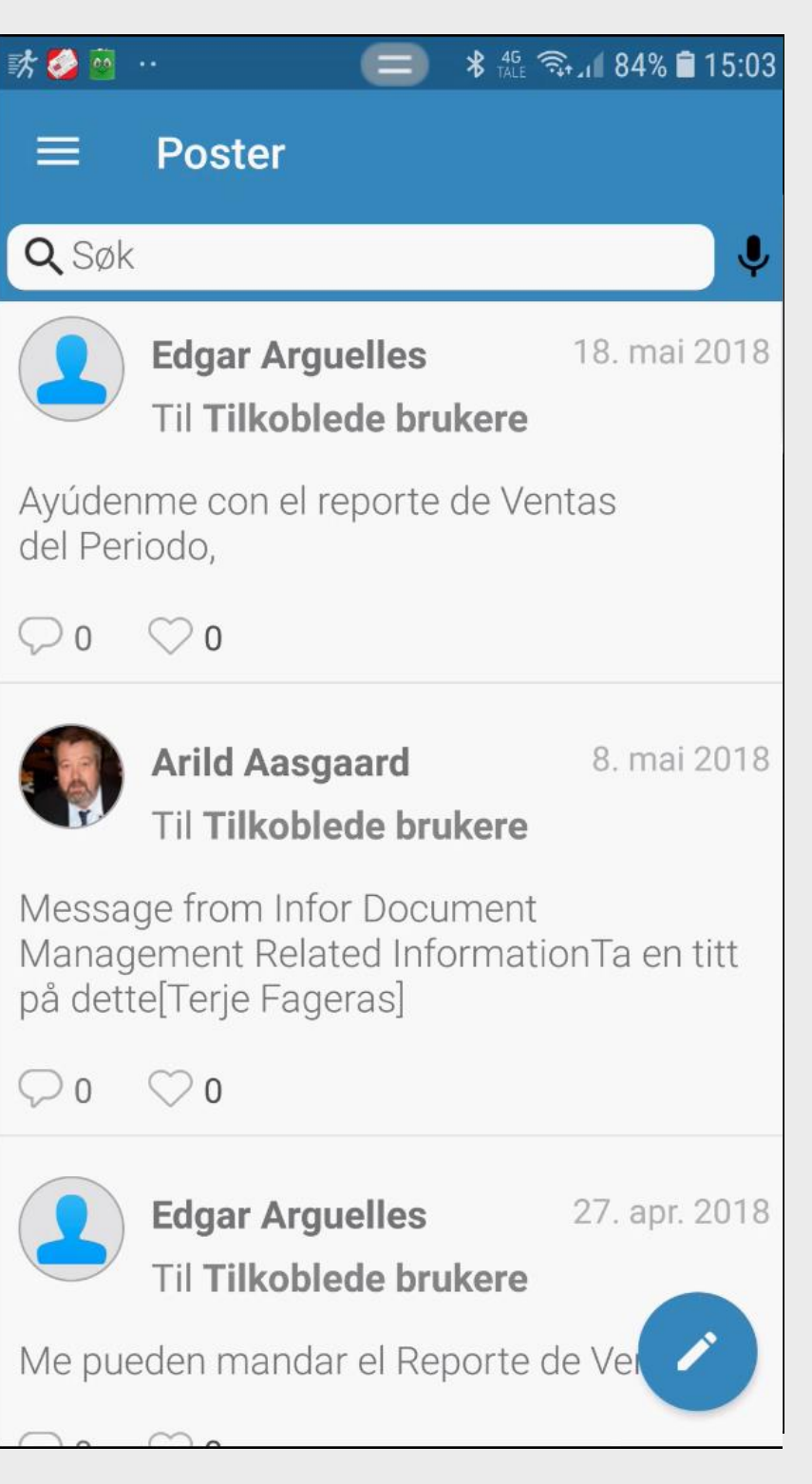

# **Mobile applications, IDM and Infor Ming.le**

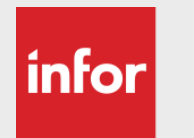

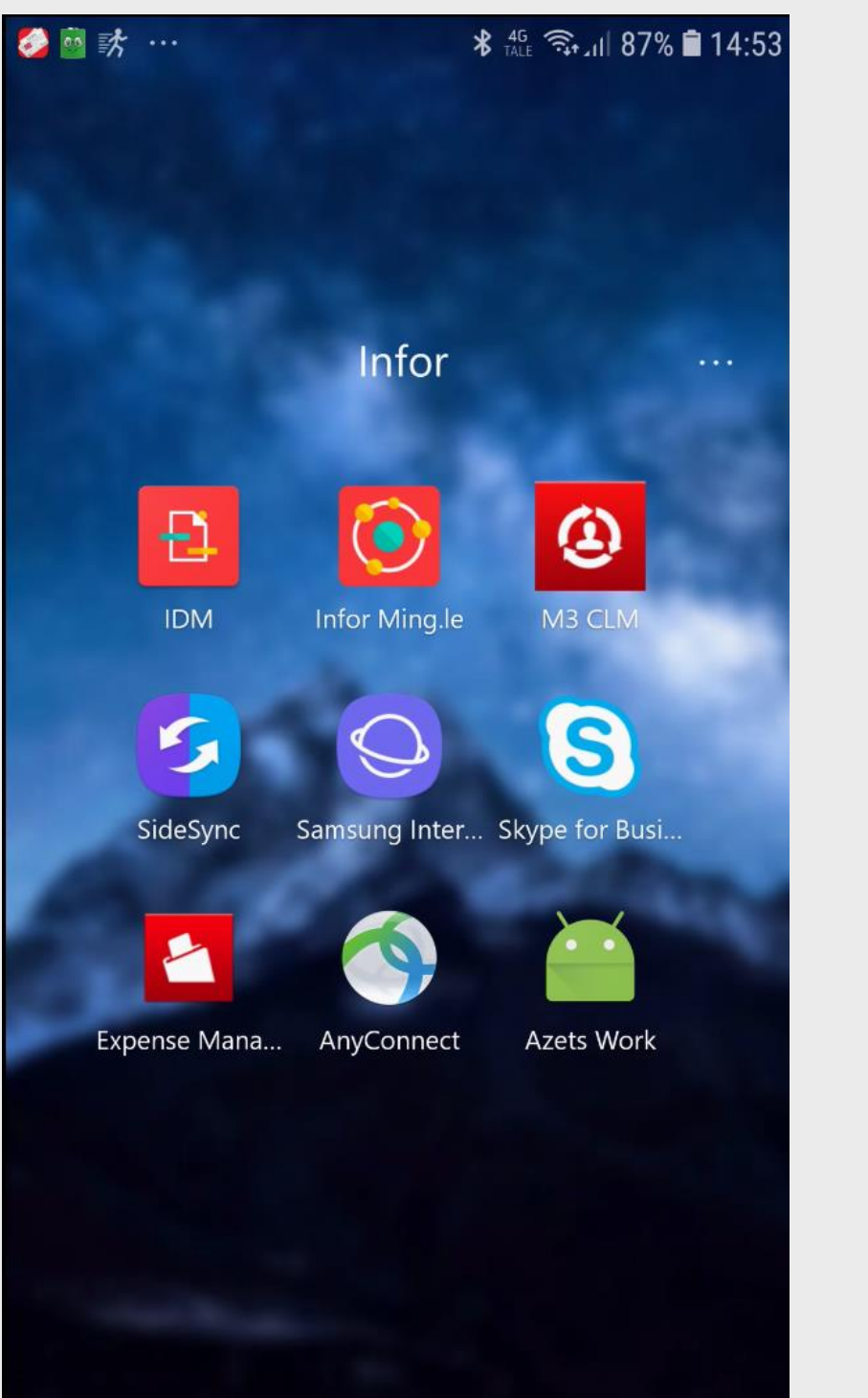

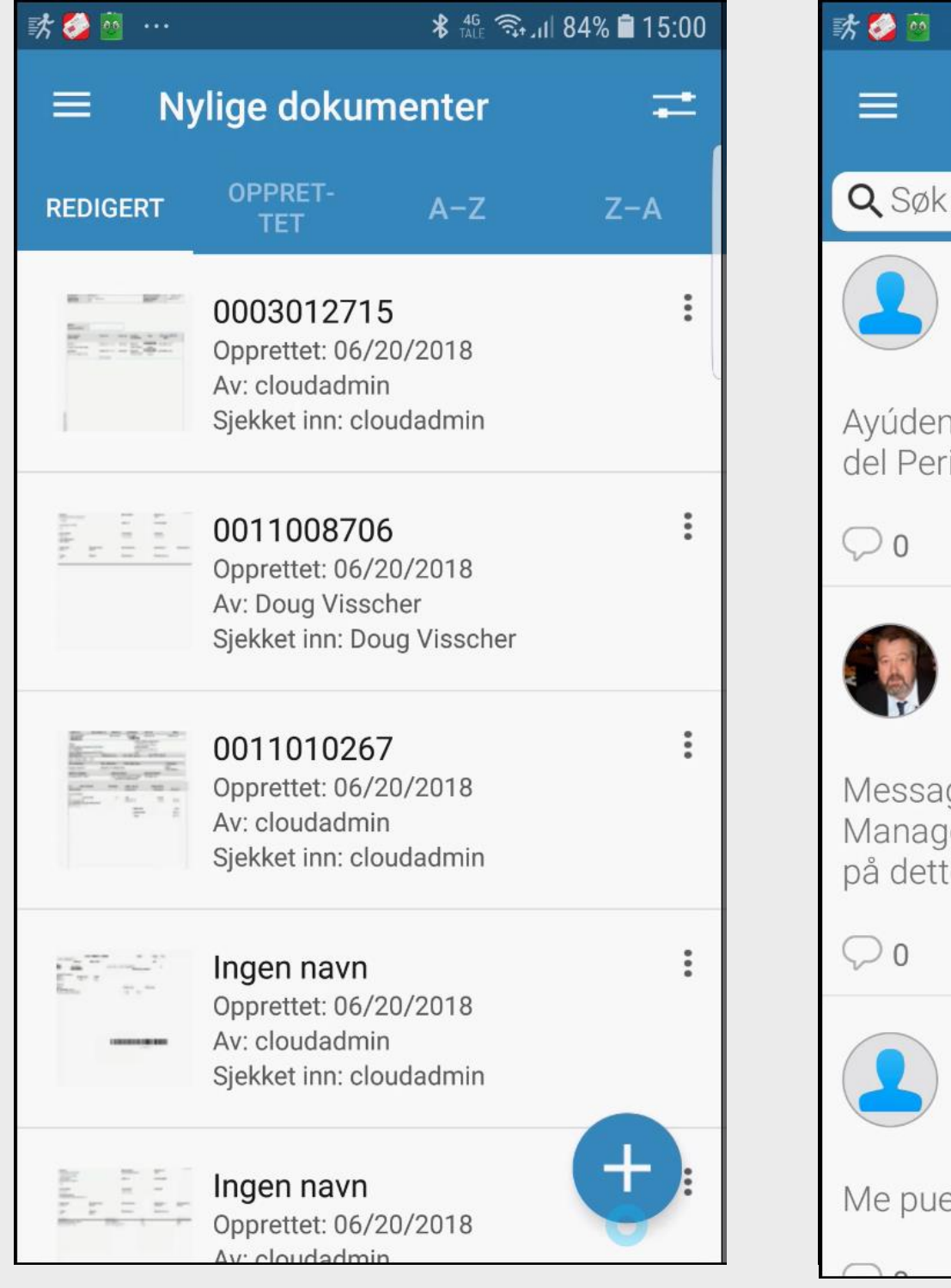

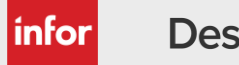

# Hjemmesider - Demo

#### **Fernal** Homepages

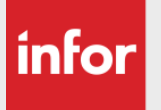

#### Opprette Leverandør & Oppfølgning \*

#### $\begin{array}{c|c} \bullet \circ \circ \circ \circ \circ \circ \circ \end{array}$

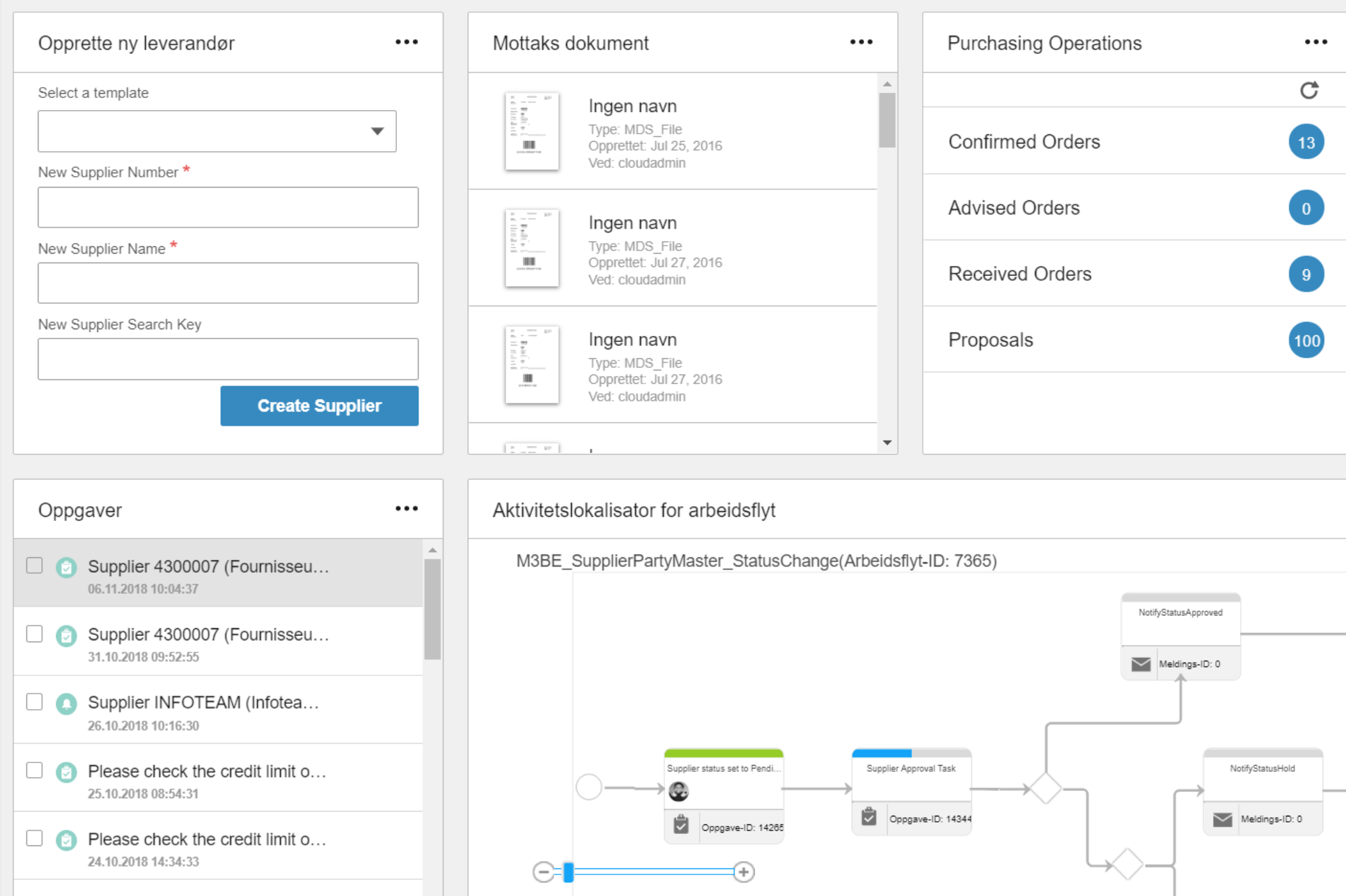

Dlanna chack the credit limit of

| infor

Copyright © 2018. Infor. All Rights Reserved. (67)

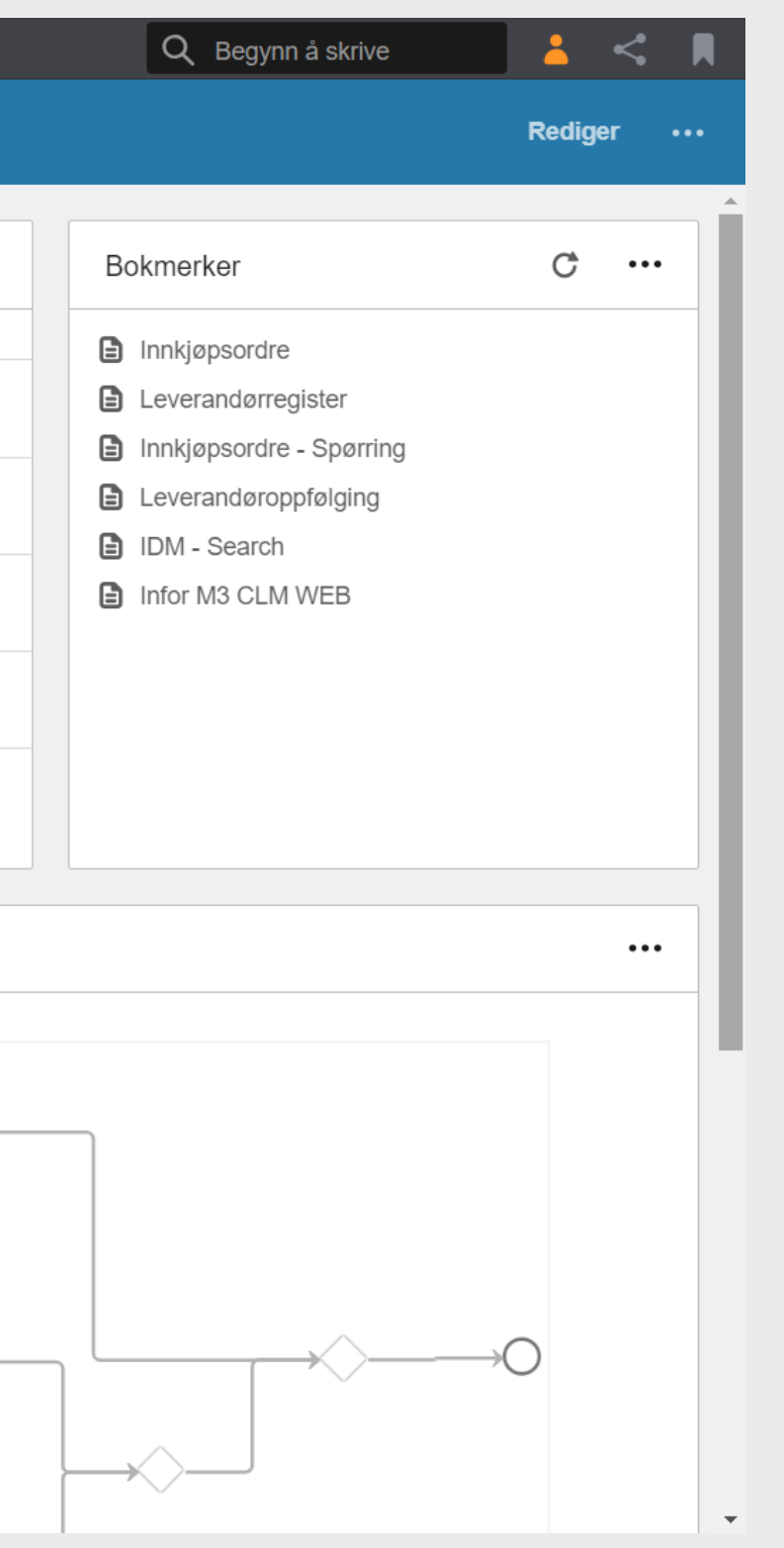

**Enterprise Cloud Software, Built for Your Industry** 

# Infor Coleman<sup>o</sup>

A.I. THAT MAXIMIZES HUMAN POTENTIAL

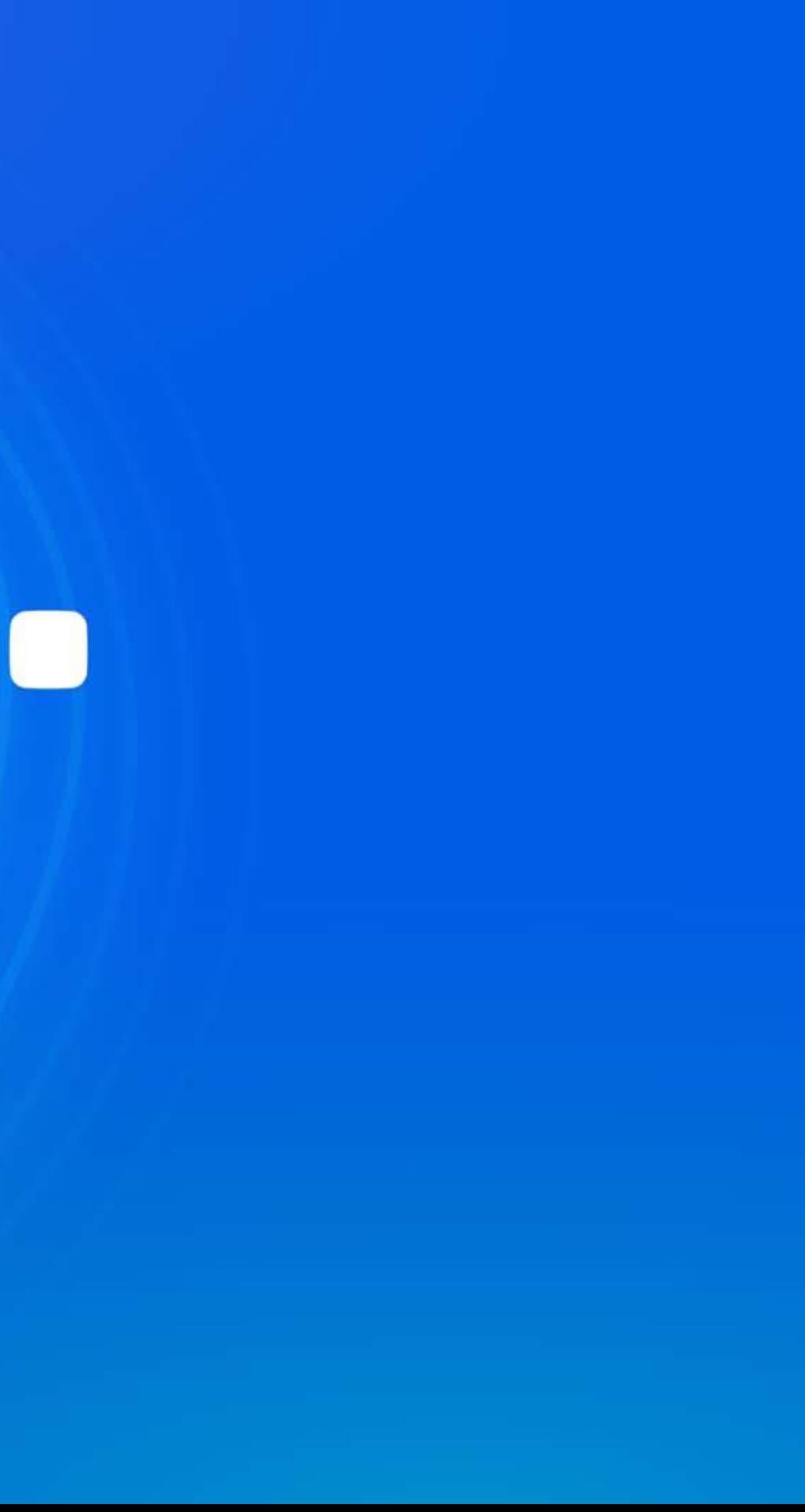

# Infor Coleman

#### A.I. THAT MAXIMIZES HUMAN POTENTIAL

**Enterprise Cloud Software, Built for Your Industry** 

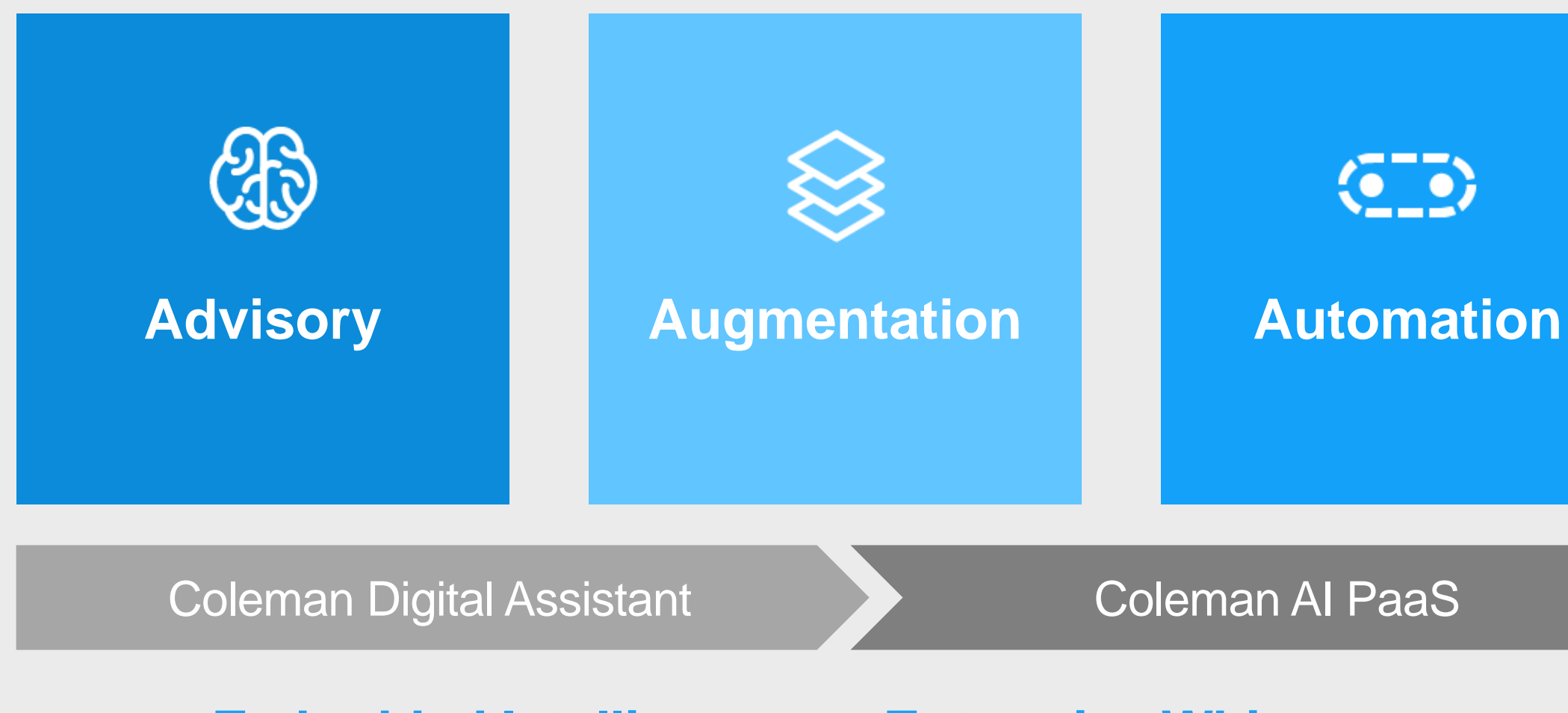

### **Embedded Intelligence = Enterprise Whitespace**

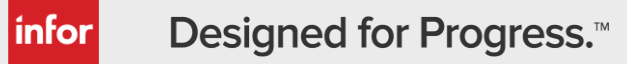

# Infor Coleman

A.I. THAT MAXIMIZES HUMAN POTENTIAL

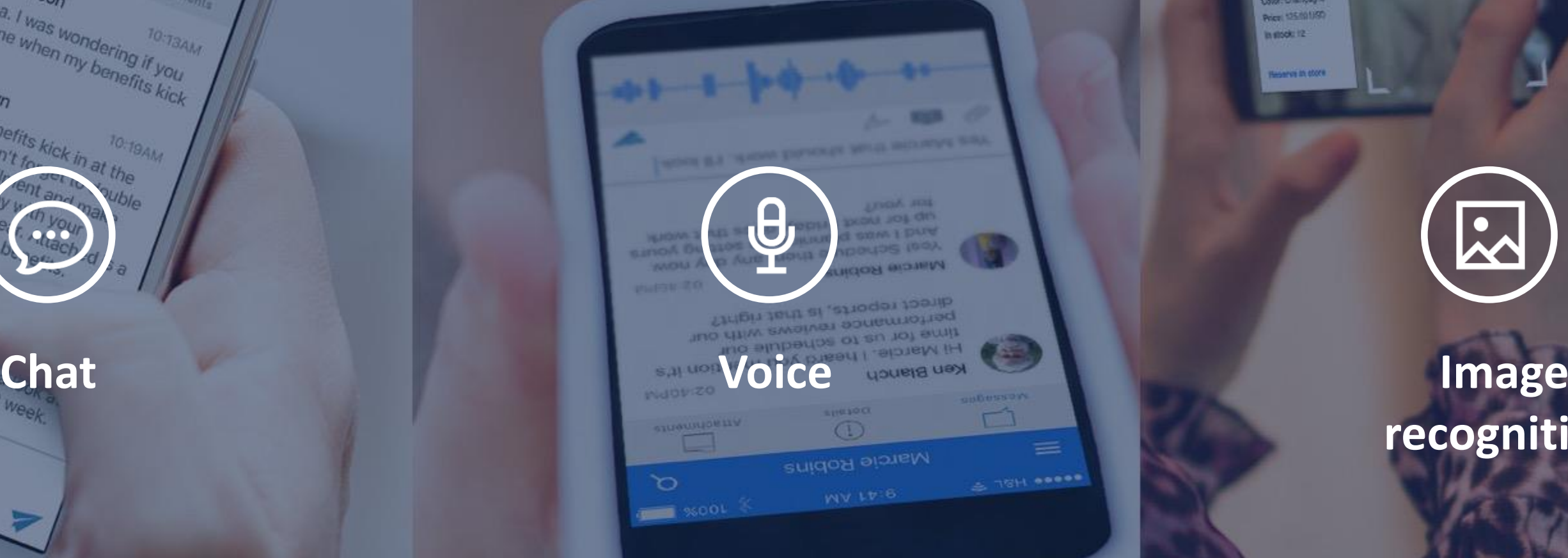

Copyright © 2018. Information Reserved.

# **recognition**

## *Conversational UX Digital Assistant*

Theresa Brown

Hi Theresa, I was wondering it you

 $70.734M$ 

Theresa, I was wondering it you.<br>
Theresa Brown<br>
Use the when my benefits kick<br>
Theresa Brown

Carrie Thompson

Sure thing. Benefits kick in at the<br>end of April. Denefits kick in at the<br>check your enrolly for the time the<br>lions free happent and the

Theresa Brown

end of April, Benefits ki check your enrolly sure your enro, options from last document of all c

Carrie Thompson Thanks so much, I'll ta

this before the end of

**Runway Jacket** 

**WA DIRING** SKU 43117 **Color: Enampagne** Price: 135/601/50  $n$  mode 12

**Harves In chore** 

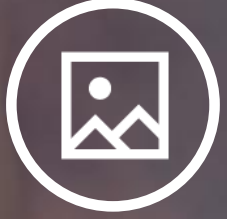

# Infor Coleman<sup>'</sup>

DIGITAL ASSISTANT

Amazon Lex Example

## **Submit Hours**

### **API Gateway**

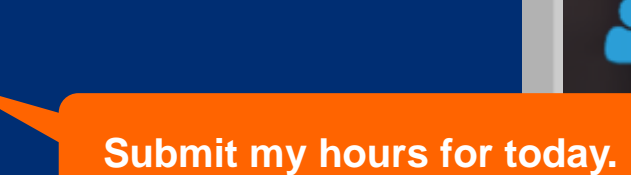

#### **Utterances**  $\bullet$  .....

#### **Intents**

Spoken or typed phrases that invoke **…** your intent

An intent performs an action in response to natural language user input

**Fulfillment** mechanism for your intent **8am to 5pm**

**Sure, what were your hours?**

#### **Slots**

Slots are input data required to fulfill the intent

#### **Fulfillment**

**Great, hours have been posted.**

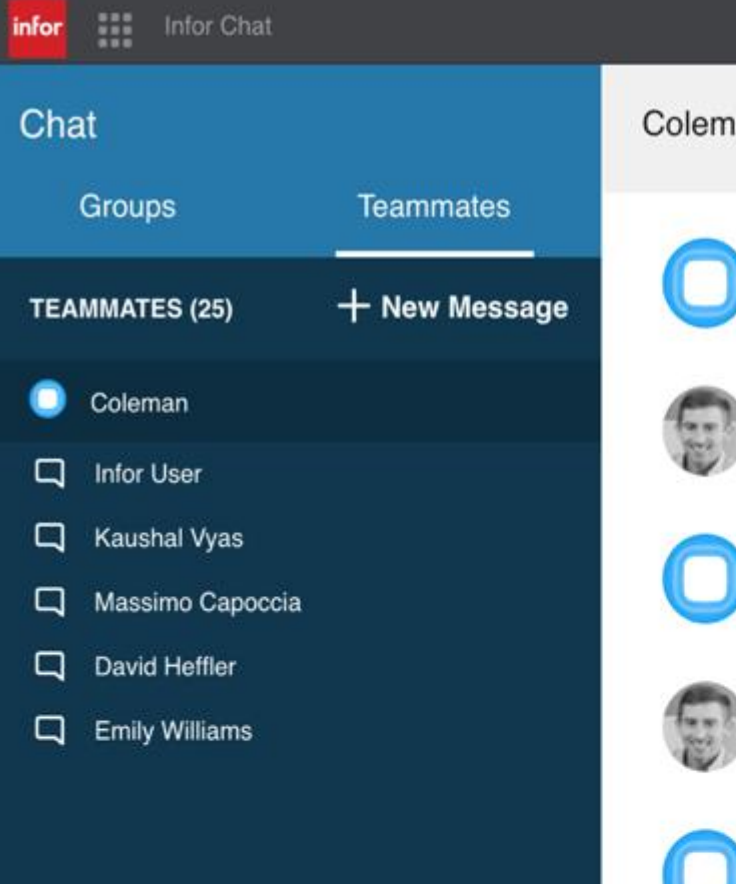

#### Coleman

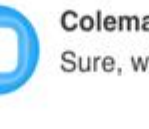

**Coleman** 3/14/2018 9:16 AM Sure, what was the start time

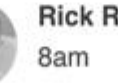

Rick Rider 3/14/2018 9:16 AM

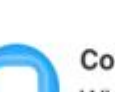

**Coleman** 3/14/2018 9:16 AM What was the end time

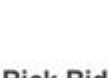

5pm

Rick Rider 3/14/2018 9:16 AM

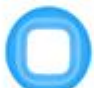

**Coleman** 3/14/2018 9:16 AM

Great, I've submitted your hours for today. Let me know if there are other things I can assist with.

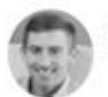

Rick Rider 3/14/2018 9:16 AM What skills does Michael Lee have?

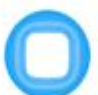

**Coleman** 3/14/2018 9:17 AM Michael Lee has following skills CLINICAL MONITORING ENTERPERSONAL PRESENTATION PROBLEM SOLVING SITE CARE

Today

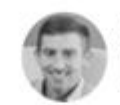

Rick Rider 3/18/2018 2:17 PM Enable out of office

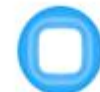

**Coleman** 3/18/2018 2:17 PM Sure, what is the start date?

Start typing...

 $\frac{1}{\sqrt{2}}$ 

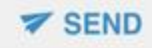

Q Start Typing

 $\Delta$ 

 $\blacksquare$ 

 $\lt$ 

П

 $\mathsf Q$ 

## Infor Coleman DIGITAL ASSISTANT

# O alexa for business

 $2:27$ 

 $+$ 

Get control over your documents before they go to the masses.

#### **ION Workflow Integration**

Presenting the right documents at the point of decision so users don't waste time searching for information.

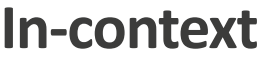

Whether it is a physical or electronic document make sure it is captured in one repository.

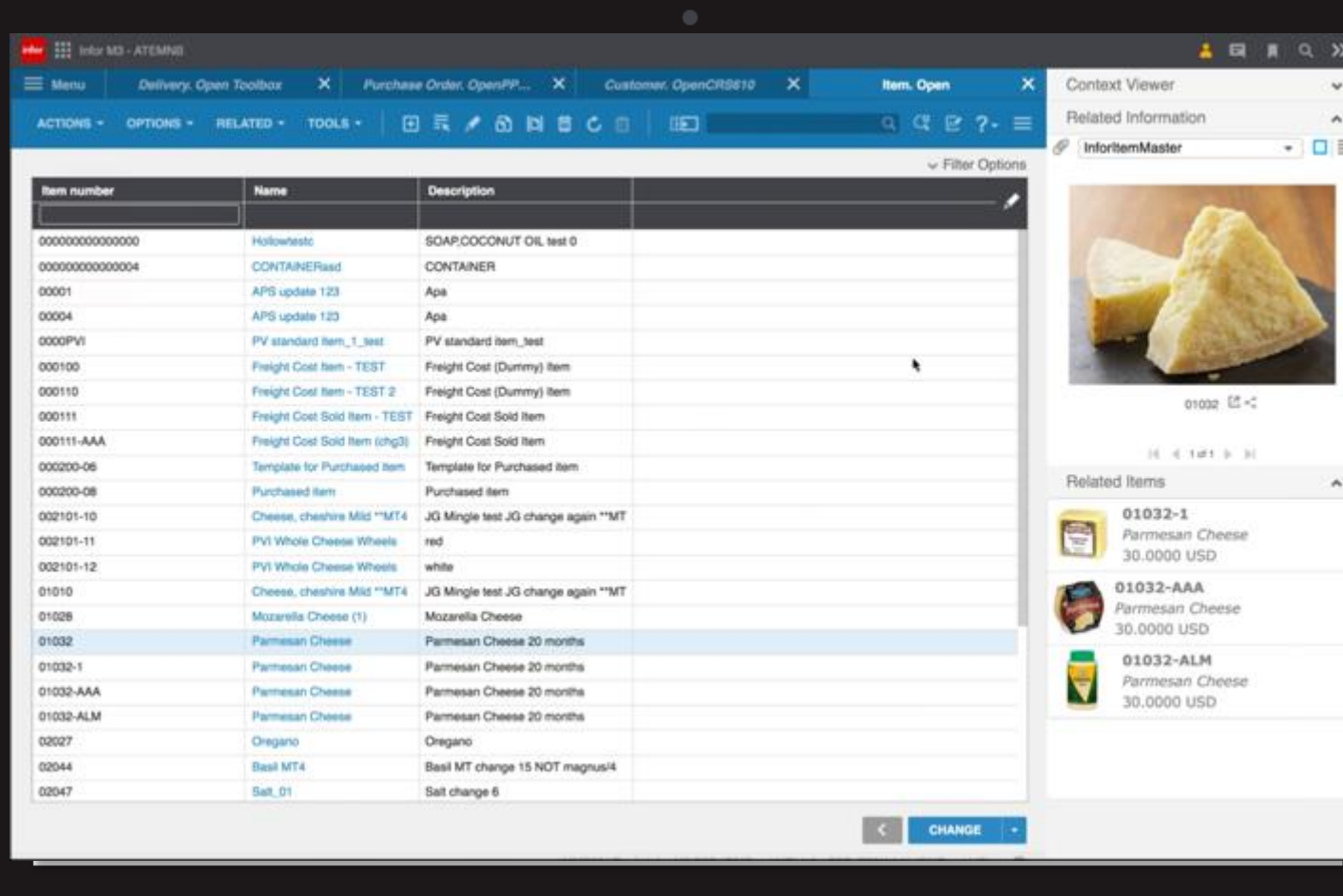

#### **Capture**

Get access to your documents on the go and even access them offline.

#### **Mobile**

# **Infor Document Management**

Integrating all of your content across Infor CloudSuite

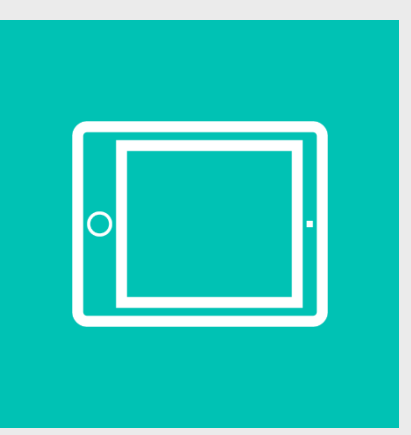

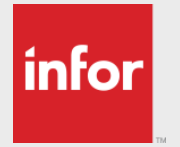

# **Infor Document Management**

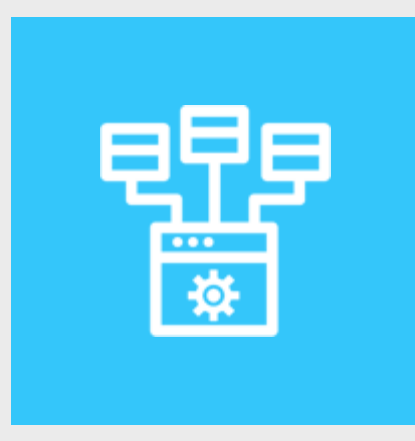

## **Manage**

Intelligently classify documents Capture fields free-form In-context availability Create status links Store documents in IDM

| Infor

## **Deliver**

- Build new documents
- Transfer transactional data to Infor solution(s)
- Deliver through standard integrations
- Build custom integrations

### **Capture**

E-mails/shared folders *Mobile devices* Multi-function printers Network/personal scanners Fax servers API's

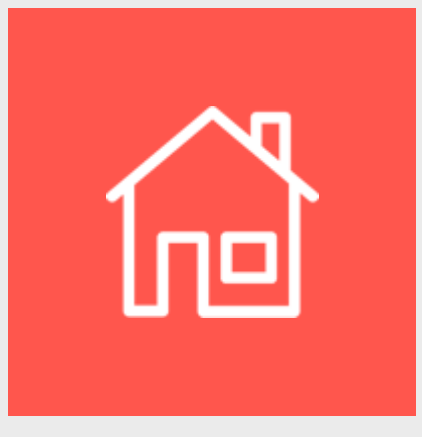

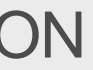

**Enterprise Cloud Software, Built for Your Industry** 

# **Ephesoft (IDM Capture)**

### **Features**

 $|$ infor $|$ 

- ◆ Unstructured scanning & recognition
- Image cleanup features and error handling
- Database lookup capabilities (on-prem)
- Barcode support (both 1D & 2D barcodes)  $\blacktriangledown$
- Workflow and Integration support via IDM plugins and connection to ION

Notes:

- IDM Capture (Ephesoft) is sold as an add-on to the OS Platform
- Ephesoft must be licensed through Infor to receive IDM plugins with download

**Enterprise Cloud Software, Built for Your Industry** 

## **IDM Capture Architecture**

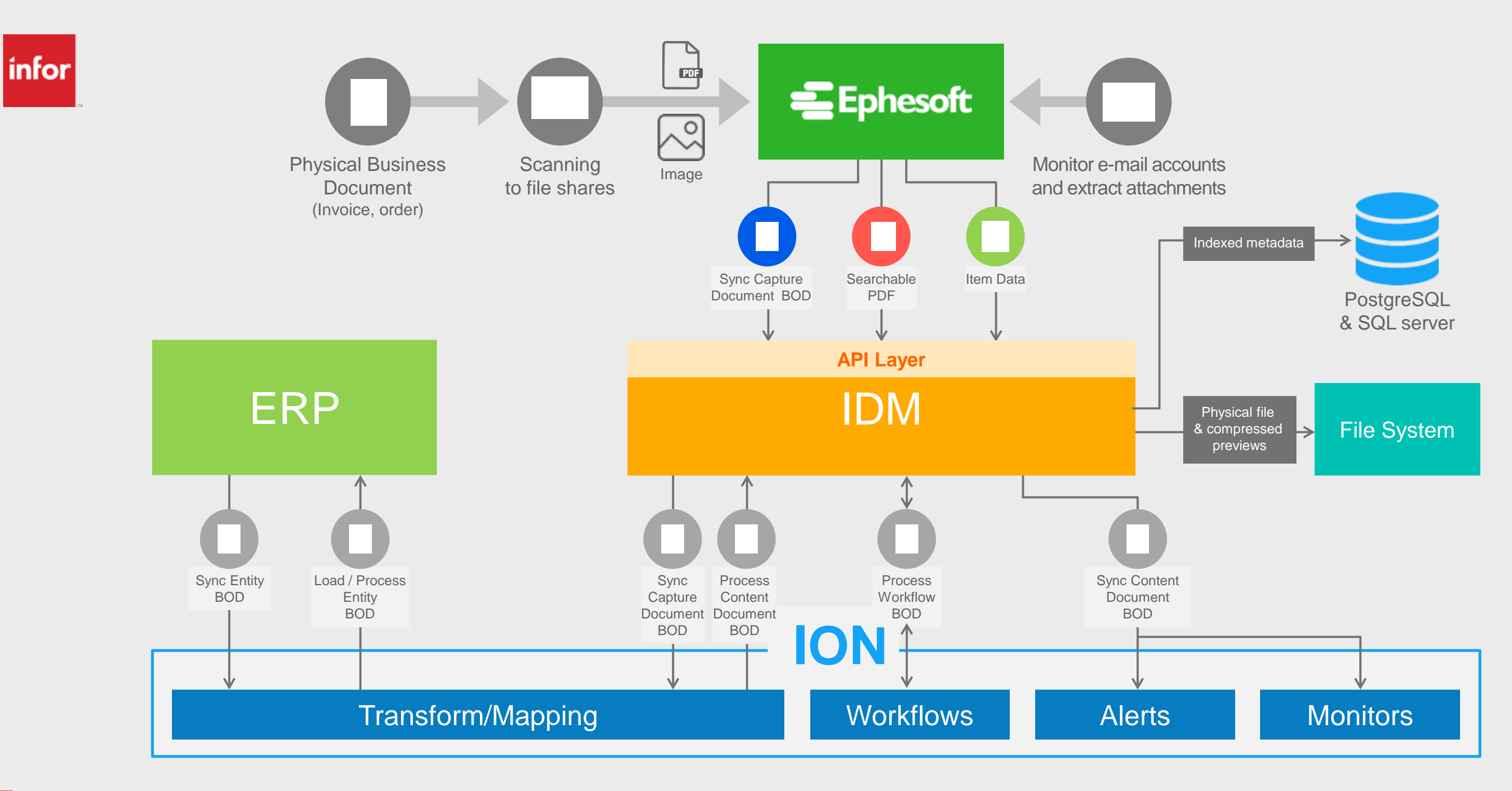

# infor

## INFOR TECHNOLOGY SUITE

# Infor OS

#### **DATA MGMT**

Data Lake Graph Data Catalogue Data Services APIs Data Pipelines Archiving

Single Sign On Single Sign On Users / Roles Users / Roles Groups Groups Auditing / Monitoring  $\frac{2\mathbf{C}}{\mathbf{C}}$  . The complete  $\mathbf{C}$ Risk & Compliancy Auditing / Monitoring **Insights** 

IoT Portal **Connectors** Embedded EAM **Analytics** 

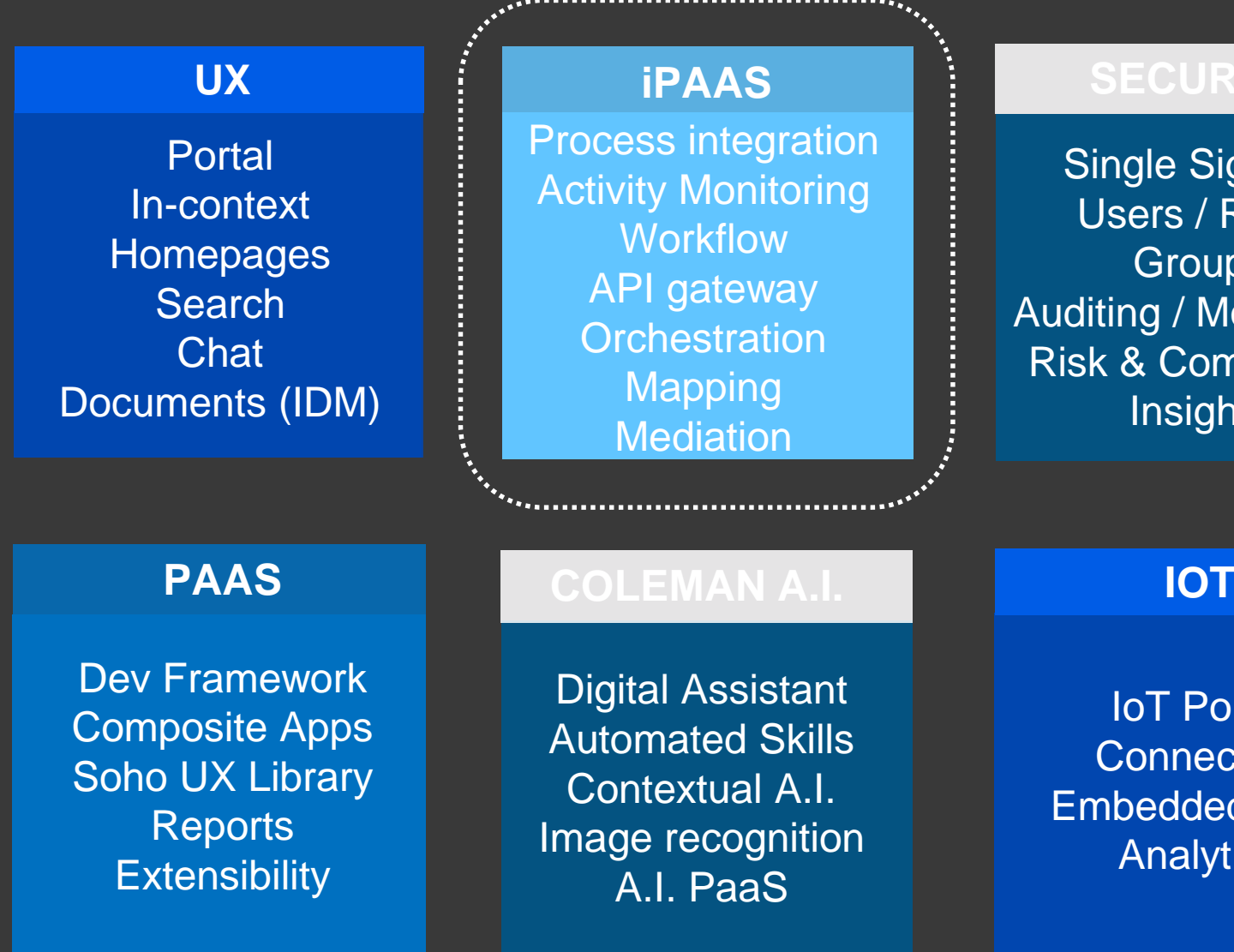

eAuditing Tax Reporting Banking Statutory Reporting Trade Stats Reporting eInvoicing

#### **LOCALIZATIONS**

**Event-Driven** with canonical model

#### **Enterprise Workflow**

**API Gateway**  with policy mgmt.

#### **Activity Monitoring**

**Citizen**  modelers and admin

The Intelligent Open Network that powers business process integration, monitors for exceptions and automates activities for the workforce**Upcoming Appointments** 

> Infor & 3rd party **Connectors**

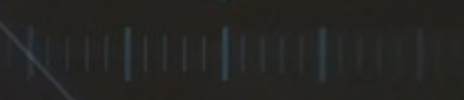

**Hybrid**  deployment and execution

# INFOR OS **Infor ION**

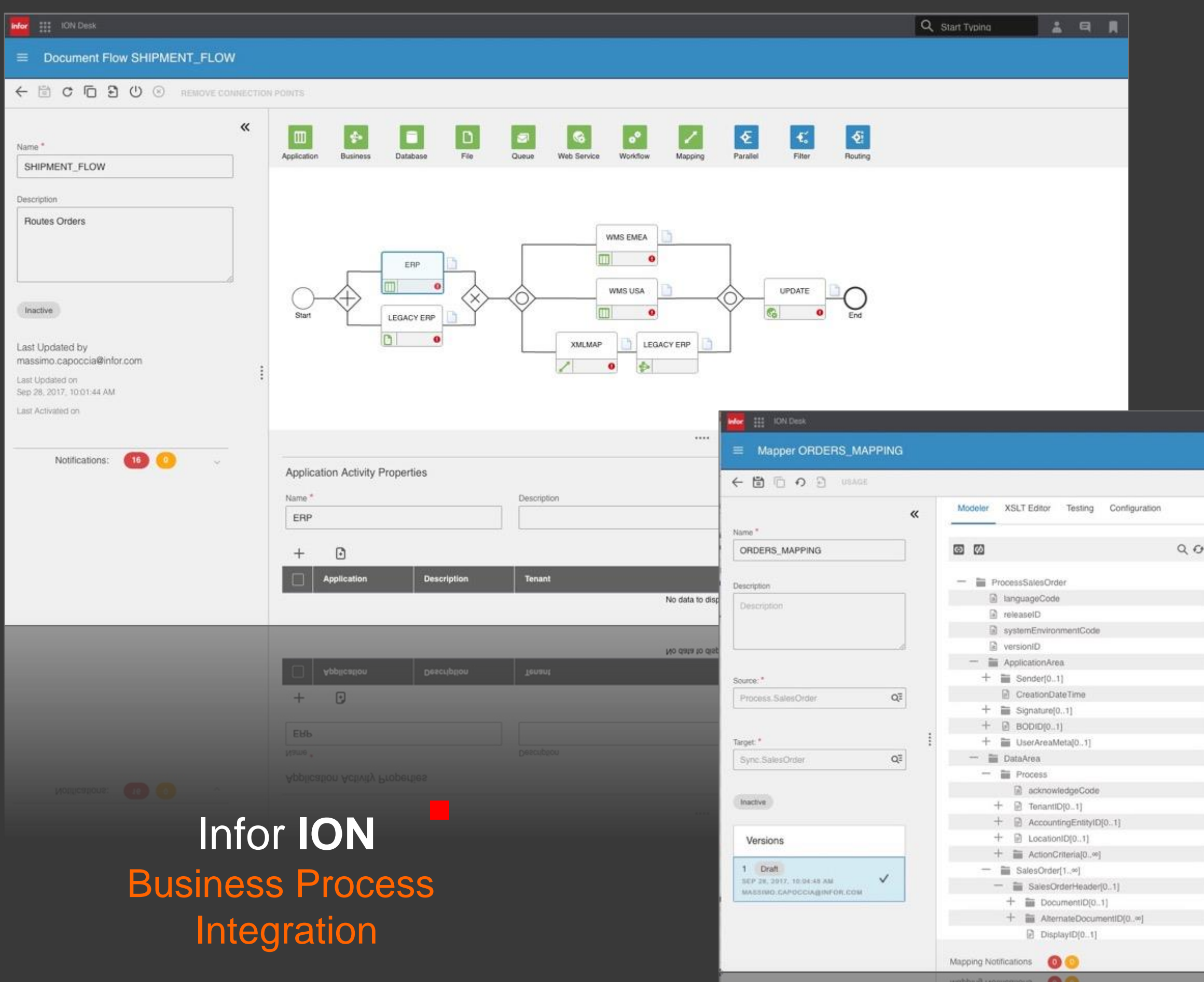

Q Start Typing

**AR** 

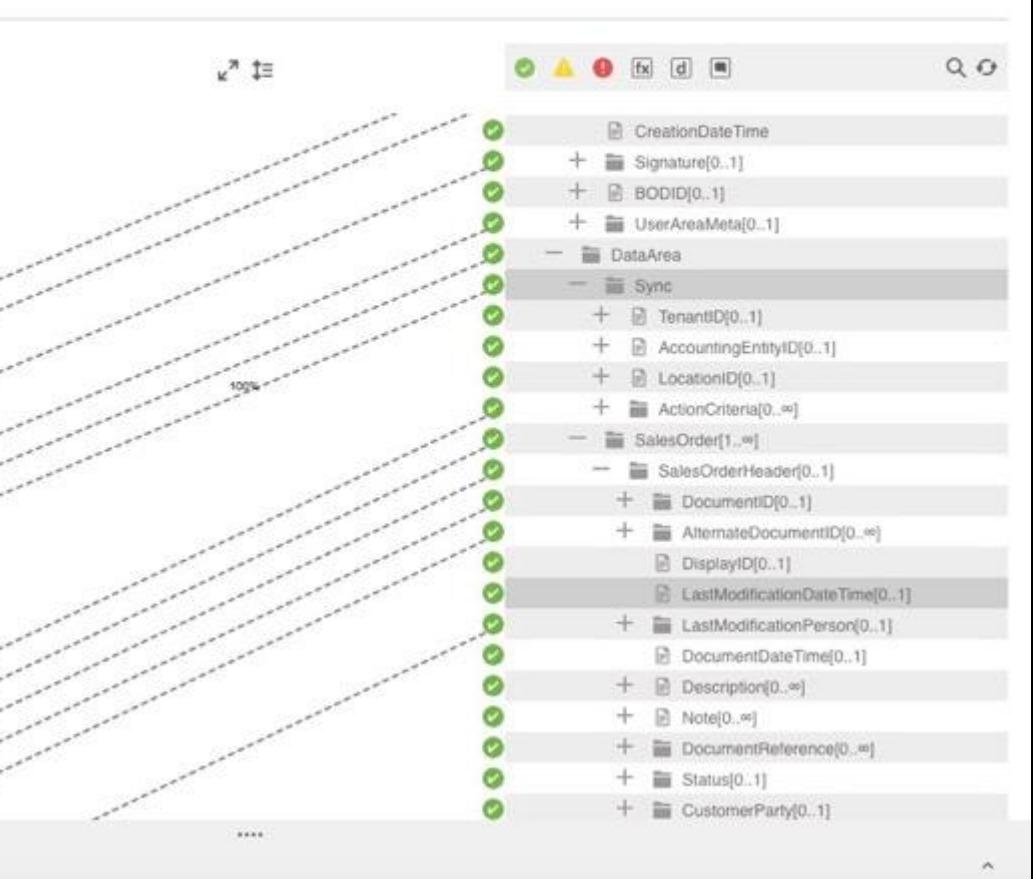

 $\checkmark$ 

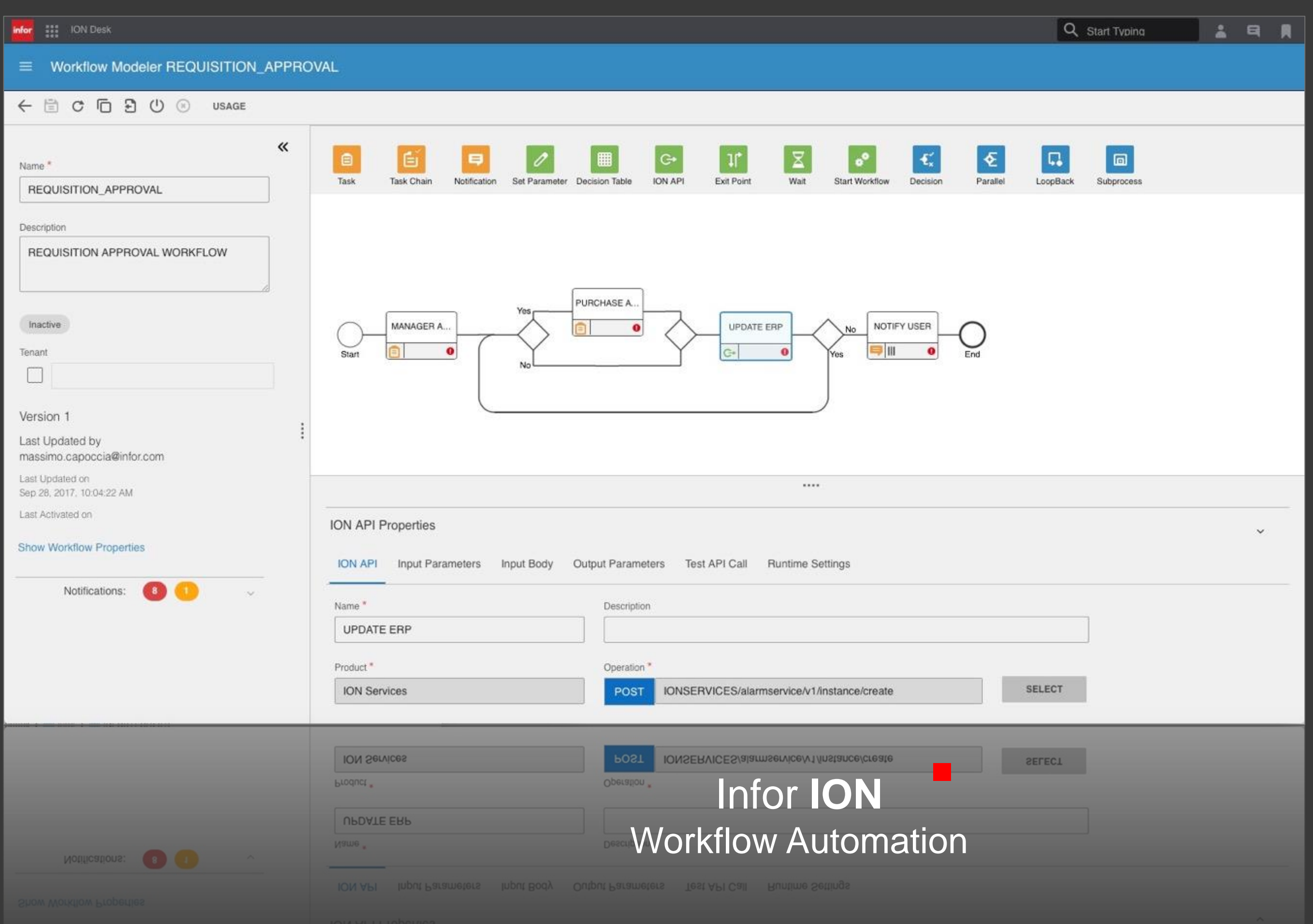

# ION APIs: digital APIs for digital apps infor

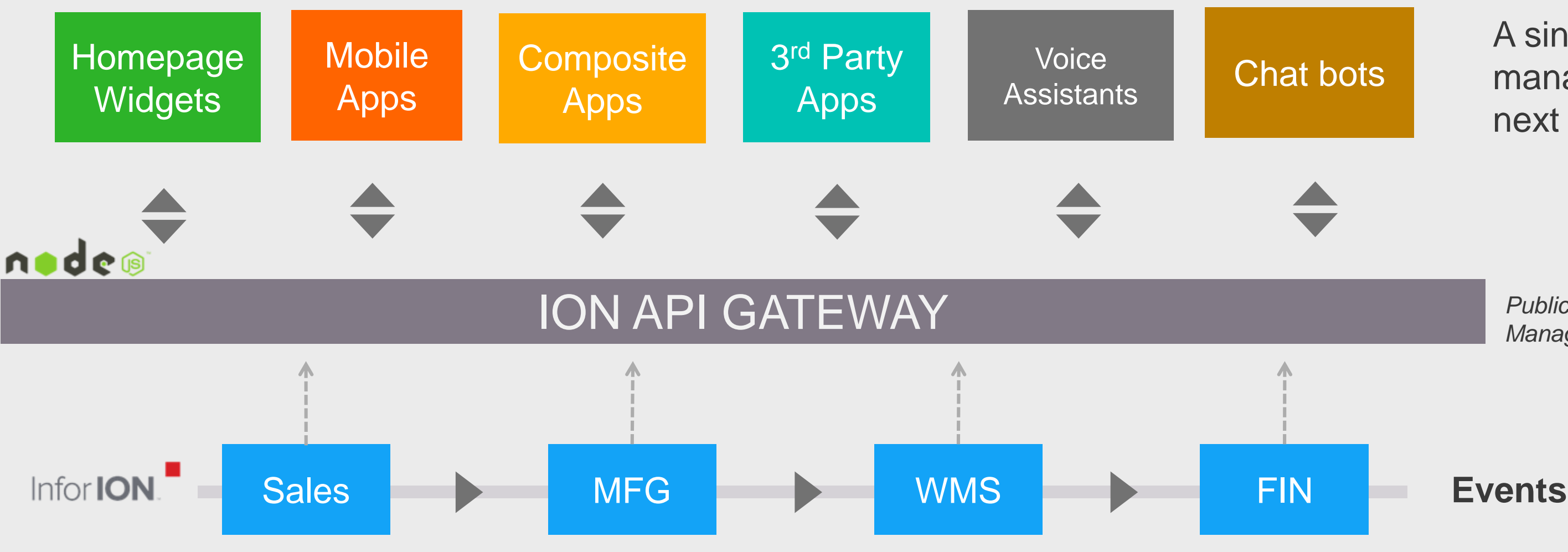

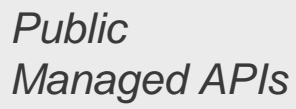

**Services**

#### A single, secure and managed platform for next generation apps

ION with events and BODs drives business process integration for cloudsuite

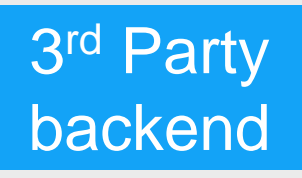

**Enterprise Cloud Software, Built for Your Industry**
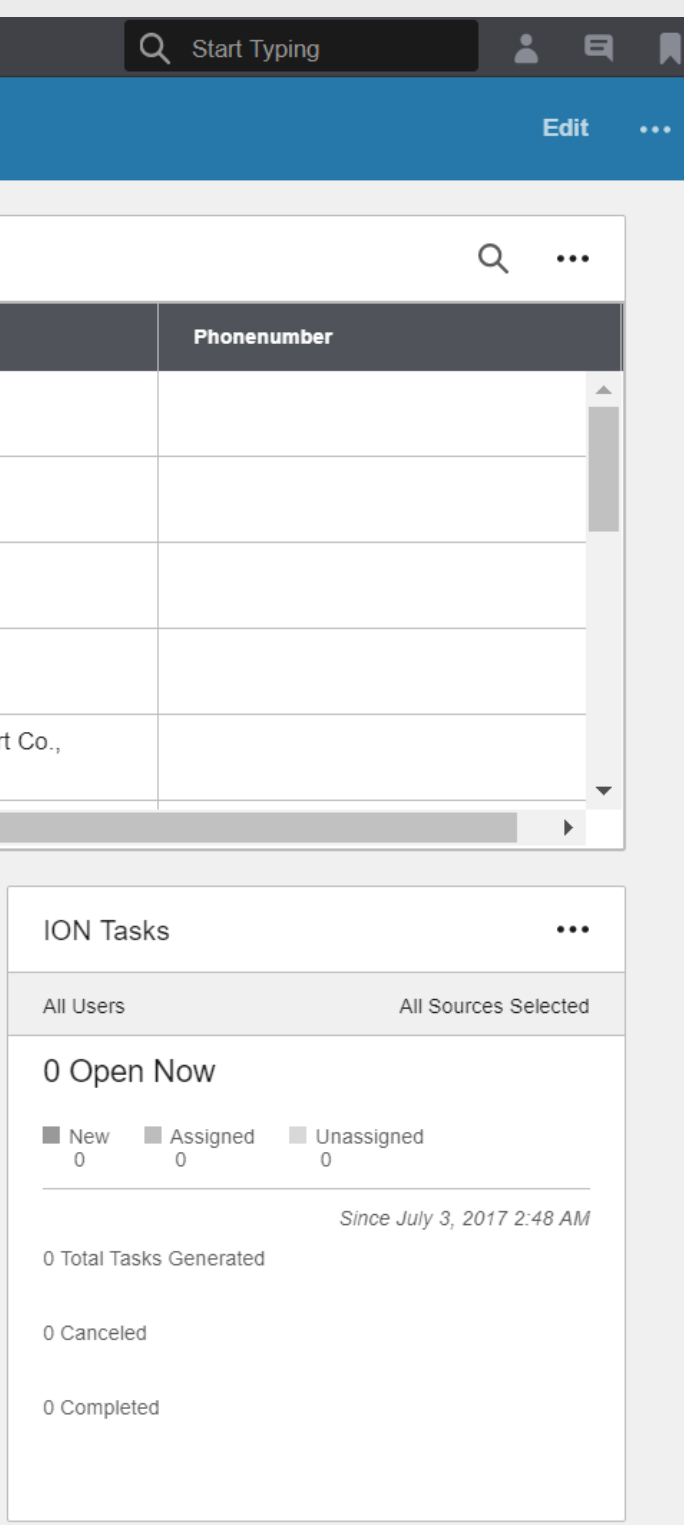

**Enterprise Cloud Software, Built for Your Industry** 

## **Demo Infor Ming.le**

#### ::: Homepages

Test Side \*

#### $\begin{array}{cccccccccccccc} \circ & \bullet & \circ & \circ & \circ & \circ & \circ & \circ \end{array}$

infor

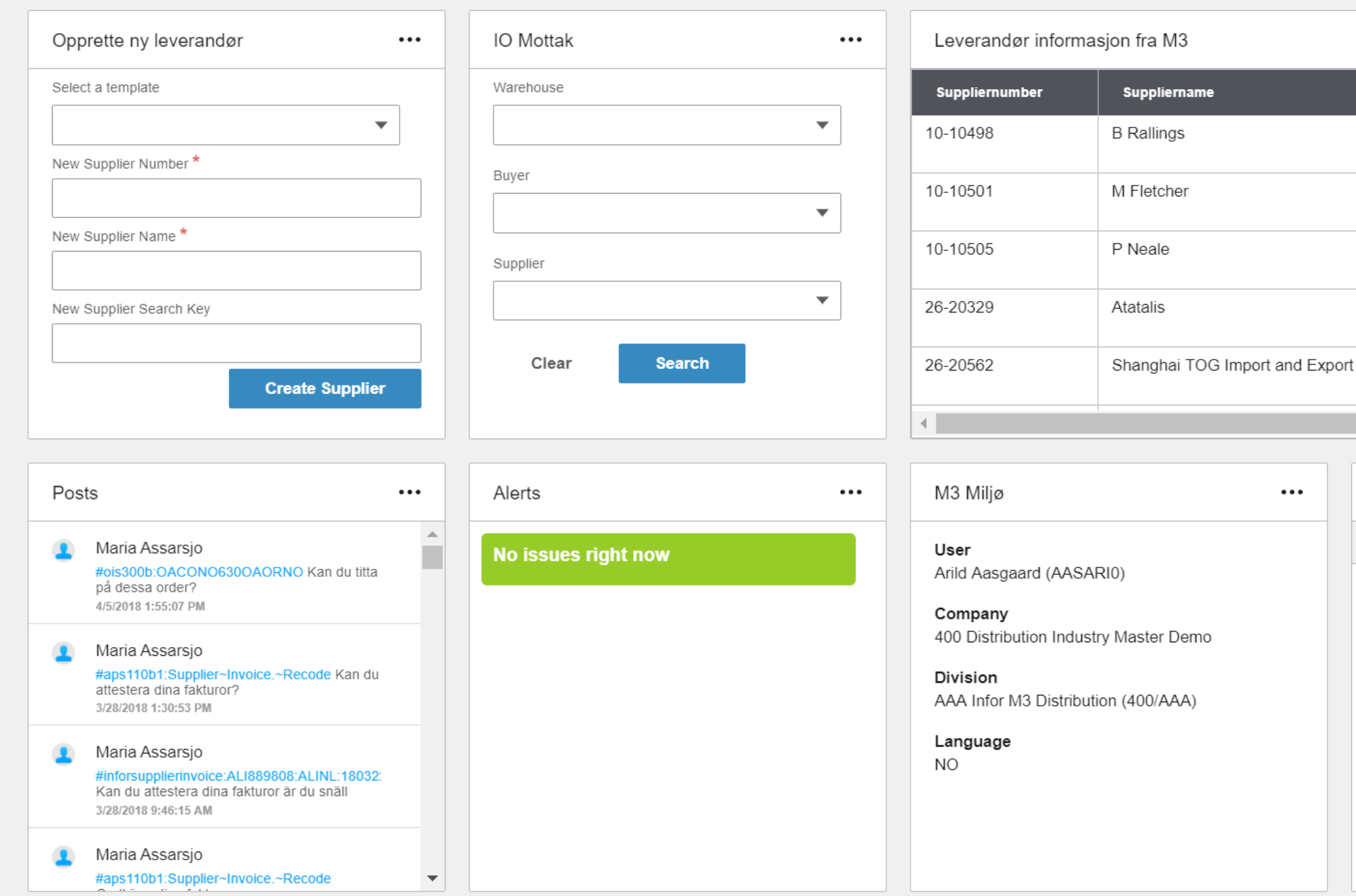

Infor Ming.le med mobil applikasjon for godkjenning av arbeidsflyt ny leverandør

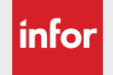

## infor

Infor

## INFOR TECHNOLOGY SUITE

#### **DATA MGMT**

Data Lake Graph Data Catalogue Data Services APIs Data Pipelines Archiving

tal ors EAM  $CS$ 

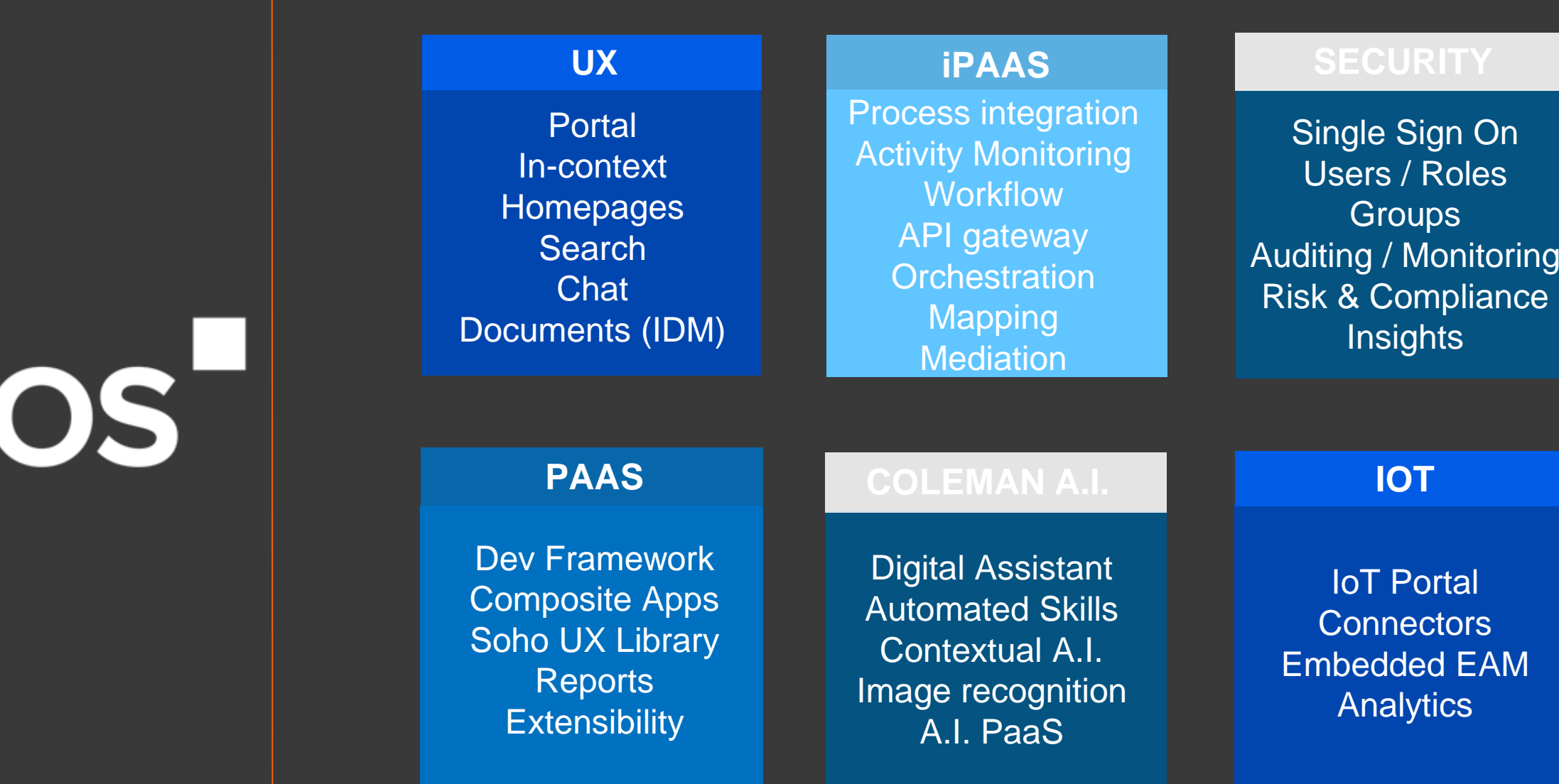

pliance

eAuditing Tax Reporting **Banking** Statutory Reporting Trade Stats Reporting eInvoicing

#### **LOCALIZATIONS**

## **Infor M3 Analytics**

**Which customers have high DSO?**

**Enterprise Cloud Software, Built for Your Industry** 

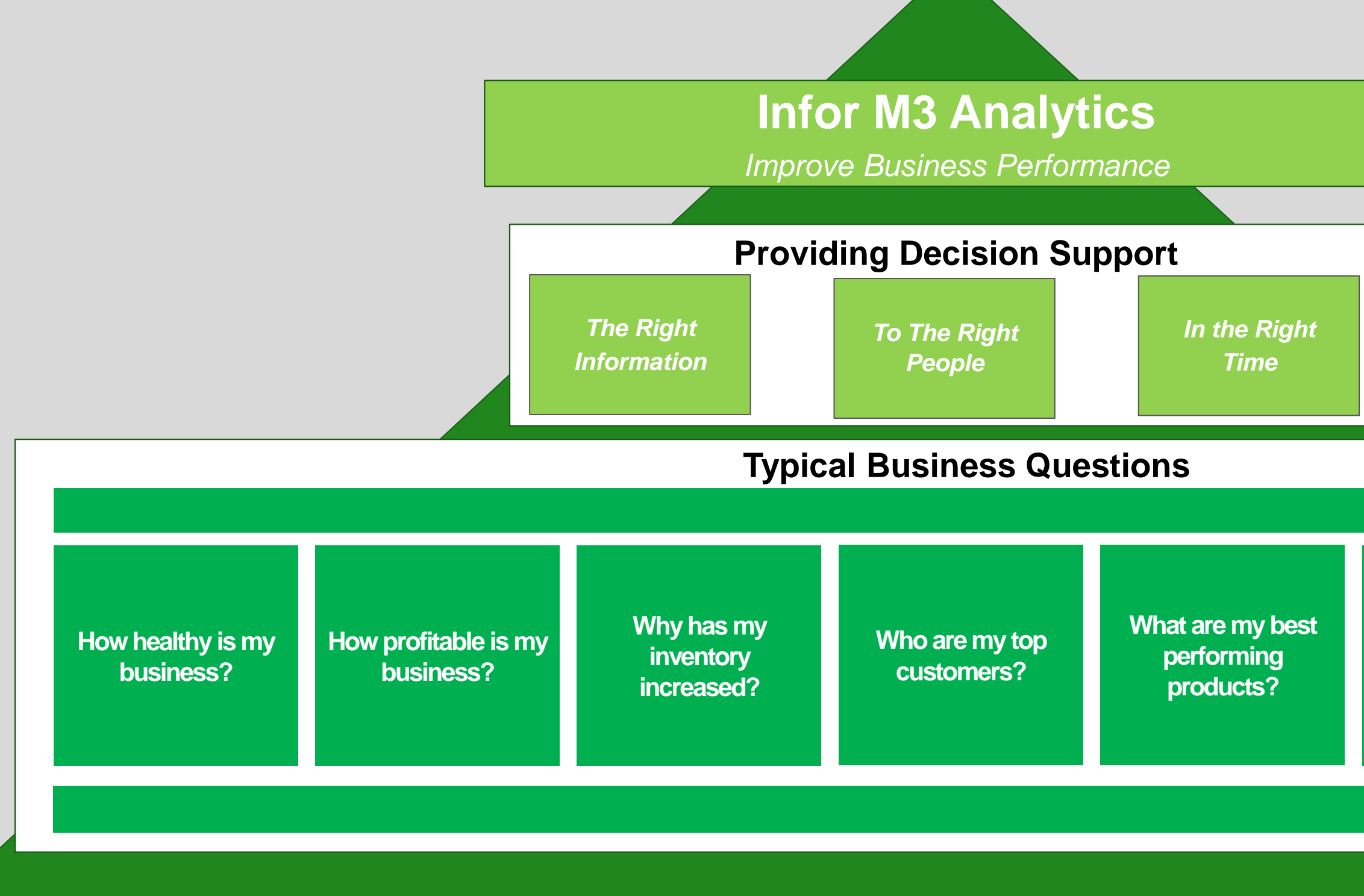

**Designed for Progress.**<sup>™</sup> **linfor** 

**What is causing my margin erosion?**

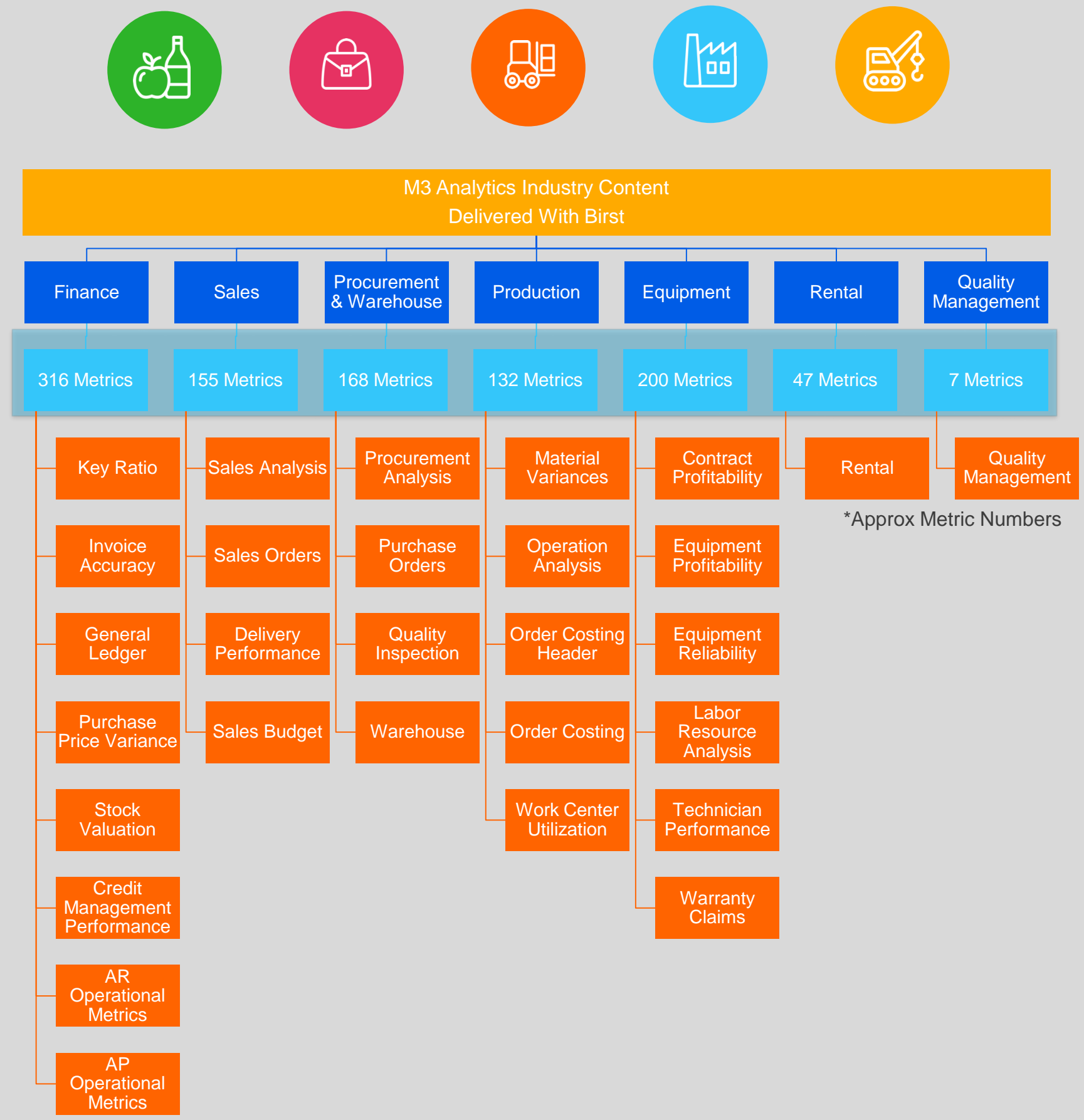

**Enterprise Cloud Software, Built for Your Industry** 

### M3 Analytics v12

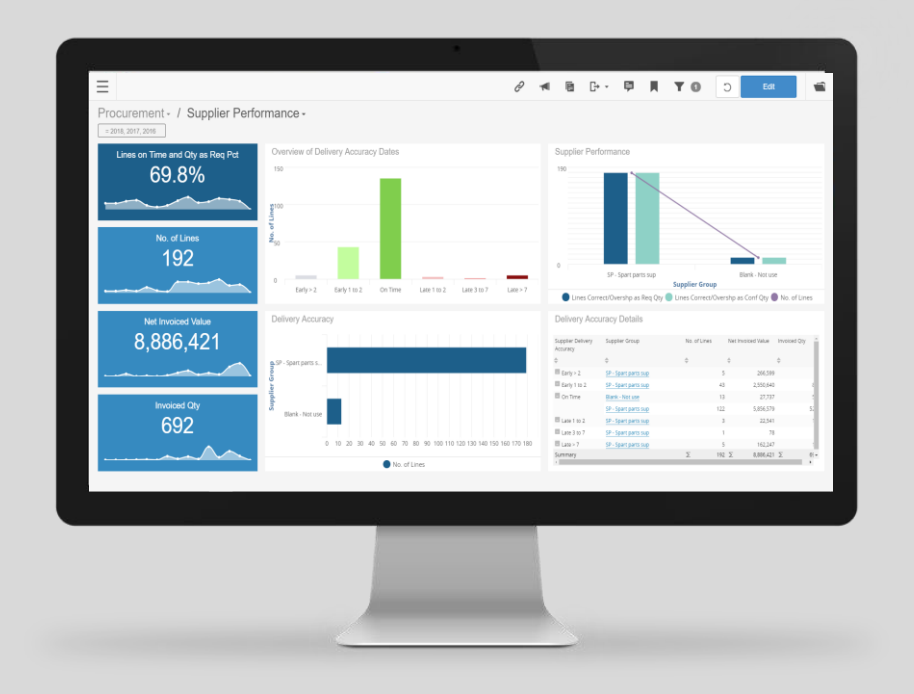

Industry Content "Out Of The Box"

Project Accelerator Concept

Leading-Edge BI Platform

#### $\frac{111}{111}$  M3A 12.0 - DIS infor

#### Procurement - / Supplier Performance -

 $= 5$  $= 2018$ 

 $=$ 

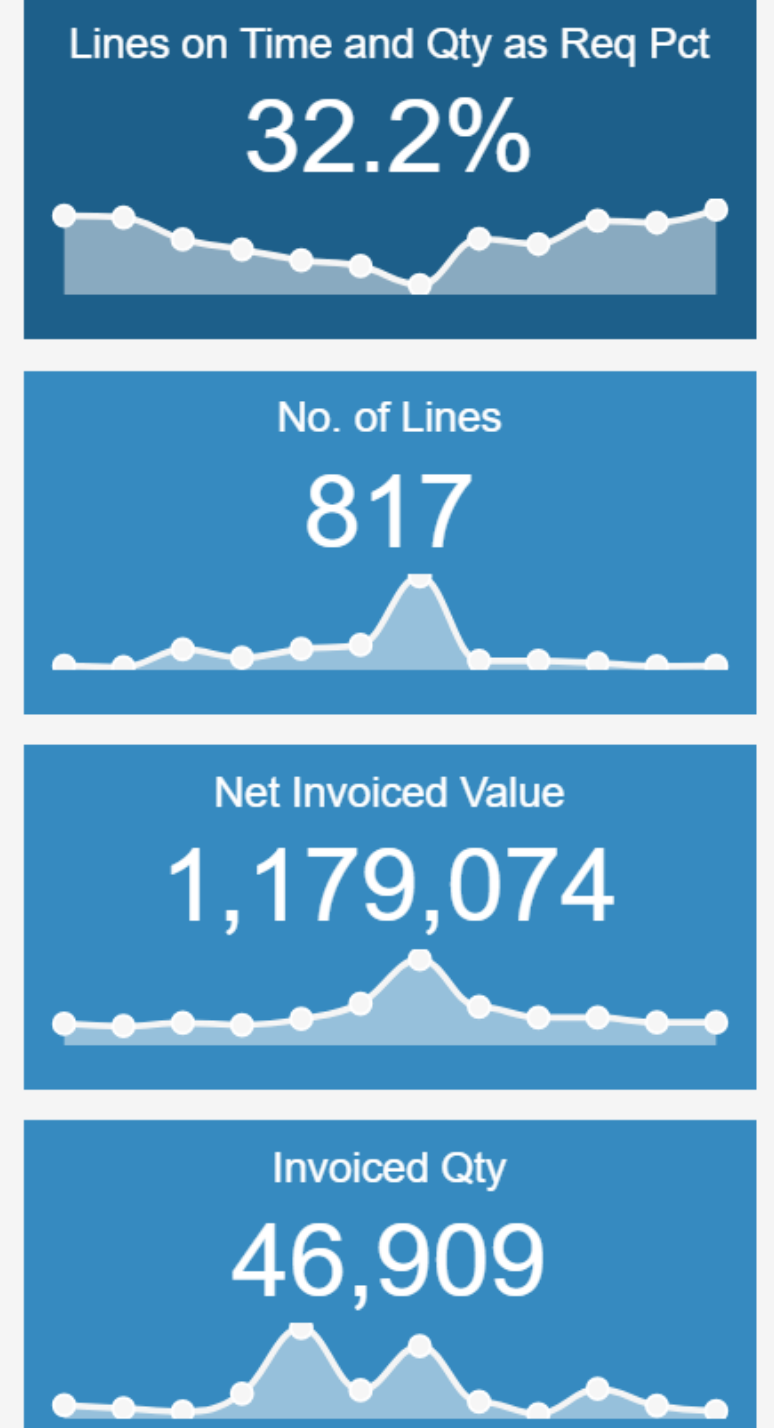

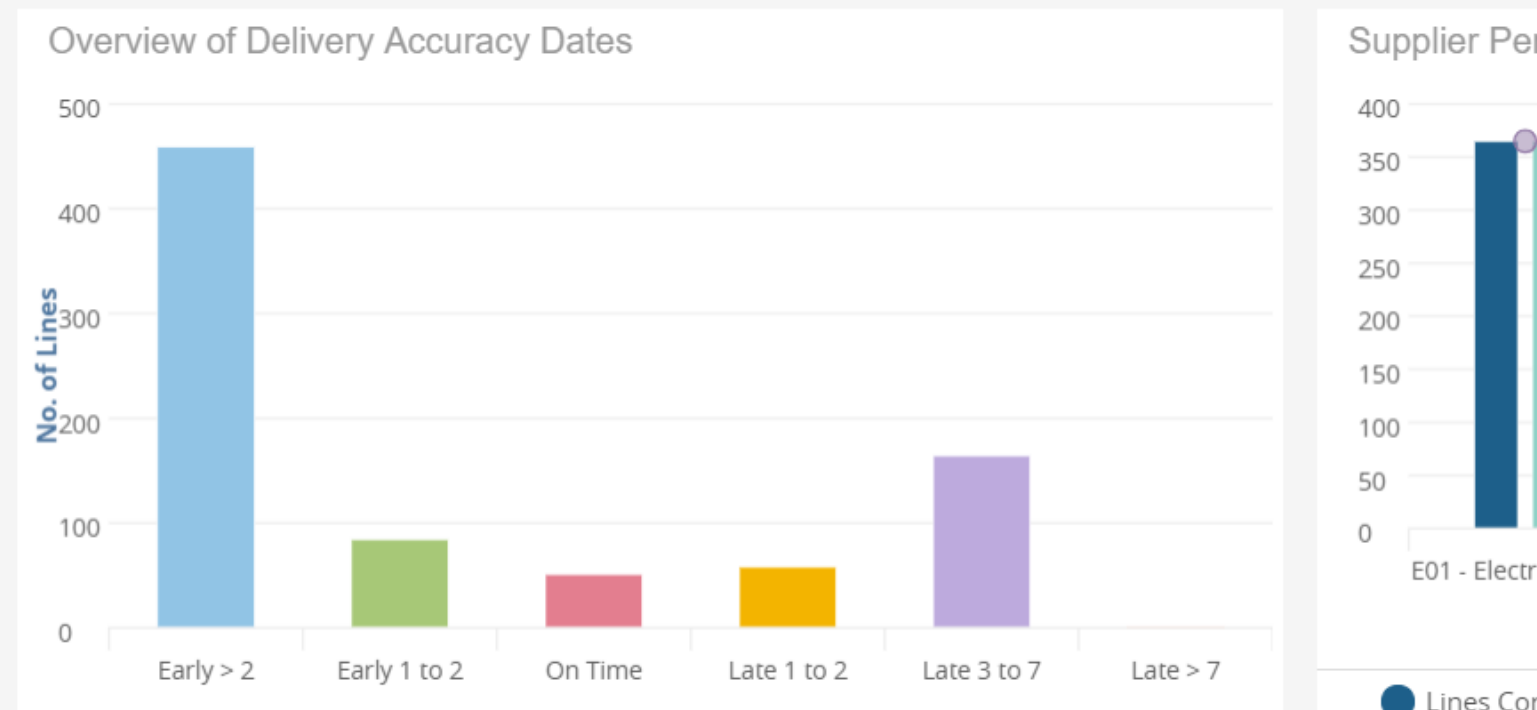

**Delivery Accuracy** 

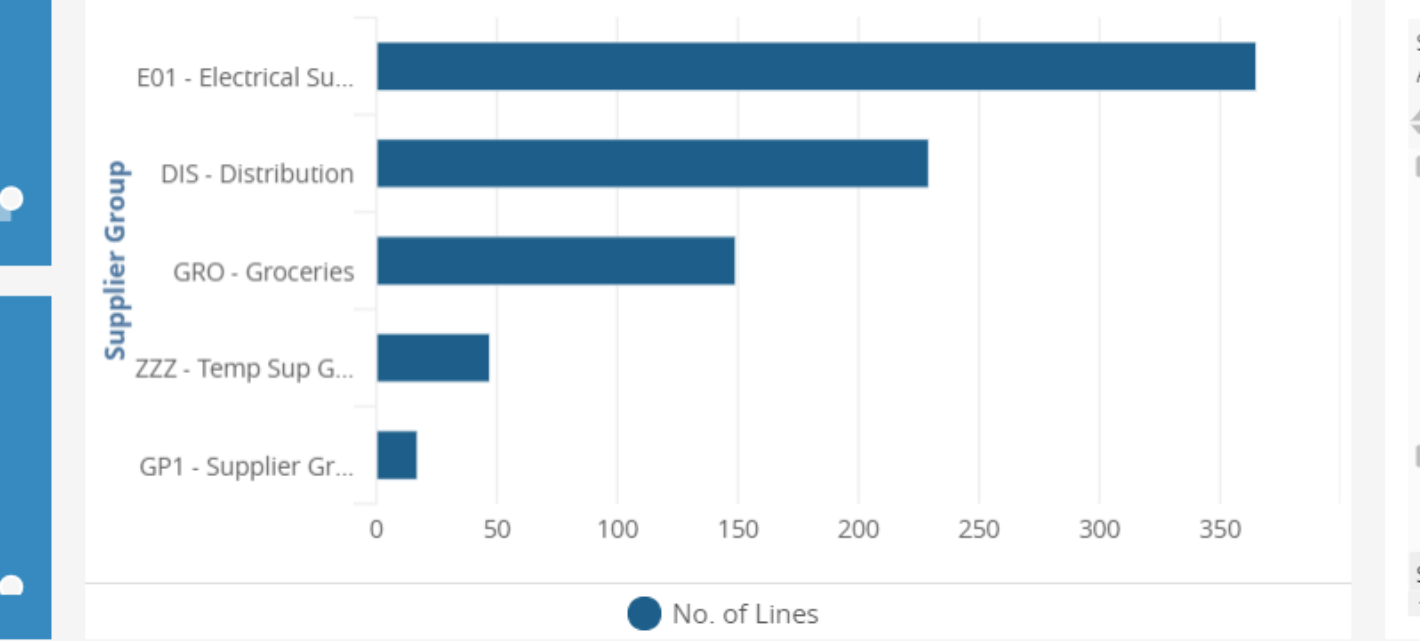

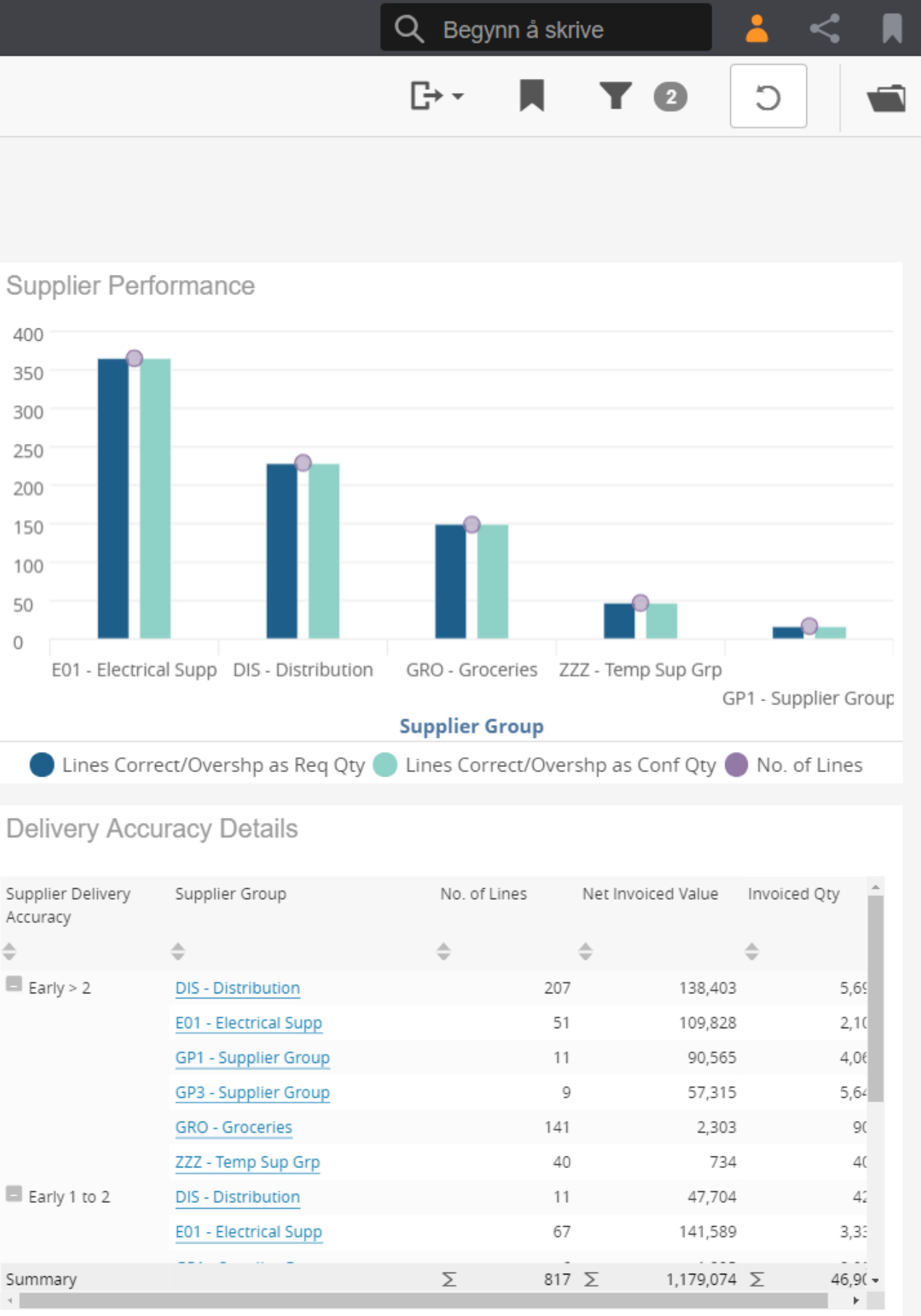

## infor

Infor

## INFOR TECHNOLOGY SUITE

#### **DATA MGMT**

Data Lake Graph Data Catalogue Data Services APIs Data Pipelines Archiving

tal ors EAM  $SS$ 

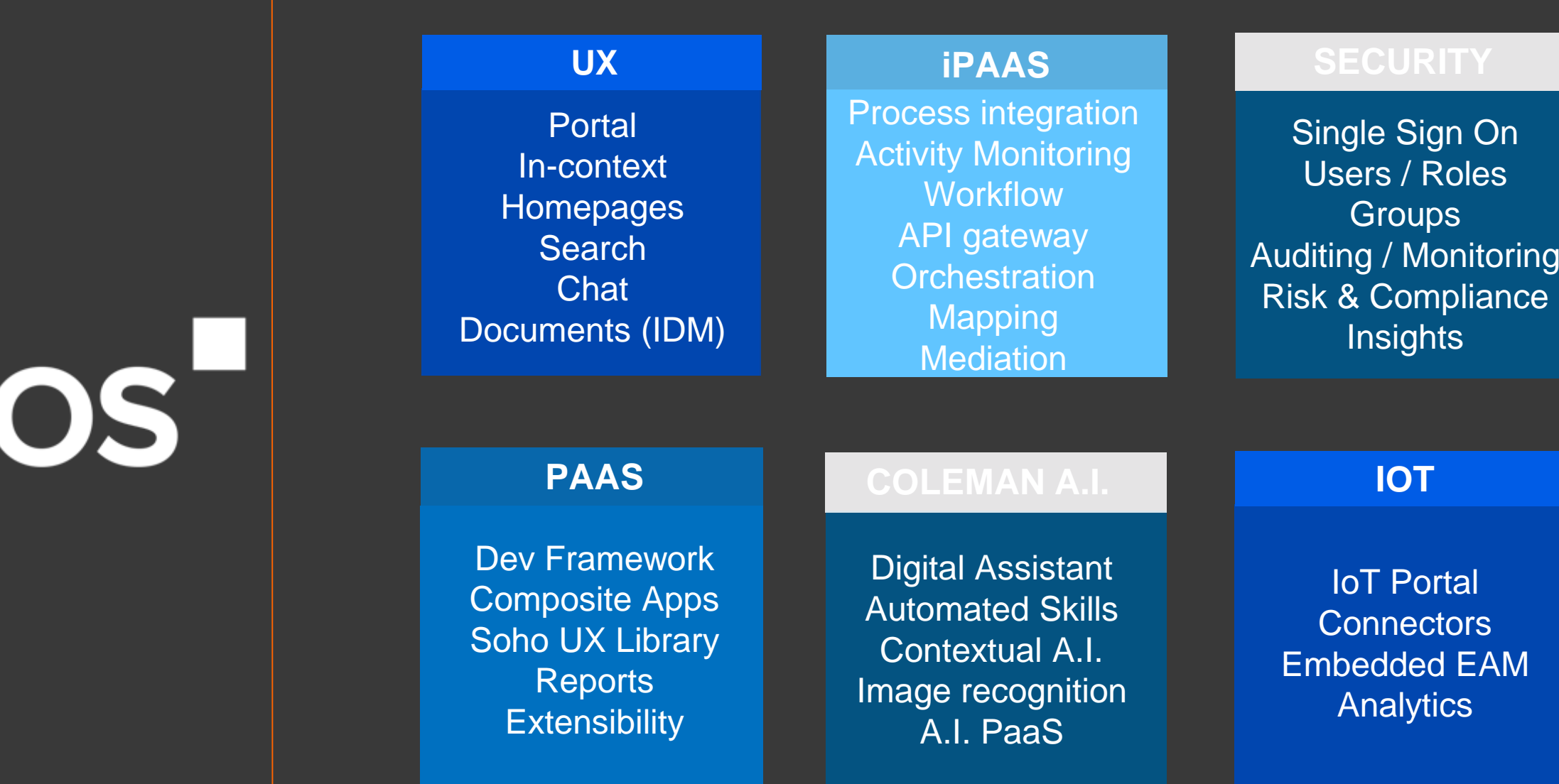

pliance

eAuditing Tax Reporting **Banking Statutory Reporting** Trade Stats Reporting eInvoicing

#### **LOCALIZATIONS**

*Helping customers implement a single ERP globally by delivering a localization platform that is updated in response to change*

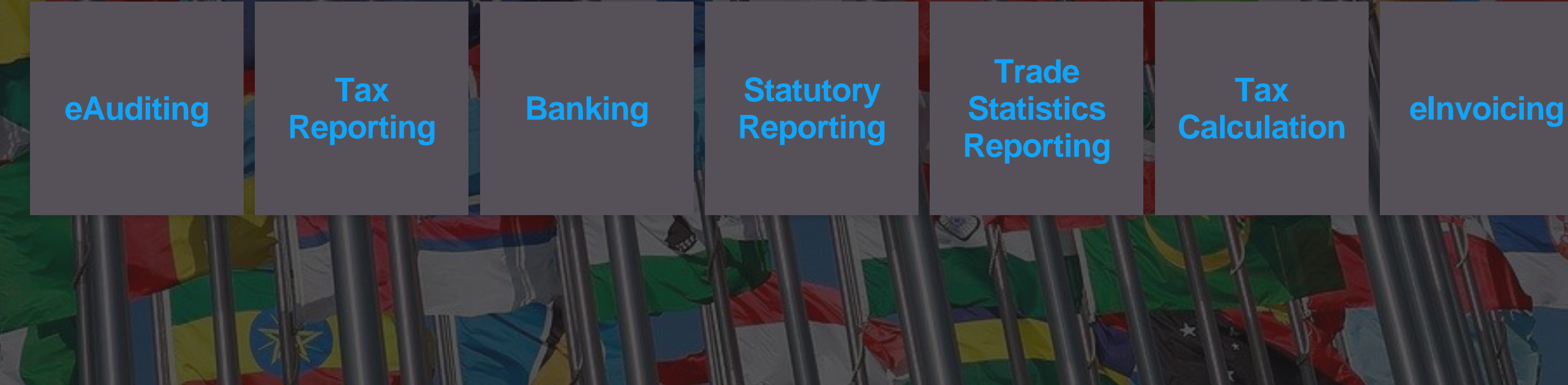

## INFOR OS **Infor Local.ly**

#### **Tax Calculation**

## **Configuration**

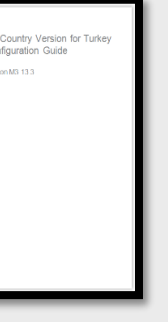

#### M3 Localization overview

## **Documents for M3 country versions**

Statement of directions

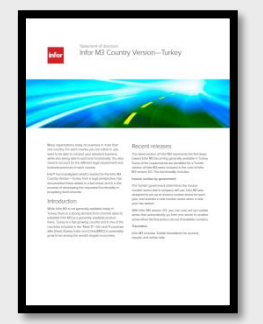

Statement of directions is used to communicate important changes to our! customers.

Used for new countries and also for major changes that we are planning for a country.

Intation In pdf with the same re as the Country fact sheet.

#### guidelines Roadmaps

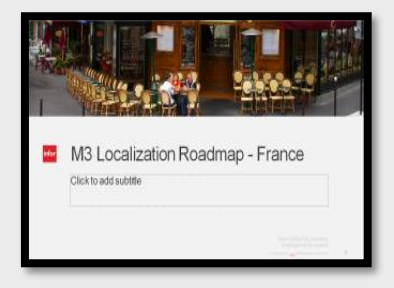

This is a document describing requirements for a country and what Infor deliver to meet these requirements.

Available for all GA countries

**Presentations** 

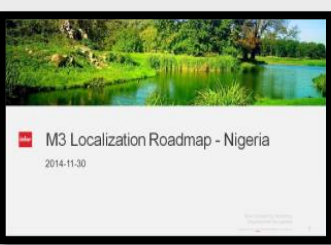

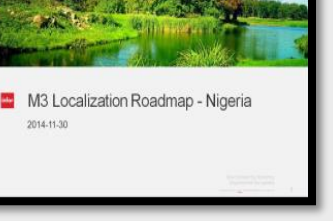

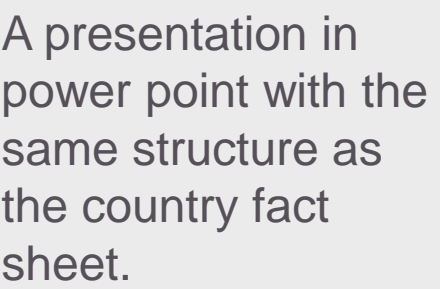

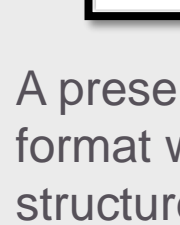

Purpose of this document is to support services and/or partners installing a country version

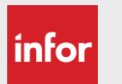

A presentation in power point format, presenting all known requirement for a country. Only available for internal use

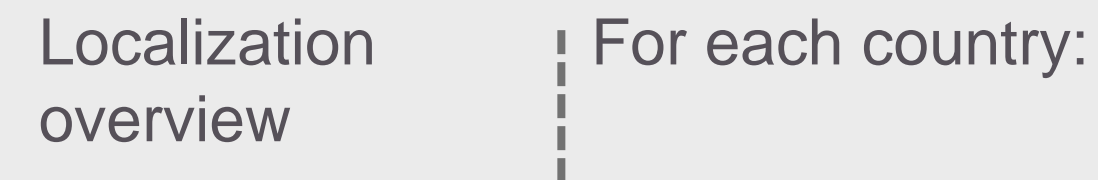

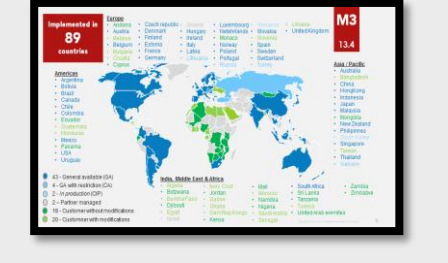

Our global footprint and one summary for each GA country

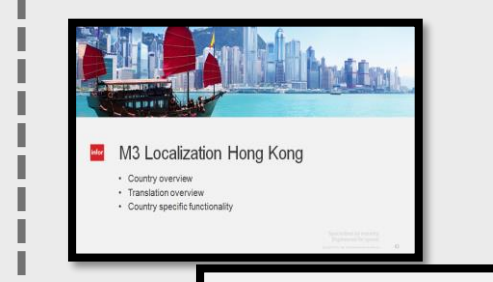

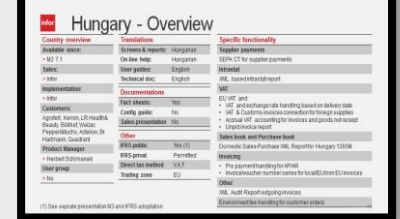

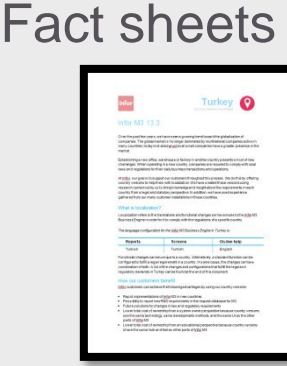

Copyright © 2018. Infor. All Rights Reserved. (94)

#### **Americas**

- Argentina
- Bolivia
- Brazil
- Canada
- Chile
- Colombia
- **Mexico**
- USA

**l** infor

#### **India, Middle East & Africa**Egypt

- India
- Israel

#### **Europe**

- Austria
- Belgium
- Bulgaria
- **Croatia** 
	- **Czech republic**
- Denmark

- Australia
- China
- **HongKong**
- **Indonesia**
- Japan
- Malaysia
- **New Zealand**
- **Philipinnes**
- *South Korea*
- **Singapore**
- Taiwan
- Vietnam
- **Thailand**

• Estonia

• France

• Finland • Ireland

• Greece

• Hungary

- Italy
	- Latvia
- Germany Lithuania
	- **Luxembourg** • Russia
- Netherlands
- Norway

**M3 CE** 

• Portugal

- Uruguay
- 47 General available(GA)/Pre GA
- 8 In production (CIP)
	- 6 *Planned*
- 2 Partner managed

**Designed for Progress.**<sup>™</sup>

- Poland • Slovakia
	- *Slovenia*
	- Spain
	- Sweden

#### **Asia / Pacific**

- Romania
- Serbia
- Switzerland
	- Turkey
	- United Kingdom
	- Ukraine
- 

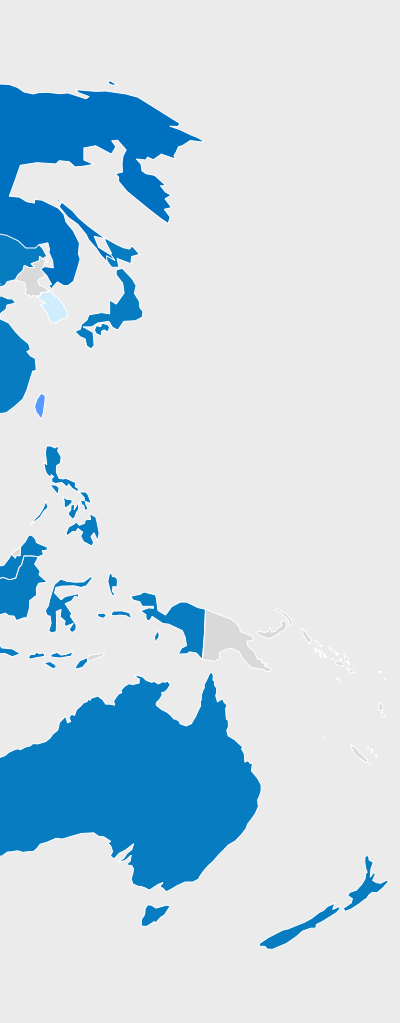

- South Africa
- United Arab Emirates

# infor

## Infor OS

## INFOR TECHNOLOGY SUITE

#### **DATA MGMT**

Data Lake Graph Data Catalogue Data Services APIs Data Pipelines Archiving

Single Sign On Single Sign On Users / Roles Users / Roles Groups Groups Auditing / Monitoring  $\frac{2\mathbf{C}}{\mathbf{C}}$  and  $\frac{2\mathbf{C}}{\mathbf{C}}$  and  $\frac{2\mathbf{C}}{\mathbf{C}}$ Risk & Compliance Auditing / Monitoring **Insights** 

IoT Portal **Connectors** Embedded EAM **Analytics** 

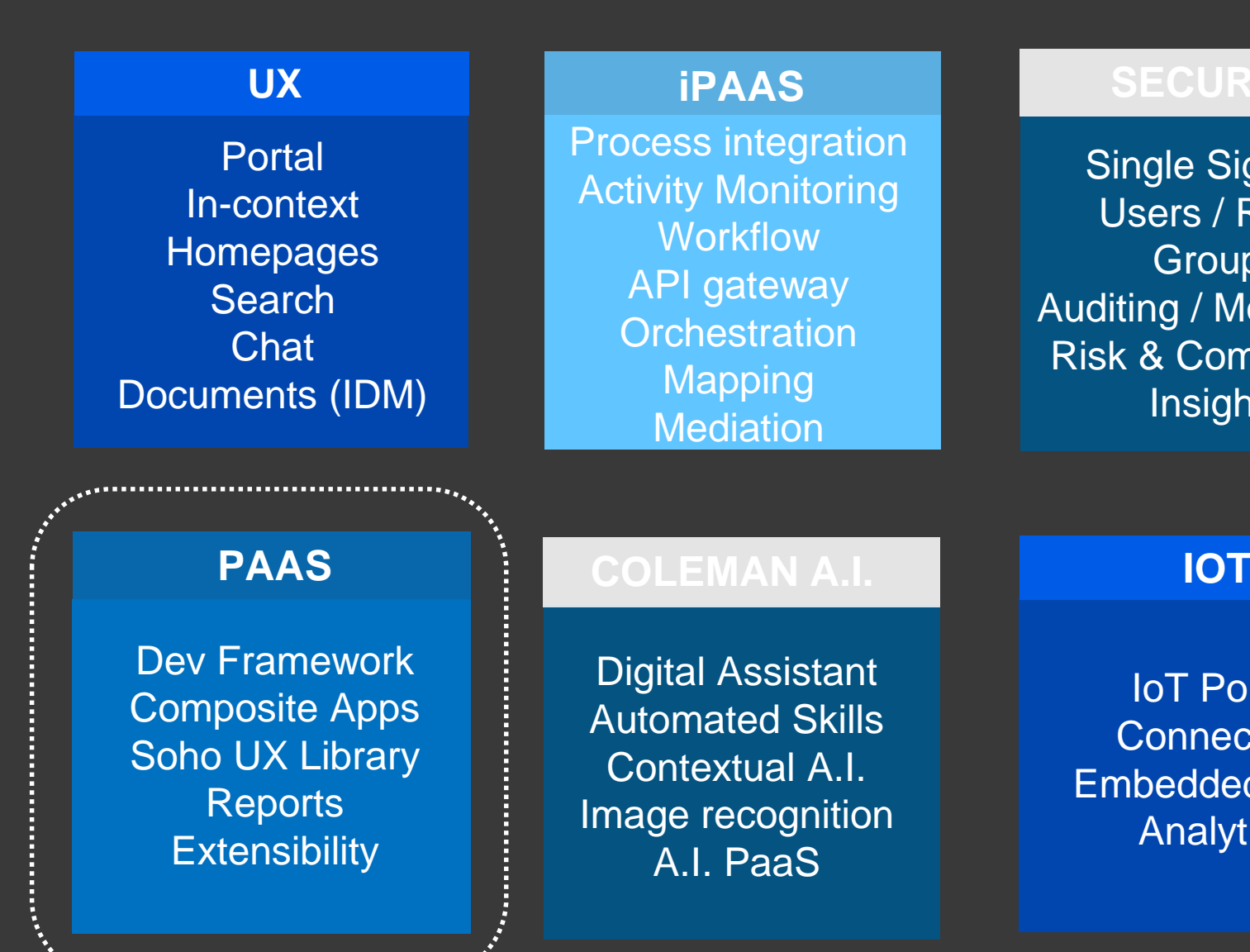

eAuditing Tax Reporting Banking Statutory Reporting Trade Stats Reporting eInvoicing

#### **LOCALIZATIONS**

## Infor OS

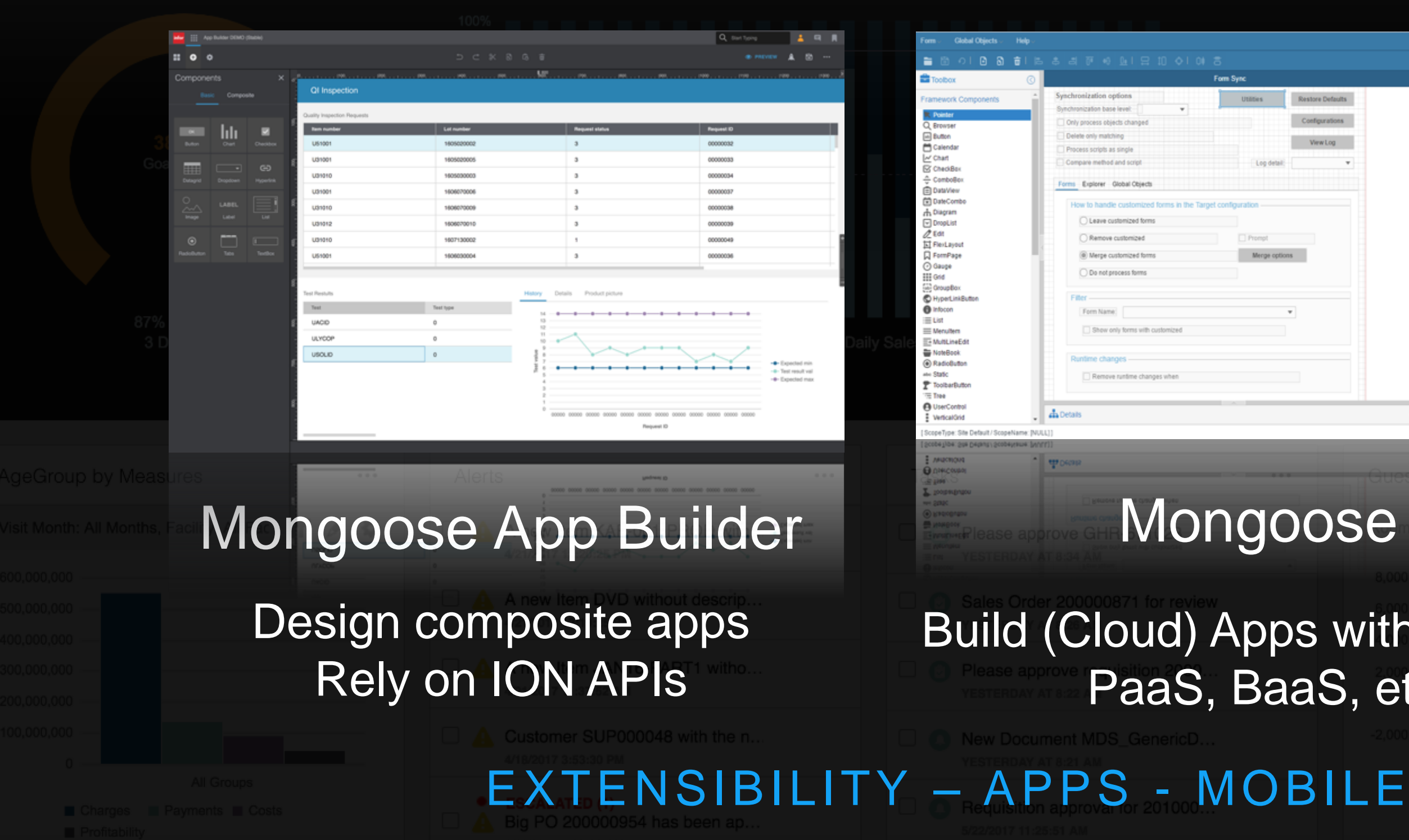

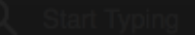

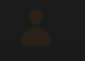

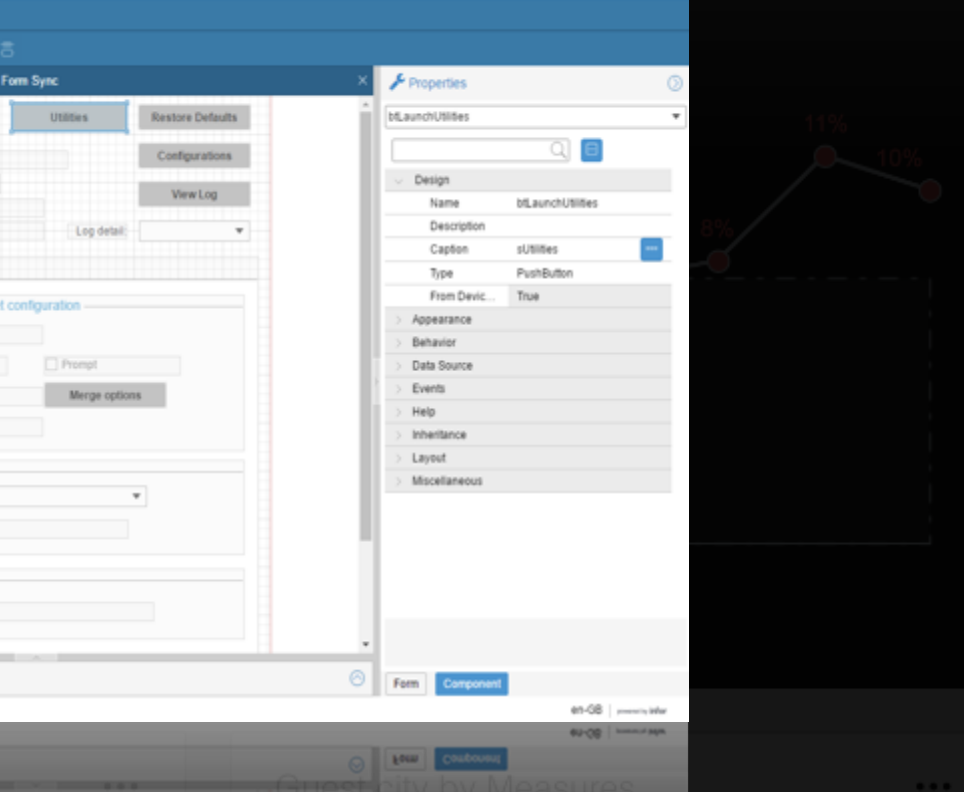

## Mongoose

## Build (Cloud) Apps with full stack PaaS, BaaS, etc.

This is a tool for everyone, and with easy to understand names now anyone can build a mashup.

#### **API metadata**

By using SoHo Xi Components from Hook & Loop, customers can build applications that look just like the ones they use from Infor.

#### **SoHo Xi**

Things like SOAP to REST conversion make this a modern extensibility framework.

#### **ION API**

With the designer you can design the mashup once and deploy it to web, tablets or phones.

#### **Build it once**

## **Infor Mongoose App Builder**

laying the groundwork for beautiful and intuitive apps

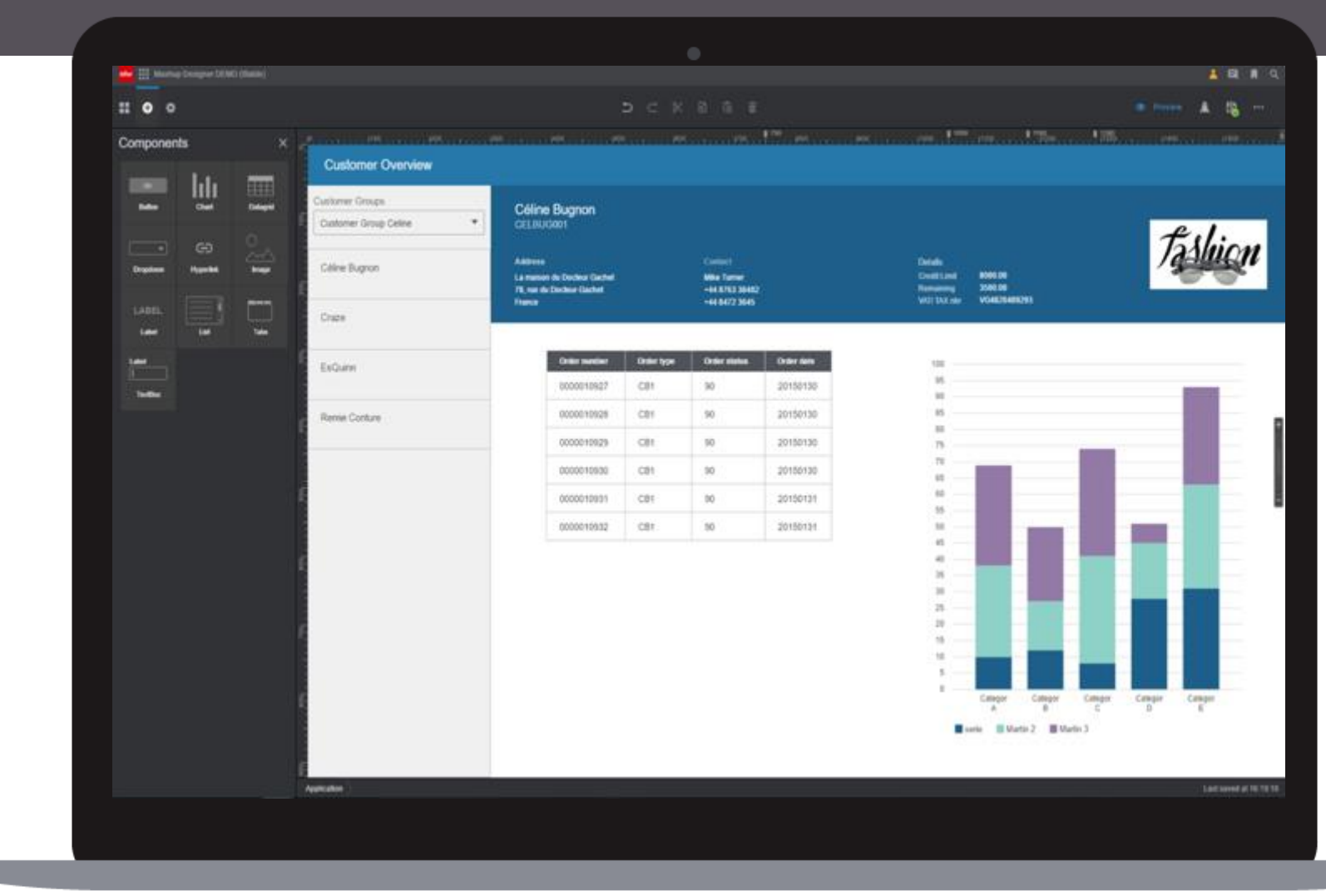

#### M3CE\_Pricelist\_TechEd

#### $\Theta$

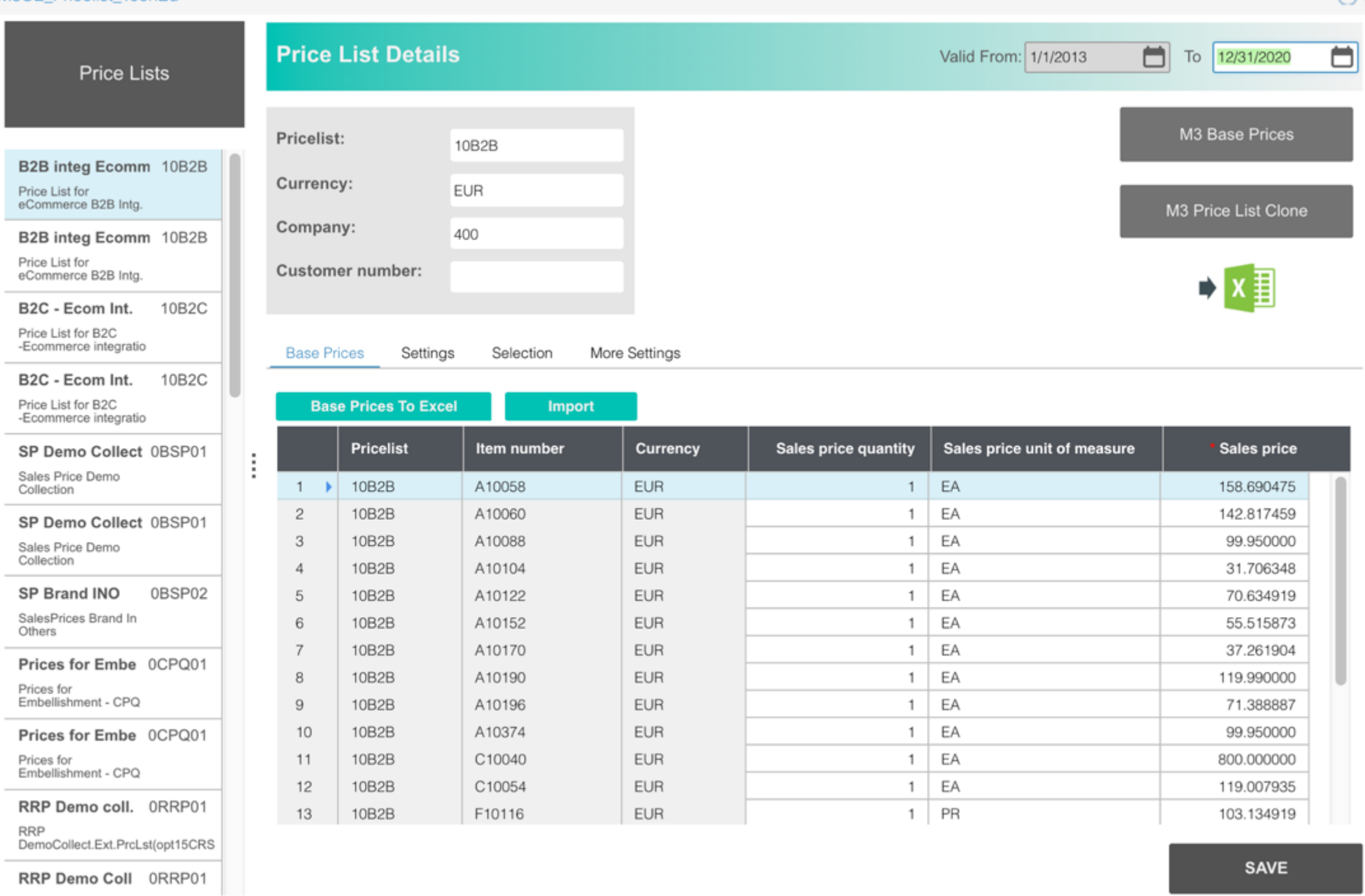

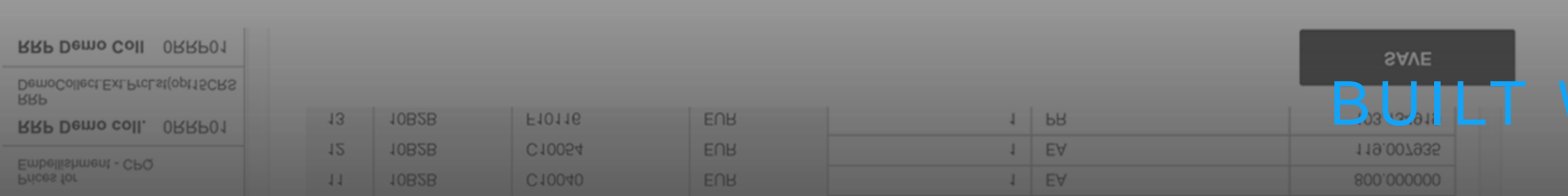

### WITH MONGOOSE

# 

**TM** 

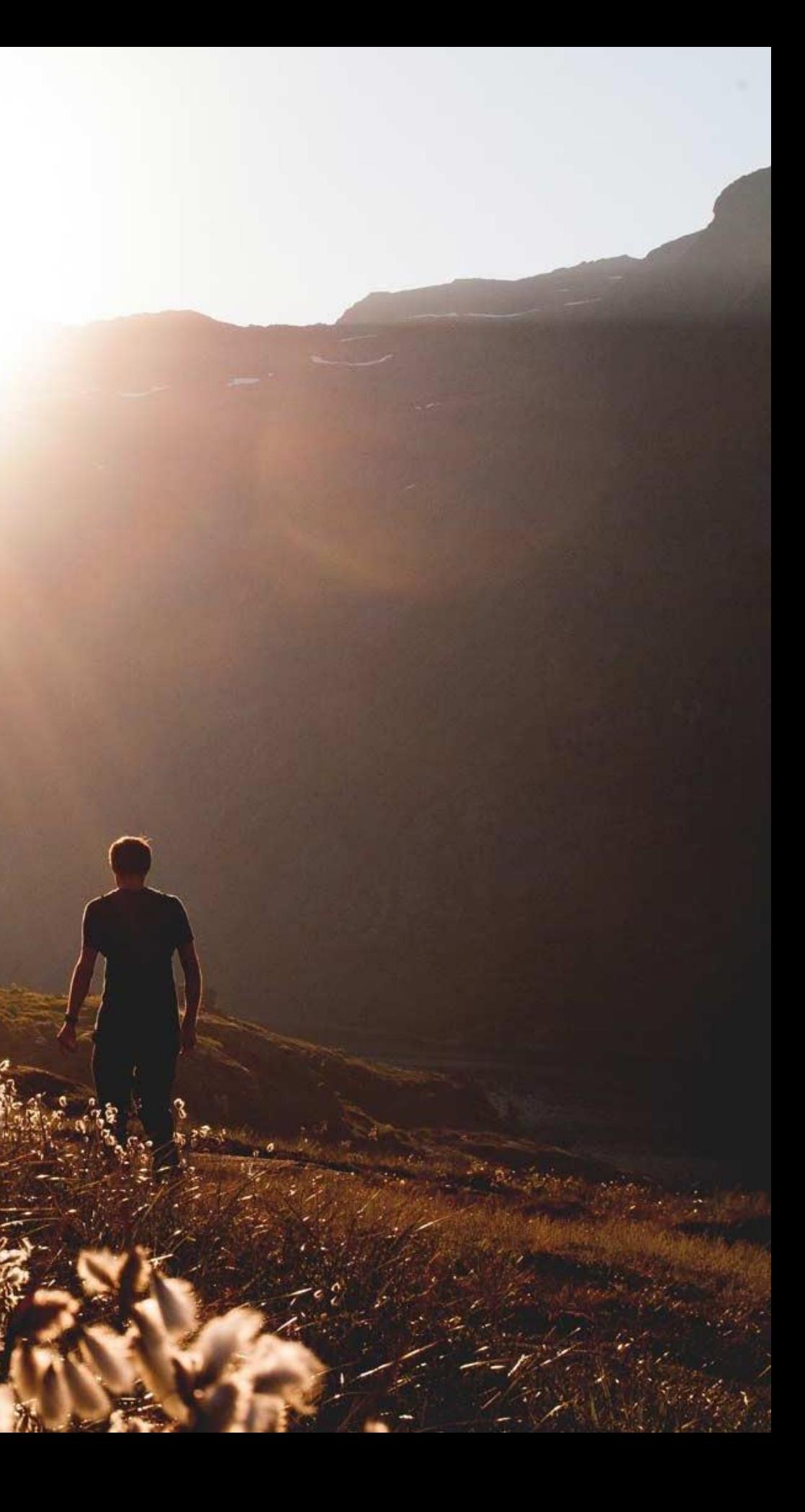